# Real-Time Workshop® 7

Reference

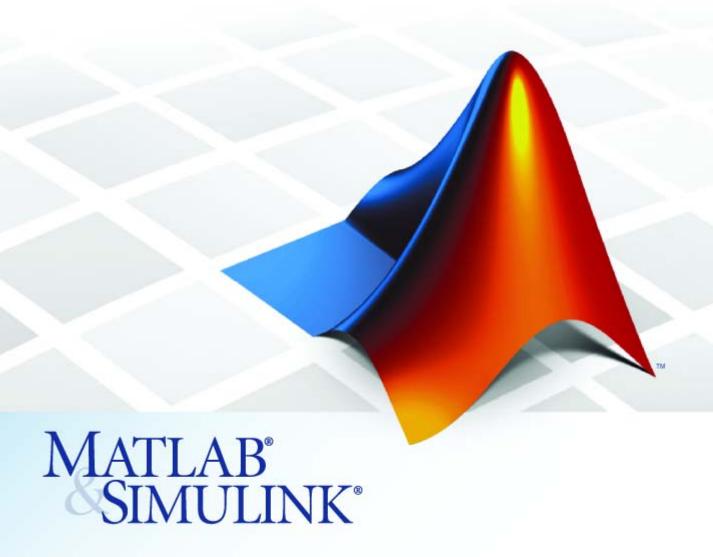

#### How to Contact The MathWorks

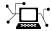

www.mathworks.com

comp.soft-sys.matlab Newsgroup

www.mathworks.com/contact\_TS.html Technical Support

(a)

suggest@mathworks.com
bugs@mathworks.com
doc@mathworks.com

service@mathworks.com
info@mathworks.com

**5**08-647-7000 (Phone)

508-647-7001 (Fax)

The MathWorks, Inc. 3 Apple Hill Drive Natick, MA 01760-2098

For contact information about worldwide offices, see the MathWorks Web site.

Real-Time Workshop® Reference

© COPYRIGHT 2006–2008 by The MathWorks, Inc.

The software described in this document is furnished under a license agreement. The software may be used or copied only under the terms of the license agreement. No part of this manual may be photocopied or reproduced in any form without prior written consent from The MathWorks, Inc.

Web

Bug reports

Product enhancement suggestions

Order status, license renewals, passcodes

Sales, pricing, and general information

Documentation error reports

FEDERAL ACQUISITION: This provision applies to all acquisitions of the Program and Documentation by, for, or through the federal government of the United States. By accepting delivery of the Program or Documentation, the government hereby agrees that this software or documentation qualifies as commercial computer software or commercial computer software documentation as such terms are used or defined in FAR 12.212, DFARS Part 227.72, and DFARS 252.227-7014. Accordingly, the terms and conditions of this Agreement and only those rights specified in this Agreement, shall pertain to and govern the use, modification, reproduction, release, performance, display, and disclosure of the Program and Documentation by the federal government (or other entity acquiring for or through the federal government) and shall supersede any conflicting contractual terms or conditions. If this License fails to meet the government's needs or is inconsistent in any respect with federal procurement law, the government agrees to return the Program and Documentation, unused, to The MathWorks, Inc.

#### **Trademarks**

MATLAB and Simulink are registered trademarks of The MathWorks, Inc. See www.mathworks.com/trademarks for a list of additional trademarks. Other product or brand names may be trademarks or registered trademarks of their respective holders.

#### Patents

The MathWorks products are protected by one or more U.S. patents. Please see www.mathworks.com/patents for more information.

| Revision History | ,           |                                         |
|------------------|-------------|-----------------------------------------|
| March 2006       | Online only | New for Version 6.4                     |
| September 2006   | Online only | Revised for Version 6.5 (Release 2006b) |
| March 2007       | Online only | Revised for Version 6.6 (Release 2007a) |
| September 2007   | Online only | Revised for Version 7.0 (Release 2007b) |
| March 2008       | Online only | Revised for Version 7.1 (Release 2008a) |
| October 2008     | Online only | Revised for Version 7.2 (Release 2008b) |

# Contents

| <b>Product</b> | Limitations | Summary |
|----------------|-------------|---------|
|----------------|-------------|---------|

| _ | _ |
|---|---|
| и | • |
|   |   |
|   |   |
|   |   |

## Glossary

## **Function Reference**

| Build Information                | 2-2 |
|----------------------------------|-----|
| Embedded MATLAB Coder            | 2-4 |
| Project Documentation            | 2-5 |
| Rapid Simulation                 | 2-5 |
| Target Language Compiler Library | 2-5 |

| - |  |
|---|--|
| _ |  |
| _ |  |
|   |  |

## Simulink Block Support

4

| Rlook | Reference |
|-------|-----------|
| DIUCK | neierence |

**5** 

| Custom Code         | 5-2 |
|---------------------|-----|
| Interrupt Templates | 5-3 |
|                     |     |
| S-Function Target   | 5-4 |
| VxWorks             | 5-5 |

## Blocks — Alphabetical List

6

## **Configuration Parameters**

**7** 

| Real-Time Workshop Pane: General   |
|------------------------------------|
| General Tab Overview               |
| System target file                 |
| Language                           |
| Compiler optimization level        |
| Custom compiler optimization flags |
| TLC options                        |

| Generate makefile                                 | 7-14         |
|---------------------------------------------------|--------------|
| Make command                                      | 7-16         |
| Template makefile                                 | 7-18         |
| Ignore custom storage classes                     | 7-20         |
| Ignore test point signals                         | 7-22         |
| Generate code only                                | 7-24         |
| Build/Generate code                               | 7-24         |
| Dullu/Generate code                               | 7-20         |
| Real-Time Workshop Pane: Report                   | 7-27         |
| Report Tab Overview                               | 7-29         |
| Create code generation report                     | 7-30         |
| Launch report automatically                       | 7-33         |
| Code-to-model                                     | 7-35         |
| Model-to-code                                     | 7-33<br>7-37 |
|                                                   | 7-31<br>7-39 |
| Configure                                         |              |
| Eliminated / virtual blocks                       | 7-40         |
| Traceable Simulink blocks                         | 7-42         |
| Traceable Stateflow objects                       | 7-44         |
| Traceable Embedded MATLAB functions               | 7-46         |
| Real-Time Workshop Pane: Comments                 | 7-48         |
| Comments Tab Overview                             | 7-50         |
| Include comments                                  | 7-50<br>7-51 |
|                                                   | 7-51<br>7-52 |
| Simulink block / Stateflow object comments        |              |
| Show eliminated blocks                            | 7-53         |
| Verbose comments for SimulinkGlobal storage class | 7-54         |
| Simulink block descriptions                       | 7-55         |
| Simulink data object descriptions                 | 7-57         |
| Custom comments (MPT objects only)                | 7-58         |
| Custom comments function                          | 7-60         |
| Stateflow object descriptions                     | 7-62         |
| Requirements in block comments                    | 7-64         |
| Real-Time Workshop Pane: Symbols                  | 7-66         |
| Symbols Tab Overview                              | 7-69         |
|                                                   | 7-09<br>7-70 |
| Global variables                                  |              |
| Global types                                      | 7-72         |
| Field name of global types                        | 7-75         |
| Subsystem methods                                 | 7-77         |
| Local temporary variables                         | 7-80         |
| Local block output variables                      | 7-82         |
| Constant macros                                   | 7-84         |
| Minimum manole lenoth                             | 7-86         |

| Maximum identifier length                                | 7-88  |
|----------------------------------------------------------|-------|
| Generate scalar inlined parameter as                     | 7-90  |
| Signal naming                                            | 7-91  |
| M-function                                               | 7-93  |
| Parameter naming                                         | 7-95  |
| #define naming                                           | 7-97  |
| Use the same reserved names as Simulation Target         | 7-99  |
| Reserved names                                           | 7-100 |
| Real-Time Workshop Pane: Custom Code                     | 7-102 |
| Custom Code Tab Overview                                 | 7-104 |
| Use the same custom code settings as Simulation Target   | 7-105 |
| Use local custom code settings (do not inherit from main |       |
| model)                                                   | 7-106 |
| Source file                                              | 7-108 |
| Header file                                              | 7-109 |
| Initialize function                                      | 7-110 |
| Terminate function                                       | 7-111 |
| Include directories                                      | 7-112 |
| Source files                                             | 7-113 |
| Libraries                                                | 7-114 |
| Real-Time Workshop Pane: Debug                           | 7-115 |
| Debug Tab Overview                                       | 7-117 |
| Verbose build                                            | 7-118 |
| Retain .rtw file                                         | 7-119 |
| Profile TLC                                              | 7-120 |
| Start TLC debugger when generating code                  | 7-121 |
| Start TLC coverage when generating code                  | 7-122 |
| Enable TLC assertion                                     | 7-123 |
| Real-Time Workshop Pane: Interface                       | 7-124 |
| Interface Tab Overview                                   | 7-128 |
| Target function library                                  | 7-129 |
| Utility function generation                              | 7-131 |
| Support: floating-point numbers                          | 7-133 |
| Support: absolute time                                   | 7-134 |
| Support: non-finite numbers                              | 7-136 |
| Support: continuous time                                 | 7-138 |
| Support: complex numbers                                 | 7-140 |
| Support: non-inlined S-functions                         | 7-141 |
| Multiword type definitions                               | 7-143 |
| Maximum word length                                      | 7-145 |

| GRT compatible call interface                           | 7-146         |
|---------------------------------------------------------|---------------|
| Single output/update function                           | 7-148         |
| Terminate function required                             | 7-150         |
| Generate reusable code                                  | 7-152         |
| Reusable code error diagnostic                          | 7-155         |
| Pass root-level I/O as                                  | 7-157         |
| Parameters and states members private                   | 7-159         |
| Parameters and states access methods                    | 7-161         |
| Generate destructor                                     | 7-163         |
| I/O access methods                                      | 7-164         |
| Inline access methods                                   | 7-166         |
| Suppress error status in real-time model data structure | 7-167         |
| Configure Model Functions                               | 7-169         |
| Configure C++ Encapsulation Interface                   | 7-170         |
| Create Simulink (S-Function) block                      | 7-171         |
| Enable portable word sizes                              | 7-173         |
| MAT-file logging                                        | 7-175         |
| MAT-file variable name modifier                         | 7-177         |
| Interface                                               | 7-179         |
| Signals in C API                                        | 7-181         |
| Parameters in C API                                     | 7-182         |
| Transport layer                                         | 7-183         |
| MEX-file arguments                                      | 7-185         |
| Static memory allocation                                | 7-187         |
| Static memory buffer size                               | 7-189         |
|                                                         |               |
| Real-Time Workshop Pane: RSim Target                    | 7-191         |
| RSim Target Tab Overview                                | 7-193         |
| Enable RSim executable to load parameters from a        |               |
| MAT-file                                                | 7-194         |
| Solver selection                                        | 7-195         |
| Force storage classes to AUTO                           | 7-197         |
|                                                         |               |
| Real-Time Workshop Pane: Real-Time Workshop             |               |
| S-Function Code Generation Options                      | 7-199         |
| Real-Time Workshop S-Function Code Generation Options   |               |
| Tab Overview                                            | 7-201         |
| Create new model                                        | 7-202         |
| Use value for tunable parameters                        | <b>7-20</b> 3 |
| Include custom source code                              | 7-204         |
|                                                         |               |
| Real-Time Workshop Pane: Tornado Target                 | 7-205         |
| Tornado Target Tab Overview                             | 7-207         |

| Target function library                                                                                                    | 7-208                                                          |
|----------------------------------------------------------------------------------------------------|----------------------------------------------------------------|
| Utility function generation                                                                                                    | 7-210                                                          |
| MAT-file logging                                                                                                    | 7-211                                                          |
| MAT-file variable name modifier                                                                                                    | 7-213                                                          |
| Code Format                                                                                                    | 7-215                                                          |
| StethoScope                                                                                                    | 7-216                                                          |
| Download to VxWorks target                                                                                                    | 7-218                                                          |
| Base task priority                                                                                                    | 7-220                                                          |
| Task stack size                                                                                                    | 7-222                                                          |
| External mode                                                                                                    | 7-223                                                          |
| Transport layer                                                                                                    | 7-225                                                          |
| MEX-file arguments                                                                                                    | 7-227                                                          |
| Static memory allocation                                                                                                    | 7-229                                                          |
| Static memory buffer size                                                                                                    | 7-231                                                          |
| Parameter Reference                                                                                                    | 7 999                                                          |
| Recommended Settings Summary                                                                                                    |                                                                |
| Parameter Command-Line Information Summary                                                                                                    |                                                                |
| Embedded MATLAB Coder Configura<br>Parame                                                                                                    |                                                                |
|                                                                                                    |                                                                |
|                                                                                                    |                                                                |
| Parame                                                                                                    |                                                                |
| Parame<br>Real-Time Workshop Dialog Box for Embedded                                                                                                    | eters                                                          |
| Parame  Real-Time Workshop Dialog Box for Embedded  MATLAB Coder                                                                                                    | eters<br>8-2                                                   |
| Parame  Ceal-Time Workshop Dialog Box for Embedded  MATLAB Coder                                                                                                    | 8-2<br>8-2                                                     |
| Real-Time Workshop Dialog Box for Embedded MATLAB Coder Real-Time Workshop Dialog Box Overview General Tab                                                                                                    | 8-2<br>8-2<br>8-3                                              |
| Real-Time Workshop Dialog Box for Embedded MATLAB Coder Real-Time Workshop Dialog Box Overview General Tab Report Tab                                                                                                    | 8-2<br>8-2<br>8-3<br>8-5                                       |
| Real-Time Workshop Dialog Box for Embedded MATLAB Coder Real-Time Workshop Dialog Box Overview General Tab Report Tab Symbols Tab                                                                                                    | 8-2<br>8-2<br>8-3<br>8-5<br>8-7                                |
| Real-Time Workshop Dialog Box for Embedded MATLAB Coder Real-Time Workshop Dialog Box Overview General Tab Report Tab Symbols Tab Custom Code Tab                                                                                                    | 8-2<br>8-2<br>8-2<br>8-3<br>8-5<br>8-7<br>8-9                  |
| Real-Time Workshop Dialog Box for Embedded MATLAB Coder Real-Time Workshop Dialog Box Overview General Tab Report Tab Symbols Tab Custom Code Tab Debug Tab                                                                                                    | 8-2<br>8-2<br>8-3<br>8-5<br>8-7<br>8-9<br>8-11<br>8-13         |
| Real-Time Workshop Dialog Box for Embedded MATLAB Coder Real-Time Workshop Dialog Box Overview General Tab Report Tab Symbols Tab Custom Code Tab Debug Tab Interface Tab Generate code only                                                                                                    | 8-2<br>8-2<br>8-3<br>8-5<br>8-7<br>8-9<br>8-11<br>8-13         |
| Real-Time Workshop Dialog Box for Embedded MATLAB Coder Real-Time Workshop Dialog Box Overview General Tab Report Tab Symbols Tab Custom Code Tab Debug Tab Interface Tab Generate code only  Automatic C MEX Generation Dialog Box for Embedded                                                             | 8-2<br>8-2<br>8-3<br>8-5<br>8-7<br>8-9<br>8-11<br>8-13         |
| Real-Time Workshop Dialog Box for Embedded MATLAB Coder Real-Time Workshop Dialog Box Overview General Tab Report Tab Symbols Tab Custom Code Tab Debug Tab Interface Tab Generate code only  Automatic C MEX Generation Dialog Box for Embedded MATLAB Coder                                                | 8-2<br>8-2<br>8-3<br>8-5<br>8-7<br>8-9<br>8-11<br>8-13         |
| Real-Time Workshop Dialog Box for Embedded MATLAB Coder Real-Time Workshop Dialog Box Overview General Tab Report Tab Symbols Tab Custom Code Tab Debug Tab Interface Tab Generate code only  Automatic C MEX Generation Dialog Box for Embedded MATLAB Coder Automatic C MEX Generation Dialog Box Overview | 8-2<br>8-2<br>8-3<br>8-5<br>8-7<br>8-9<br>8-11<br>8-13         |
| Real-Time Workshop Dialog Box for Embedded MATLAB Coder Real-Time Workshop Dialog Box Overview General Tab Report Tab Symbols Tab Custom Code Tab Debug Tab Interface Tab Generate code only  Automatic C MEX Generation Dialog Box for Embedded MATLAB Coder                                                | 8-2<br>8-2<br>8-3<br>8-5<br>8-7<br>8-9<br>8-11<br>8-13<br>8-16 |

| Custom Code Tab                                                                                                    | 8-                     |
|----------------------------------------------------------------------------------------------------|------------------------|
| Hardware Implementation Dialog Box for Embedded                                                                                                    |                        |
| MATLAB Coder                                                                                                    | 8-                     |
| Hardware Implementation Parameters Dialog Box Overview                                                                                                    | 8-                     |
| Hardware Implementation Parameters                                                                                                    | 8-                     |
| Transvare implementation rarameters                                                                                                    | 0-                     |
| Compiler Options Dialog Box                                                                                                    | 8-                     |
| Compiler Options Parameters Dialog Box Overview                                                                                                    | 8-                     |
| Compiler Options Parameters                                                                                                    | 8-                     |
| Model Advisor Che                                                                                                    | $\mathbf{e}\mathbf{c}$ |
|                                                                                                    |                        |
|                                                                                                    |                        |
| Real-Time Workshop Checks                                                                                                    |                        |
| Real-Time Workshop Overview                                                                                                    |                        |
| Real-Time Workshop Overview                                                                                                    |                        |
| Real-Time Workshop Overview                                                                                                    |                        |
| Real-Time Workshop Overview                                                                                                    |                        |
| Real-Time Workshop Overview                                                                                                    |                        |
| Real-Time Workshop Overview  Check solver for code generation  Identify questionable blocks within the specified system  Check for model reference configuration mismatch  Check the hardware implementation                                                                                                    |                        |
| Real-Time Workshop Overview Check solver for code generation Identify questionable blocks within the specified system Check for model reference configuration mismatch Check the hardware implementation Identify questionable software environment specifications Identify questionable code instrumentation (data I/O)                                                                                                    | 9                      |
| Real-Time Workshop Overview Check solver for code generation Identify questionable blocks within the specified system Check for model reference configuration mismatch Check the hardware implementation Identify questionable software environment specifications Identify questionable code instrumentation (data I/O) Check for blocks that have constraints on tunable                                                                                                    | 9.                     |
| Real-Time Workshop Overview Check solver for code generation Identify questionable blocks within the specified system Check for model reference configuration mismatch Check the hardware implementation Identify questionable software environment specifications Identify questionable code instrumentation (data I/O) Check for blocks that have constraints on tunable parameters                                                                                                    | 9.                     |
| Real-Time Workshop Overview Check solver for code generation Identify questionable blocks within the specified system Check for model reference configuration mismatch Check the hardware implementation Identify questionable software environment specifications Identify questionable code instrumentation (data I/O) Check for blocks that have constraints on tunable parameters Identify questionable subsystem settings                                                                                             | 9.<br>9.<br>9.         |
| Real-Time Workshop Overview Check solver for code generation Identify questionable blocks within the specified system Check for model reference configuration mismatch Check the hardware implementation Identify questionable software environment specifications Identify questionable code instrumentation (data I/O) Check for blocks that have constraints on tunable parameters Identify questionable subsystem settings Disable signal logging                                                                      | 9.<br>9.<br>9.         |
| Real-Time Workshop Overview Check solver for code generation Identify questionable blocks within the specified system Check for model reference configuration mismatch Check the hardware implementation Identify questionable software environment specifications Identify questionable code instrumentation (data I/O) Check for blocks that have constraints on tunable parameters Identify questionable subsystem settings Disable signal logging Identify blocks that generate expensive saturation and               | 9.<br>9.<br>9.<br>9.   |
| Real-Time Workshop Overview Check solver for code generation Identify questionable blocks within the specified system Check for model reference configuration mismatch Check the hardware implementation Identify questionable software environment specifications Identify questionable code instrumentation (data I/O) Check for blocks that have constraints on tunable parameters Identify questionable subsystem settings Disable signal logging Identify blocks that generate expensive saturation and rounding code | 9.<br>9.<br>9.<br>9.   |
| Real-Time Workshop Overview Check solver for code generation Identify questionable blocks within the specified system Check for model reference configuration mismatch Check the hardware implementation Identify questionable software environment specifications Identify questionable code instrumentation (data I/O) Check for blocks that have constraints on tunable parameters Identify questionable subsystem settings Disable signal logging Identify blocks that generate expensive saturation and               | 9 9 9                  |

Index

# Product Limitations Summary

The following topics identify Real-Time Workshop® feature limitations:

- "C++ Target Language Limitations"
- "packNGo Function Limitations"
- "Tunable Expression Limitations"
- "Limitations on Specifying Data Types in the Workspace Explicitly"
- "Code Reuse Limitations"
- "Real-Time Workshop Model Referencing Limitations"
- "External Mode Limitations"
- "Noninlined S-Function Parameter Type Limitations"
- "S-Function Target Limitations"
- "Rapid Simulation Target Limitations"
- "Asynchronous Support Limitations"
- "C API Limitations"
- Chapter 4, "Simulink Block Support"

#### application modules

With respect to Real-Time Workshop program architecture, these are collections of programs that implement functions carried out by the system-dependent, system-independent, and application components.

#### atomic subsystem

Subsystem whose blocks are executed as a unit before moving on. Conditionally executed subsystems are atomic, and atomic subsystems are nonvirtual. Unconditionally executed subsystems are virtual by default, but can be designated as atomic. The Real-Time Workshop build process can generate reusable code only for nonvirtual subsystems.

#### base sample rate

Fundamental sample time of a model; in practice, limited by the fastest rate at which a processor's timer can generate interrupts. All sample times must be integer multiples of the base rate.

#### block I/O structure (model\_B)

Global data structure for storing block output signals. The number of block output signals is the sum of the widths of the data output ports of all nonvirtual blocks in your model. By default, Simulink® and the Real-Time Workshop build process try to reduce the size of the <code>model\_B</code> structure by reusing the entries in the <code>model\_B</code> structure and making other entries local variables.

#### block target file

File that describes how a specific Simulink block is to be transformed to a language such as C, based on the block's description in the Real-Time Workshop file (model.rtw). Typically, there is one block target file for each Simulink block.

#### code reuse

Optimization whereby code generated for identical nonvirtual subsystems is collapsed into one function that is called for each subsystem instance with appropriate parameters. Code reuse, along with *expression folding*, can dramatically reduce the amount of generated code.

#### configuration

Set of attributes for a model which defines parameters governing how a model simulates and generates code. A model can have one or more such configuration sets, and users can switch between them to change code generation targets or to modify the behavior of models in other ways.

#### configuration component

Named element of a configuration set. Configuration components encapsulate settings associated with the Solver, Data Import/Export, Optimization, Diagnostics, Hardware Implementation, Model Referencing, and Real-Time Workshop panes in the Configuration Parameters dialog box. A component may contain subcomponents.

#### embedded real-time (ERT) target

Target configuration that generates model code for execution on an independent embedded real-time system. Requires a Real-Time Workshop® Embedded Coder $^{\text{TM}}$  license.

#### expression folding

Code optimization technique that minimizes the computation of intermediate results at block outputs and the storage of such results in temporary buffers or variables. It can dramatically improve the efficiency of generated code, achieving results that compare favorably with hand-optimized code.

#### file extensions

The table below lists the Simulink, Target Language Compiler, and Real-Time Workshop file extensions.

| Extension  | Created by                  | Description                                                    |
|------------|-----------------------------|----------------------------------------------------------------|
| .c or .cpp | Target Language<br>Compiler | The generated C or C++ code                                    |
| . h        | Target Language<br>Compiler | C/C++ include header<br>file used by the .c or<br>.cpp program |

| Extension | Created by                                       | Description                                                                                                    |
|-----------|--------------------------------------------------|----------------------------------------------------------------------------------------------------|
| .mdl      | Simulink                                         | Contains structures<br>associated with<br>Simulink block<br>diagrams                                                         |
| .mk       | Real-Time Workshop                               | Makefile specific to<br>your model that is<br>derived from the<br>template makefile                                          |
| .rtw      | Real-Time Workshop                               | Intermediate compilation (model.rtw) of a .mdl file used in generating C or C++ code                                         |
| .tlc      | The MathWorks and<br>Real-Time Workshop<br>users | Target Language Compiler script files that the Real-Time Workshop build process uses to generate code for targets and blocks |
| .tmf      | Supplied with<br>Real-Time Workshop              | Template makefiles                                                                                                    |
| .tmw      | Real-Time Workshop                               | Project marker file inside a build directory that identifies the date and product version of generated code                  |

#### generic real-time (GRT) target

Target configuration that generates model code for a real-time system, with the resulting code executed on your workstation. (Execution is not tied to a real-time clock.) You can use GRT as a starting point for targeting custom hardware.

#### host system

Computer system on which you create and may compile your real-time application. Also referred to as emulation hardware.

#### inline

Generally, this means to place something directly in the generated source code. You can inline parameters and S-functions using the Real-Time Workshop software and the Target Language Compiler.

#### inlined parameters

(Target Language Compiler Boolean global variable: InlineParameters) The numerical values of the block parameters are hard-coded into the generated code. Advantages include faster execution and less memory use, but you lose the ability to change the block parameter values at run time.

#### inlined S-function

An S-function can be inlined into the generated code by implementing it as a .tlc file. The code for this S-function is placed in the generated model code itself. In contrast, noninlined S-functions require a function call to an S-function residing in an external MEX-file.

#### interrupt service routine (ISR)

Piece of code that your processor executes when an external event, such as a timer, occurs.

#### loop rolling

(Target Language Compiler global variable: RollThreshold) Depending on the block's operation and the width of the input/output ports, the generated code uses a for statement (rolled code) instead of repeating identical lines of code (flat code) over the signal width.

#### make

Utility to maintain, update, and regenerate related programs and files. The commands to be executed are placed in a *makefile*.

#### makefiles

Files that contain a collection of commands that allow groups of programs, object files, libraries, and so on, to interact. Makefiles are executed by your development system's make utility.

#### mode1.rtw

Intermediate record file into which the Real-Time Workshop build process compiles the blocks, signals, states, and parameters a model, which the Target Language Compiler reads to generate code to represent the model.

#### multitasking

Process by which a microprocessor schedules the handling of multiple tasks. In generated code, the number of tasks is equal to the number of sample times in your model. *See also* pseudo multitasking.

#### noninlined S-function

In the context of the Real-Time Workshop build process, this is any C MEX S-function that is not implemented using a customized .tlc file. If you create a C MEX S-function as part of a Simulink model, it is by default noninlined unless you write your own .tlc file that inlines it.

#### nonreal-time

Simulation environment of a block diagram provided for high-speed simulation of your model. Execution is not tied to a real-time clock.

#### nonvirtual block

Any block that performs some algorithm, such as a Gain block. The Real-Time Workshop build process generates code for all nonvirtual blocks, either inline or as separate functions and files, as directed by users.

#### pseudo multitasking

On processors that do not offer *multitasking* support, you can perform pseudomultitasking by scheduling events on a fixed time sharing basis.

#### real-time model data structure

The Real-Time Workshop build process encapsulates information about the root model in the real-time model data structure, often abbreviated as rtM. rtM contains global information related to timing, solvers, and logging, and model data such as inputs, outputs, states, and parameters.

#### real-time system

Computer that processes real-world events as they happen, under the constraint of a real-time clock, and that can implement algorithms in

dedicated hardware. Examples include mobile telephones, test and measurement devices, and avionic and automotive control systems.

#### **Real-Time Workshop target**

Set of code files generated by the Real-Time Workshop build process for a standard or custom target, specified by a Real-Time Workshop configuration component. These source files can be built into an executable program that will run independently of Simulink. *See also* simulation target, configuration.

#### run-time interface

Wrapper around the generated code that can be built into a stand-alone executable. The run-time interface consists of routines to move the time forward, save logged variables at the appropriate time steps, and so on The run-time interface is responsible for managing the execution of the real-time program created from your Simulink block diagram.

#### **S-function**

Customized Simulink block written in C, Fortran, or M-code. The Real-Time Workshop build process can target C code S-functions as is or users can *inline* C code S-functions by preparing TLC scripts for them.

#### simstruct

Simulink data structure and associated application program interface (API) that enables S-functions to communicate with other entities in models. Simstructs are included in code generated by the Real-Time Workshop build process for noninlined S-functions.

#### simulation target

Set of code files generated for a model which is referenced by a Model block. Simulation target code is generated into /slprj/sim project directory in the working directory. Also an executable library compiled from these codes that implements a Model block. *See also* Real-Time Workshop target.

#### single-tasking

Mode in which a model runs in one task, regardless of the number of sample rates it contains.

#### stiffness

Property of a problem that forces a numerical method, in one or more intervals of integration, to use a step length that is excessively small in relation to the smoothness of the exact solution in that interval.

#### system target file

Entry point to the Target Language Compiler program, used to transform the Real-Time Workshop file into target-specific code.

#### target file

File that is compiled and executed by the Target Language Compiler. The block and system target TLC files used specify how to transform the Real-Time Workshop file (model.rtw) into target-specific code.

#### Target Language Compiler (TLC)

Program that compiles and executes system and target files by translating a *model*.rtw file into a target language by means of TLC scripts and template makefiles.

#### Target Language Compiler program

One or more TLC script files that describe how to convert a *mode1*.rtw file into generated code. There is one TLC file for the target, plus one for each built-in block. Users can provide their own TLC files to inline S-functions or to wrap existing user code.

#### target system

Specific or generic computer system on which your real-time application is intended to execute. Also referred to as embedded hardware.

#### targeting

Process of creating software modules appropriate for execution on your target system.

#### task identifier (tid)

In generated code, each sample rate in a multirate model is assigned a task identifier (tid). The tid is used by the model output and update routines to control the portion of your model that should execute at a given time step. Single-rate systems ignore the tid. *See also* base sample rate.

#### template makefile

Line-for-line makefile used by a make utility. The Real-Time Workshop build process converts the template makefile to a makefile by copying the contents of the template makefile (usually system.tmf) to a makefile (usually system.mk) replacing tokens describing your model's configuration.

#### virtual block

Connection or graphical block, for example a Mux block, that has no algorithmic functionality. Virtual blocks incur no real-time overhead as no code is generated for them.

#### work vector

Data structures for saving internal states or similar information, accessible to blocks that may require such work areas. These include state work (rtDWork), real work (rtRWork), integer work (rtIWork), and pointer work (rtPWork) structures. For example, the Memory block uses a real work element for each signal.

## Function Reference

(p. 2-5)

Build Information (p. 2-2) Set up and manage model's build

information

Embedded MATLAB Coder (p. 2-4) Generate embeddable C code or C

MEX code from M-file

Project Documentation (p. 2-5) Document generated code

Rapid Simulation (p. 2-5) Get model's parameter structures

Target Language Compiler Library Optimize code generated for model's

blocks

## **Build Information**

addCompileFlags Add compiler options to model's

build information

addDefines Add preprocessor macro definitions

to model's build information

addIncludeFiles Add include files to model's build

information

addIncludePaths Add include paths to model's build

information

addLinkFlags Add link options to model's build

information

addLinkObjects Add link objects to model's build

information

addNonBuildFiles Add nonbuild-related files to model's

build information

addSourceFiles Add source files to model's build

information

addSourcePaths Add source paths to model's build

information

findIncludeFiles Find and add include (header) files

to build information object

getCompileFlags Compiler options from model's build

information

getDefines Preprocessor macro definitions from

model's build information

getFullFileList All files from model's build

information

information

getIncludePaths Include paths from model's build

information

getLinkFlags Link options from model's build

information

getNonBuildFiles Nonbuild-related files from model's

build information

getSourceFiles Source files from model's build

information

getSourcePaths Source paths from model's build

information

packNGo Package model code in zip file for

relocation

RTW.getBuildDir Build directory information for

specified model

updateFilePathsAndExtensions Update files in model's build

information with missing paths and

file extensions

updateFileSeparator Change file separator used in model's

build information

## **Embedded MATLAB Coder**

emlc

Generate C code or C MEX code directly from M-code

## **Project Documentation**

rtwreport

Document generated code

## **Rapid Simulation**

rsimgetrtp

Model's global parameter structure

## **Target Language Compiler Library**

See the "TLC Function Library Reference" in the Real-Time Workshop Target Language Compiler documentation.

# Functions — Alphabetical List

## addCompileFlags

**Purpose** Add compiler options to model's build information

**Syntax** addCompileFlags(buildinfo, options, groups)

groups is optional.

**Arguments** buildinfo

Build information returned by RTW.BuildInfo.

options

A character array or cell array of character arrays that specifies the compiler options to be added to the build information. The function adds each option to the end of a compiler option vector. If you specify multiple options within a single character array, for example '-Zi -Wall', the function adds the string to the vector as a single element. For example, if you add '-Zi -Wall' and then '-O3', the vector consists of two elements, as shown below.

'-Zi -Wall' '-03'

groups (optional)

A character array or cell array of character arrays that groups specified compiler options. You can use groups to

- Document the use of specific compiler options
- Retrieve or apply collections of compiler options

You can apply

- A single group name to a compiler option
- A single group name to multiple compiler options
- Multiple group names to collections of compiler options

| То                                                    | Specify groups as a                                                                                                    |
|-------------------------------------------------------|----------------------------------------------------------------------------------------------------|
| Apply one group<br>name to all compiler<br>options    | Character array. To specify compiler options to be used in the standard Real-Time Workshop makefile build process, specify the character array 'OPTS' or 'OPT_OPTS'.                      |
| Apply different group<br>names to compiler<br>options | Cell array of character arrays such that<br>the number of group names matches<br>the number of elements you specify for<br>options. Available for nonmakefile<br>build environments only. |

**Note** To control compiler optimizations for your Real-Time Workshop makefile build at Simulink GUI level, use the **Compiler optimization level** option on the **Real-Time Workshop** pane of the Simulink Configuration Parameters dialog box. The **Compiler optimization level** option provides

- Target-independent values Optimizations on (faster runs) and Optimizations off (faster builds), which allow you to easily toggle compiler optimizations on and off during code development
- The value Custom for entering custom compiler optimization flags at Simulink GUI level (rather than at other levels of the build process)

If you specify compiler options for your Real-Time Workshop makefile build using OPT\_OPTS, MEX\_OPTS (except MEX\_OPTS="-v"), or MEX\_OPT\_FILE, the value of **Compiler optimization level** is ignored and a warning is issued about the ignored parameter.

## **Description**

The addCompileFlags function adds specified compiler options to the model's build information. Real-Time Workshop stores the compiler

## addCompileFlags

options in a vector. The function adds options to the end of the vector based on the order in which you specify them.

In addition to the required *buildinfo* and *options* arguments, you can use an optional *groups* argument to group your options.

#### **Examples**

• Add the compiler option -03 to build information myModelBuildInfo and place the option in the group MemOpt.

```
myModelBuildInfo = RTW.BuildInfo;
addCompileFlags(myModelBuildInfo, '-03','MemOpt');
```

 Add the compiler options -Zi and -Wall to build information myModelBuildInfo and place the options in the group Debug.

```
myModelBuildInfo = RTW.BuildInfo;
addCompileFlags(myModelBuildInfo, '-Zi -Wall', 'Debug');
```

## addCompileFlags

• Add the compiler options -Zi, -Wall, and -O3 to build information myModelBuildInfo. Place the options -Zi and -Wall in the group Debug and option -O3 in the group MemOpt.

```
myModelBuildInfo = RTW.BuildInfo;
addCompileFlags(myModelBuildInfo, {'-Zi -Wall' '-O3'},
{'Debug' 'MemOpt'});
```

#### See Also

addDefines, addLinkFlags
"Programming a Post Code Generation Command"

## addDefines

**Purpose** Add preprocessor macro definitions to model's build information

**Syntax** addDefines(buildinfo, macrodefs, groups)

groups is optional.

**Arguments** buildinfo

Build information returned by RTW.BuildInfo.

macrodefs

A character array or cell array of character arrays that specifies the preprocessor macro definitions to be added to the object. The function adds each definition to the end of a compiler option vector. If you specify multiple definitions within a single character array, for example '-DRT -DDEBUG', the function adds the string to the vector as a single element. For example, if you add '-DPROTO -DDEBUG' and then '-DPRODUCTION', the vector consists of two elements, as shown below.

'-DPROTO -DDEBUG' '-DPRODUCTION'

groups (optional)

A character array or cell array of character arrays that groups specified definitions. You can use groups to

- Document the use of specific macro definitions
- Retrieve or apply groups of macro definitions

You can apply

- A single group name to an macro definition
- A single group name to multiple macro definitions
- Multiple group names to collections of multiple macro definitions

| То                                                     | Specify groups as a                                                                                                    |
|--------------------------------------------------------|----------------------------------------------------------------------------------------------------|
| Apply one group<br>name to all macro<br>definitions    | Character array. To specify macro definitions to be used in the standard Real-Time Workshop makefile build process, specify the character array 'OPTS' or 'OPT_OPTS'.                    |
| Apply different group<br>names to macro<br>definitions | Cell array of character arrays such that<br>the number of group names matches<br>the number elements you specify for<br>macrodefs. Available for nonmakefile<br>build environments only. |

### **Description**

The addDefines function adds specified preprocessor macro definitions to the model's build information. The Real-Time Workshop software stores the definitions in a vector. The function adds definitions to the end of the vector based on the order in which you specify them.

In addition to the required *buildinfo* and *macrodefs* arguments, you can use an optional *groups* argument to group your options.

#### **Examples**

 Add the macro definition -DPRODUCTION to build information myModelBuildInfo and place the definition in the group Release.

```
myModelBuildInfo = RTW.BuildInfo;
addDefines(myModelBuildInfo, '-DPRODUCTION', 'Release');
```

 Add the macro definitions - DPROTO and - DDEBUG to build information myModelBuildInfo and place the definitions in the group Debug.

```
myModelBuildInfo = RTW.BuildInfo;
addDefines(myModelBuildInfo, '-DPROTO -DDEBUG', 'Debug');
```

## **addDefines**

Add the compiler definitions -DPROTO, -DDEBUG, and -DPRODUCTION, to build information myModelBuildInfo. Group the definitions
 -DPROTO and -DDEBUG with the string Debug and the definition
 -DPRODUCTION with the string Release.

```
myModelBuildInfo = RTW.BuildInfo;
addDefines(myModelBuildInfo, {'-DPROTO -DDEBUG'
'-DPRODUCTION'}, {'Debug' 'Release'});
```

#### See Also

addCompileFlags, addLinkFlags "Programming a Post Code Generation Command"

**Purpose** Add include files to model's build information

**Syntax** addIncludeFiles(buildinfo, filenames, paths, groups)

paths and groups are optional.

### **Arguments** buildinfo

Build information returned by RTW.BuildInfo.

#### filenames

A character array or cell array of character arrays that specifies names of include files to be added to the build information.

The filename strings can include wildcard characters, provided that the dot delimiter (.) is present. Examples are '\*.\*', '\*.h', and '\*.h\*'.

The function adds the filenames to the end of a vector in the order that you specify them.

The function removes duplicate include file entries that

- You specify as input
- Already exist in the include file vector
- Have a path that matches the path of a matching filename

A duplicate entry consists of an exact match of a path string and corresponding filename.

#### paths (optional)

A character array or cell array of character arrays that specifies paths to the include files. The function adds the paths to the end of a vector in the order that you specify them. If you specify a single path as a character array, the function uses that path for all files.

#### groups (optional)

A character array or cell array of character arrays that groups specified include files. You can use groups to

# **addIncludeFiles**

- Document the use of specific include files
- Retrieve or apply groups of include files

#### You can apply

- A single group name to an include file
- A single group name to multiple include files
- Multiple group names to collections of multiple include files

| То                                           | Specify groups as a                                                                                                    |
|----------------------------------------------|----------------------------------------------------------------------------------------------------|
| Apply one group name to all include files    | Character array.                                                                                                    |
| Apply different group names to include files | Cell array of character arrays such<br>that the number of group names that<br>you specify matches the number of<br>elements you specify for <i>filenames</i> . |

### **Description**

The addIncludeFiles function adds specified include files to the model's build information. The Real-Time Workshop software stores the include files in a vector. The function adds the filenames to the end of the vector in the order that you specify them.

In addition to the required *buildinfo* and *filenames* arguments, you can specify optional *paths* and *groups* arguments. You can specify each optional argument as a character array or a cell array of character arrays.

| If You Specify an Optional Argument as a | The Function                                                                                                    |
|------------------------------------------|----------------------------------------------------------------------------------------------------|
| Character array                          | Applies the character array to all include files it adds to the build information                                                                                       |
| Cell array of character arrays           | Pairs each character array with a specified include file. Thus, the length of the cell array must match the length of the cell array you specify for <i>filenames</i> . |

If you choose to specify *groups*, but omit *paths*, specify a null string ('') for *paths*.

## **Examples**

• Add the include file mytypes.h to build information myModelBuildInfo and place the file in the group SysFiles.

```
myModelBuildInfo = RTW.BuildInfo;
addIncludeFiles(myModelBuildInfo, ...
'mytypes.h', '/proj/src', 'SysFiles');
```

• Add the include files etc.h and etc\_private.h to build information myModelBuildInfo and place the files in the group AppFiles.

```
myModelBuildInfo = RTW.BuildInfo;
addIncludeFiles(myModelBuildInfo, ...
{'etc.h' 'etc_private.h'}, ...
'/proj/src', 'AppFiles');
```

• Add the include files etc.h, etc\_private.h, and mytypes.h to build information myModelBuildInfo. Group the files etc.h and etc\_private.h with the string AppFiles and the file mytypes.h with the string SysFiles.

```
myModelBuildInfo = RTW.BuildInfo;
addIncludeFiles(myModelBuildInfo, ...
{'etc.h' 'etc_private.h' 'mytypes.h'}, ...
'/proj/src', ...
{'AppFiles' 'AppFiles' 'SysFiles'});
```

• Add all of the .h files in a specified directory to build information myModelBuildInfo and place the files in the group HFiles.

```
myModelBuildInfo = RTW.BuildInfo;
addIncludeFiles(myModelBuildInfo, ...
'*.h', '/proj/src', 'HFiles');
```

# **addIncludeFiles**

# **See Also**

addIncludePaths, addSourceFiles, addSourcePaths, updateFilePathsAndExtensions, updateFileSeparator "Programming a Post Code Generation Command"

**Purpose** Add include paths to model's build information

**Syntax** addIncludePaths(buildinfo, paths, groups)

groups is optional.

### **Arguments** buildinfo

Build information returned by RTW.BuildInfo.

#### paths

A character array or cell array of character arrays that specifies include file paths to be added to the build information. The function adds the paths to the end of a vector in the order that you specify them.

The function removes duplicate include file entries that

- You specify as input
- Already exist in the include path vector
- Have a path that matches the path of a matching filename

A duplicate entry consists of an exact match of a path string and corresponding filename.

#### groups (optional)

A character array or cell array of character arrays that groups specified include paths. You can use groups to

- Document the use of specific include paths
- Retrieve or apply groups of include paths

You can apply

- A single group name to an include path
- A single group name to multiple include paths
- Multiple group names to collections of multiple include paths

# addIncludePaths

| То                                                 | Specify groups as a                                                                                                    |
|----------------------------------------------------|----------------------------------------------------------------------------------------------------|
| Apply one group<br>name to all include<br>paths    | Character array.                                                                                                    |
| Apply different group<br>names to include<br>paths | Cell array of character arrays such that<br>the number of group names that you<br>specify matches the number of elements<br>you specify for <i>paths</i> . |

# **Description**

The addIncludePaths function adds specified include paths to the model's build information. The Real-Time Workshop software stores the include paths in a vector. The function adds the paths to the end of the vector in the order that you specify them.

In addition to the required *buildinfo* and *paths* arguments, you can specify an optional *groups* argument. You can specify *groups* as a character array or a cell array of character arrays.

| If You Specify an Optional Argument as a | The Function                                                                                                    |
|------------------------------------------|----------------------------------------------------------------------------------------------------|
| Character array                          | Applies the character array to all include paths it adds to the build information.                                                                          |
| Cell array of character arrays           | Pairs each character array with a specified include path. Thus, the length of the cell array must match the length of the cell array you specify for paths. |

### **Examples**

 Add the include path /etcproj/etc/etc\_build to build information myModelBuildInfo.

```
myModelBuildInfo = RTW.BuildInfo;
addIncludePaths(myModelBuildInfo,...
'/etcproj/etc/etc_build');
```

 Add the include paths /etcproj/etclib and /etcproj/etc/etc\_build to build information myModelBuildInfo and place the files in the group etc.

```
myModelBuildInfo = RTW.BuildInfo;
addIncludePaths(myModelBuildInfo,...
{'/etcproj/etclib' '/etcproj/etc/etc build'},'etc');
```

• Add the include paths /etcproj/etclib, /etcproj/etc/etc\_build, and /common/lib to build information myModelBuildInfo. Group the paths /etc/proj/etclib and /etcproj/etc/etc\_build with the string etc and the path /common/lib with the string shared.

```
myModelBuildInfo = RTW.BuildInfo;
addIncludePaths(myModelBuildInfo,...
{'/etc/proj/etclib' '/etcproj/etc/etc_build'...
  '/common/lib'}, {'etc' 'etc' 'shared'});
```

### See Also

addIncludeFiles, addSourceFiles, addSourcePaths, updateFilePathsAndExtensions, updateFileSeparator "Programming a Post Code Generation Command"

# addLinkFlags

**Purpose** Add link options to model's build information

**Syntax** addLinkFlags(buildinfo, options, groups)

groups is optional.

**Arguments** buildinfo

Build information returned by RTW.BuildInfo.

options

A character array or cell array of character arrays that specifies the linker options to be added to the build information. The function adds each option to the end of a linker option vector. If you specify multiple options within a single character array, for example '-MD -Gy', the function adds the string to the vector as a single element. For example, if you add '-MD -Gy' and then '-T', the vector consists of two elements, as shown below.

'-MD -Gy' '-T'

groups (optional)

A character array or cell array of character arrays that groups specified linker options. You can use groups to

- Document the use of specific linker options
- Retrieve or apply groups of linker options

You can apply

- A single group name to a compiler option
- A single group name to multiple compiler options
- Multiple group names to collections of multiple compiler options

| То                                                  | Specify groups as a                                                                                                    |
|-----------------------------------------------------|----------------------------------------------------------------------------------------------------|
| Apply one group<br>name to all linker<br>options    | Character array. To specify linker options to be used in the standard Real-Time Workshop makefile build process, specify the character array 'OPTS' or 'OPT_OPTS'.                        |
| Apply different<br>group names to<br>linker options | Cell array of character arrays such that<br>the number of group names matches<br>the number of elements you specify for<br>options. Available for nonmakefile<br>build environments only. |

# **Description**

The addLinkFlags function adds specified linker options to the model's build information. The Real-Time Workshop software stores the linker options in a vector. The function adds options to the end of the vector based on the order in which you specify them.

In addition to the required *buildinfo* and *options* arguments, you can use an optional *groups* argument to group your options.

## **Examples**

• Add the linker -T option to build information myModelBuildInfo and place the option in the group Temp.

```
myModelBuildInfo = RTW.BuildInfo;
addLinkFlags(myModelBuildInfo, '-T','Temp');
```

 Add the linker options -MD and -Gy to build information myModelBuildInfo and place the options in the group Debug.

```
myModelBuildInfo = RTW.BuildInfo;
addLinkFlags(myModelBuildInfo, '-MD -Gy', 'Debug');
```

# addLinkFlags

• Add the linker options -MD, -Gy, and -T to build information myModelBuildInfo. Place the options -MD and-Gy in the group Debug and the option -T in the groupTemp.

```
myModelBuildInfo = RTW.BuildInfo;
addLinkFlags(myModelBuildInfo, {'-MD -Gy' '-T'},
{'Debug' 'Temp'});
```

### See Also

addCompileFlags, addDefines
"Programming a Post Code Generation Command"

### **Purpose**

Add link objects to model's build information

# **Syntax**

addLinkObjects(buildinfo, linkobjs, paths, priority, precompiled, linkonly, groups)

All arguments except buildinfo, linkobjs, and paths are optional. If you specify an optional argument, you must specify all of the optional arguments preceding it.

### **Arguments**

#### buildinfo

Build information returned by RTW.BuildInfo.

#### linkobjs

A character array or cell array of character arrays that specifies the filenames of linkable objects to be added to the build information. The function adds the filenames that you specify in the function call to a vector that stores the object filenames in priority order. If you specify multiple objects that have the same priority (see *priority* below), the function adds them to the vector based on the order in which you specify the object filenames in the cell array.

The function removes duplicate link objects that

- You specify as input
- Already exist in the linkable object filename vector
- Have a path that matches the path of a matching linkable object filename

A duplicate entry consists of an exact match of a path string and corresponding linkable object filename.

#### paths

A character array or cell array of character arrays that specifies paths to the linkable objects. If you specify a character array, the path string applies to all linkable objects.

# addLinkObjects

#### priority (optional)

A numeric value or vector of numeric values that indicates the relative priority of each specified link object. Lower values have higher priority. The default priority is 1000.

#### precompiled (optional)

The logical value true or false or a vector of logical values that indicates whether each specified link object is precompiled.

#### linkonly (optional)

The logical value true or false or a vector of logical values that indicates whether each specified link object is to be only linked. If you set this argument to false, the function also adds a rule to the makefile for building the objects.

### groups (optional)

A character array or cell array of character arrays that groups specified link objects. You can use groups to

- Document the use of specific link objects
- Retrieve or apply groups of link objects

### You can apply

- A single group name to a linkable object
- A single group name to multiple linkable objects
- Multiple group name to collections of multiple linkable objects

| То                                             | Specify groups a                                                                                                    |
|------------------------------------------------|----------------------------------------------------------------------------------------------------|
| Apply one group<br>name to all link<br>objects | Character array.                                                                                                    |
| Apply different group names to link objects    | Cell array of character arrays such that<br>the number of group names matches<br>the number elements you specify for<br>linkobjs. |

# **Description**

The addLinkObjects function adds specified link objects to the model's build information. The Real-Time Workshop software stores the link objects in a vector in relative priority order. If multiple objects have the same priority or you do not specify priorities, the function adds the objects to the vector based on the order in which you specify them.

In addition to the required *buildinfo*, *linkobjs*, and *paths* arguments, you can specify the optional arguments *priority*, *precompiled*, *linkonly*, and *groups*. You can specify *paths* and *groups* as a character array or a cell array of character arrays.

| If You Specify paths or groups as a | The Function                                                                                                    |
|-------------------------------------|----------------------------------------------------------------------------------------------------|
| Character array                     | Applies the character array to all objects it adds to the build information.                                                                             |
| Cell array of character arrays      | Pairs each character array with a specified object. Thus, the length of the cell array must match the length of the cell array you specify for linkobjs. |

Similarly, you can specify *priority*, *precompiled*, and *linkonly* as a value or vector of values.

| If You Specify priority, precompiled, or linkonly as a | The Function                                                                                                    |
|--------------------------------------------------------|----------------------------------------------------------------------------------------------------|
| Value                                                  | Applies the value to all objects it adds to the build information.                                                                                 |
| Vector of values                                       | Pairs each value with a specified object. Thus, the length of the vector must match the length of the cell array you specify for <i>linkobjs</i> . |

If you choose to specify an optional argument, you must specify all of the optional arguments preceding it. For example, to specify that all objects are precompiled using the *precompiled* argument, you must specify the *priority* argument that precedes *precompiled*. You could pass the default priority value 1000, as shown below.

```
addLinkObjects(myBuildInfo, 'test1', '/proj/lib/lib1', 1000, true);
```

# **Examples**

• Add the linkable objects libobj1 and libobj2 to build information myModelBuildInfo and set the priorities of the objects to 26 and 10, respectively. Since libobj2 is assigned the lower numeric priority value, and thus has the higher priority, the function orders the objects such that libobj2 precedes libobj1 in the vector.

```
myModelBuildInfo = RTW.BuildInfo;
addLinkObjects(myModelBuildInfo, {'libobj1' 'libobj2'},...
{'/proj/lib/lib1' '/proj/lib/lib2'}, [26 10]);
```

 Add the linkable objects libobj1 and libobj2 to build information myModelBuildInfo. Mark both objects as linkable. Since priorities are not specified, the function adds the objects to the vector in the order specified.

```
myModelBuildInfo = RTW.BuildInfo;
addLinkObjects(myModelBuildInfo, {'libobj1' 'libobj2'},...
{'/proj/lib/lib1' '/proj/lib/lib2'}, [26 10],...
false, true);
```

• Add the linkable objects libobj1 and libobj2 to build information myModelBuildInfo. Set the priorities of the objects to 26 and 10, respectively. Mark both objects as precompiled, but not linkable, and group them MyTest.

```
myModelBuildInfo = RTW.BuildInfo;
addLinkObjects(myModelBuildInfo, {'libobj1' 'libobj2'},...
{'/proj/lib/lib1' '/proj/lib/lib2'}, [26 10],...
true, false, 'MyTest');
```

# ${\bf add Link Objects}$

# **See Also** "Programming a Post Code Generation Command"

# **addNonBuildFiles**

**Purpose** Add nonbuild-related files to model's build information

**Syntax** addNonBuildFiles(buildinfo, filenames, paths, groups)

paths and groups are optional.

### **Arguments** buildinfo

Build information returned by RTW.BuildInfo.

#### filenames

A character array or cell array of character arrays that specifies names of nonbuild-related files to be added to the build information.

The filename strings can include wildcard characters, provided that the dot delimiter (.) is present. Examples are '\*.\*', '\*.DLL', and '\*.D\*'.

The function adds the filenames to the end of a vector in the order that you specify them.

The function removes duplicate nonbuild file entries that

- Already exist in the nonbuild file vector
- Have a path that matches the path of a matching filename

A duplicate entry consists of an exact match of a path string and corresponding filename.

### paths (optional)

A character array or cell array of character arrays that specifies paths to the nonbuild files. The function adds the paths to the end of a vector in the order that you specify them. If you specify a single path as a character array, the function uses that path for all files.

### groups (optional)

A character array or cell array of character arrays that groups specified nonbuild files. You can use groups to

- Document the use of specific nonbuild files
- Retrieve or apply groups of nonbuild files

#### You can apply

- A single group name to a nonbuild file
- A single group name to multiple nonbuild files
- Multiple group names to collections of multiple nonbuild files

| То                                            | Specify groups as a                                                                                                    |
|-----------------------------------------------|----------------------------------------------------------------------------------------------------|
| Apply one group name to all nonbuild files    | Character array.                                                                                                    |
| Apply different group names to nonbuild files | Cell array of character arrays such that the number of group names that you specify matches the number of elements you specify for <i>filenames</i> . |

## **Description**

The addNonBuildFiles function adds specified nonbuild-related files, such as DLL files required for a final executable, or a README file, to the model's build information. The Real-Time Workshop software stores the nonbuild files in a vector. The function adds the filenames to the end of the vector in the order that you specify them.

In addition to the required *buildinfo* and *filenames* arguments, you can specify optional *paths* and *groups* arguments. You can specify each optional argument as a character array or a cell array of character arrays.

| If You Specify an Optional Argument as a | The Function                                                                                                    |
|------------------------------------------|----------------------------------------------------------------------------------------------------|
| Character array                          | Applies the character array to all nonbuild files it adds to the build information.                                                                              |
| Cell array of character arrays           | Pairs each character array with a specified nonbuild file. Thus, the length of the cell array must match the length of the cell array you specify for filenames. |

If you choose to specify *groups*, but omit *paths*, specify a null string ('') for *paths*.

## **Examples**

 Add the nonbuild file readme.txt to build information myModelBuildInfo and place the file in the group DocFiles.

```
myModelBuildInfo = RTW.BuildInfo;
addNonBuildFiles(myModelBuildInfo, ...
'readme.txt', '/proj/docs', 'DocFiles');
```

 Add the nonbuild files myutility1.dll and myutility2.dll to build information myModelBuildInfo and place the files in the group DLLFiles.

```
myModelBuildInfo = RTW.BuildInfo;
addNonBuildFiles(myModelBuildInfo, ...
{'myutility1.dll' 'myutility2.dll'}, ...
'/proj/dlls', 'DLLFiles');
```

• Add all of the DLL files in a specified directory to build information myModelBuildInfo and place the files in the group DLLFiles.

```
myModelBuildInfo = RTW.BuildInfo;
addNonBuildFiles(myModelBuildInfo, ...
'*.dll', '/proj/dlls', 'DLLFiles');
```

### **See Also**

getNonBuildFiles

**Purpose** Add source files to model's build information

**Syntax** addSourceFiles(buildinfo, filenames, paths, groups)

paths and groups are optional.

### **Arguments** buildinfo

Build information returned by RTW.BuildInfo.

#### filenames

A character array or cell array of character arrays that specifies names of the source files to be added to the build information.

The filename strings can include wildcard characters, provided that the dot delimiter (.) is present. Examples are '\*.\*', '\*.c', and '\*.c\*'.

The function adds the filenames to the end of a vector in the order that you specify them.

The function removes duplicate source file entries that

- You specify as input
- Already exist in the source file vector
- Have a path that matches the path of a matching filename

A duplicate entry consists of an exact match of a path string and corresponding filename.

#### paths (optional)

A character array or cell array of character arrays that specifies paths to the source files. The function adds the paths to the end of a vector in the order that you specify them. If you specify a single path as a character array, the function uses that path for all files.

#### groups (optional)

A character array or cell array of character arrays that groups specified source files. You can use groups to

# **addSourceFiles**

- Document the use of specific source files
- Retrieve or apply groups of source files

#### You can apply

- A single group name to a source file
- A single group name to multiple source files
- Multiple group names to collections of multiple source files

| То                                          | Specify group as a                                                                                                    |
|---------------------------------------------|----------------------------------------------------------------------------------------------------|
| Apply one group name to all source files    | Character array.                                                                                                    |
| Apply different group names to source files | Cell array of character arrays such that the number of group names that you specify matches the number of elements you specify for <i>filenames</i> . |

### **Description**

The addSourceFiles function adds specified source files to the model's build information. The Real-Time Workshop software stores the source files in a vector. The function adds the filenames to the end of the vector in the order that you specify them.

In addition to the required *buildinfo* and *filenames* arguments, you can specify optional *paths* and *groups* arguments. You can specify each optional argument as a character array or a cell array of character arrays.

| If You Specify an Optional Argument as a | The Function                                                                                                    |
|------------------------------------------|----------------------------------------------------------------------------------------------------|
| Character array                          | Applies the character array to all source files it adds to the build information.                                                                                      |
| Cell array of character arrays           | Pairs each character array with a specified source file. Thus, the length of the cell array must match the length of the cell array you specify for <i>filenames</i> . |

If you choose to specify *groups*, but omit *paths*, specify a null string ('') for *paths*.

## **Examples**

• Add the source file driver.c to build information myModelBuildInfo and place the file in the group Drivers.

```
myModelBuildInfo = RTW.BuildInfo;
addSourceFiles(myModelBuildInfo, 'driver.c', ...
'/proj/src', 'Drivers');
```

• Add the source files test1.c and test2.c to build information myModelBuildInfo and place the files in the group Tests.

```
myModelBuildInfo = RTW.BuildInfo;
addSourceFiles(myModelBuildInfo, ...
{'test1.c' 'test2.c'}, ...
'/proj/src', 'Tests');
```

 Add the source files test1.c, test2.c, and driver.c to build information myModelBuildInfo. Group the files test1.c and test2.c with the string Tests and the file driver.c with the string Drivers.

```
myModelBuildInfo = RTW.BuildInfo;
addSourceFiles(myModelBuildInfo, ...
{'test1.c' 'test2.c' 'driver.c'}, ...
'/proj/src', ...
{'Tests' 'Tests' 'Drivers'});
```

• Add all of the .c files in a specified directory to build information myModelBuildInfo and place the files in the group CFiles.

```
myModelBuildInfo = RTW.BuildInfo;
addIncludeFiles(myModelBuildInfo, ...
'*.c', '/proj/src', 'CFiles');
```

# **addSourceFiles**

# **See Also**

addIncludeFiles, addIncludePaths, addSourcePaths, updateFilePathsAndExtensions, updateFileSeparator "Programming a Post Code Generation Command"

**Purpose** Add source paths to model's build information

**Syntax** addSourcePaths(buildinfo, paths, groups)

groups is optional.

### **Arguments** buildinfo

Build information returned by RTW.BuildInfo.

#### paths

A character array or cell array of character arrays that specifies source file paths to be added to the build information. The function adds the paths to the end of a vector in the order that you specify them.

The function removes duplicate source file entries that

- You specify as input
- Already exist in the source path vector
- Have a path that matches the path of a matching filename

A duplicate entry consists of an exact match of a path string and corresponding filename.

**Note** The Real-Time Workshop software does not check whether a specified path string is valid.

### groups (optional)

A character array or cell array of character arrays that groups specified source paths. You can use groups to

- Document the use of specific source paths
- Retrieve or apply groups of source paths

# addSourcePaths

You can apply

- A single group name to a source path
- A single group name to multiple source paths
- Multiple group names to collections of multiple source paths

| То                                          | Specify groups as a                                                                                                    |
|---------------------------------------------|----------------------------------------------------------------------------------------------------|
| Apply one group name to all source paths    | Character array.                                                                                                    |
| Apply different group names to source paths | Cell array of character arrays such that the number of group names that you specify matches the number of elements you specify for <i>paths</i> . |

# **Description**

The addSourcePaths function adds specified source paths to the model's build information. The Real-Time Workshop software stores the source paths in a vector. The function adds the paths to the end of the vector in the order that you specify them.

In addition to the required *buildinfo* and *paths* arguments, you can specify an optional *groups* argument . You can specify *groups* as a character array or a cell array of character arrays.

| If You Specify an Optional Argument as a | The Function                                                                                                    |
|------------------------------------------|----------------------------------------------------------------------------------------------------|
| Character array                          | Applies the character array to all source paths it adds to the build information.                                                                                                    |
| Cell array of character arrays           | Pairs each character array with a specified source path. Thus, the length of the character array or cell array must match the length of the cell array you specify for <i>paths</i> . |

**Note** The Real-Time Workshop software does not check whether a specified path string is valid.

# **Examples**

 Add the source path /etcproj/etc/etc\_build to build information myModelBuildInfo.

```
myModelBuildInfo = RTW.BuildInfo;
addSourcePaths(myModelBuildInfo,...
'/etcproj/etc/etc build');
```

 Add the source paths /etcproj/etclib and /etcproj/etc/etc\_build to build information myModelBuildInfo and place the files in the group etc.

```
myModelBuildInfo = RTW.BuildInfo;
addSourcePaths(myModelBuildInfo,...
{'/etcproj/etclib' '/etcproj/etc/etc build'}, 'etc');
```

• Add the source paths /etcproj/etclib, /etcproj/etc/etc\_build, and /common/lib to build information myModelBuildInfo. Group the paths /etc/proj/etclib and /etcproj/etc/etc\_build with the string etc and the path /common/lib with the string shared.

```
myModelBuildInfo = RTW.BuildInfo;
addSourcePaths(myModelBuildInfo,...
{'/etc/proj/etclib' '/etcproj/etc/etc_build'...
'/common/lib'}, {'etc' 'etc' 'shared'});
```

### **See Also**

addIncludeFiles, addIncludePaths, addSourceFiles, updateFilePathsAndExtensions, updateFileSeparator "Programming a Post Code Generation Command"

### **Purpose**

Generate C code or C MEX code directly from M-code

# **Syntax**

emlc [-options] [files] fcn

# **Description**

emlc invokes the Embedded MATLAB  $^{\text{TM}}$  Coder from the MATLAB  $^{\text{®}}$  command prompt.

emlc [-options] [files] fcn translates the M-file fcn.m to a C MEX file or to embeddable C code, depending on the target you specify as an option on the command line (see "-T Specify Target" on page 3-42 in "Options" on page 3-34). If you generate embeddable C code, you can specify custom files to include in the build, as described in "Specifying Custom C Files on the Command Line" in the Real-Time Workshop documentation.

By default, emlc *fcn* does the following:

- Converts the M-function fcn.m to a C MEX function
- Generates a platform-specific MEX file in the current directory
- Generates the necessary wrapper files such as C, header, object, and map files in the subdirectory emcprj/mexfcn/fcn/

You can change the default behavior by specifying one or more compilation *options* as described in "Options" on page 3-34.

### **Options**

You can specify one or more compilation options with each emlc command. Use spaces to separate options and arguments. Embedded MATLAB Coder resolves options from left to right, so if you use conflicting options, the rightmost one prevails. Here is the list of emlc options:

- "-c Generate Code Only" on page 3-35
- "-d Specify Output Directory" on page 3-35
- "-eg Specify Input Properties by Example" on page 3-36

- "-F Specify Default fimath" on page 3-36
- "-g Compile C MEX Function in Debug Mode" on page 3-37
- "-I Add Directories to Embedded MATLAB Path" on page 3-37
- "-N Specify Default Numeric Type" on page 3-37
- "-o Specify Output File Name" on page 3-38
- "-O Specify Compiler Optimization Option" on page 3-38
- "-report Generate Compilation Report" on page 3-39
- "-s Specify Configuration Properties" on page 3-39
- "-T Specify Target" on page 3-42
- "-v Show Compilation Steps" on page 3-42
- "-? Display Help" on page 3-43

### -c Generate Code Only

Generate code, but do not invoke the make command. Embedded MATLAB Coder does not compile the M-code or build a C code executable. Use this option only for rtw, rtw:exe, and rtw:lib targets (see "-T Specify Target" on page 3-42).

### -d Specify Output Directory

-d out directory

Store generated files in directory path specified by *out\_directory*. If any directories on the path do not exist, Embedded MATLAB Coder creates them for you. *out\_directory* can be an absolute path or relative path. If you do not specify an output directory, Embedded MATLAB Coder stores generated files in a default subdirectory:

emcprj/target/function

target represents the compilation target type, specified as follows:

| Target Type | target Subdirectory |
|-------------|---------------------|
| default     | mexfcn              |
| -T MEX      | mexfcn              |
| -T RTW:EXE  | rtwexe              |
| -T RTW:LIB  | rtwlib              |

**Note** To specify a compilation target type, see "-T Specify Target" on page 3-42.

### -eg Specify Input Properties by Example

-eg example\_inputs

Use the values in cell array <code>example\_inputs</code> as sample inputs for defining the properties of the primary M-function inputs. The cell array should provide the same number and order of inputs as the primary function. See "Defining Input Properties by Example at the Command Line" .

### -F Specify Default fimath

-F fimath

Use *fimath* as the default fimath object for all fixed-point inputs to the primary function. You can define the default value using the Fixed-Point Toolbox<sup>TM</sup> fimath function, as in this example:

```
emlc -F fimath('OverflowMode','saturate','RoundMode','nearest')
```

Embedded MATLAB Coder uses the default value if you have not defined any other fimath property for the primary, fixed-point inputs, either by example (see "Defining Input Properties by Example at the Command Line") or programmatically (see "Defining Input Properties Programmatically in the M-File"). If you do not define a default value, then you must use one of the other methods to specify the fimath property of your primary, fixed-point inputs.

### -g Compile C MEX Function in Debug Mode

Compile the C MEX function in debug mode, with optimization turned off. Applies only to C MEX generation. If you do not specify -g, emlc compiles the C MEX function in optimized mode. You specify these modes using the mex -setup procedure described in "Building MEX-Files" in the online MATLAB External Interfaces documentation.

#### -I Add Directories to Embedded MATLAB Path

- I include\_path

Add *include\_path* to the Embedded MATLAB path. By default, the Embedded MATLAB path consists of the current directory (pwd) and the Embedded MATLAB libraries directory. emlc searches the Embedded MATLAB path *first* when converting M-code to C code. See "File Paths and Naming Conventions".

emlc searches directories from left to right.

### -N Specify Default Numeric Type

- N numerictype

Use *numerictype* as the default numerictype object for all fixed-point inputs to the primary function. You can define the default value using the Fixed-Point Toolbox numerictype function, as in this example:

```
emlc -N numerictype(1,32,23) myFcn
```

This command specifies that the numeric type of all fixed-point inputs to the top-level function myFcn be signed (1), have a word length of 32, and have a fraction length of 23.

Embedded MATLAB Coder uses the default value if you have not specified any other numerictype for the primary, fixed-point inputs, either by example (see "Defining Input Properties by Example at the Command Line") or programmatically (see "Defining Input Properties Programmatically in the M-File"). If you do not define a default value, then you must use one of the other methods to specify the numerictype of your primary, fixed-point inputs.

## -o Specify Output File Name

-o output\_file\_name

Generate the final output file—that is, the C MEX function, Real-Time Workshop executable, or Real-Time Workshop library— with the base name <code>output\_file\_name</code>. If the output file is a C MEX function, Embedded MATLAB Coder assigns it a platform-specific extension.

You can specify *output\_file\_name* as a file name or an existing path, with the following effects:

| If you specify:            | emlc:                                                                                                    |
|----------------------------|----------------------------------------------------------------------------------------------------|
| A file name                | Copies the MEX-file to the current directory                                                                           |
| An existing path           | Generates the MEX-file in the directory specified by the path, but does not copy the MEX-file to the current directory |
| A path that does not exist | Generates an error                                                                                                    |

Embedded MATLAB Coder generates the supporting C files with the same base name as the corresponding M-files, replacing the .m extension with .c.

# **-O Specify Compiler Optimization Option**

 $\hbox{-0 }optimization\_option$ 

Specify compiler *optimization\_option* with one of the following literals (no quotes):

| <b>Compiler Optimization Option</b> | Action                              |
|-------------------------------------|-------------------------------------|
| disable:inline                      | Disable function inlining.          |
| enable:inline                       | Enable function inlining (default). |

### -report Generate Compilation Report

Generate a compilation report. If this option is not specified, emlc generates a report only if there are compilation messages. See "Working with Compilation Reports".

### -s Specify Configuration Properties

-s config\_object

Generate code based on the properties of configuration object *config\_object*. When you specify conflicting configuration objects on the command line, the rightmost configuration object prevails. For detailed information about working with configuration objects, see "Configuring Your Environment for Code Generation".

If a configuration object is not specified, Embedded MATLAB Coder uses default property values, as follows:

### Defaults for emlcoder.MEXConfig.

| Property        | Default                      |
|-----------------|------------------------------|
| Name            | 'Automatic C-MEX Generation' |
| EnableDebugging | false                        |
| EchoExpressions | true                         |
| GenerateReport  | false                        |
| LaunchReport    | false                        |

| Property          | Default |
|-------------------|---------|
| CustomSourceCode  | 1.1     |
| CustomHeaderCode  |         |
| CustomInitializer |         |
| CustomTerminator  |         |
| CustomInclude     |         |
| CustomSource      |         |
| CustomLibrary     |         |
| ReservedNameArray |         |

# Defaults for emlcoder.RTWConfig.

| Property                         | Default                    |
|----------------------------------|----------------------------|
| Name                             | 'Real-Time Workshop'       |
| IsERTTarget                      | 'off'                      |
| Description                      | 'Generic Real-Time Target' |
| RTWVerbose                       | false                      |
| GenCodeOnly                      | false                      |
| GenerateMakefile                 | true                       |
| GenerateReport                   | false                      |
| LaunchReport                     | false                      |
| MaxIdLength                      | 31                         |
| TargetFunctionLibrary            | 'ANSI_C'                   |
| RTWCompilerOptimization          | 'Off'                      |
| RTWCustomCompilerOptimizations'' |                            |
| MakeCommand                      | 'make_rtw'                 |

| Property           | Default           |
|--------------------|-------------------|
| TemplateMakeFile   | 'grt_default_tmf' |
| PostCodeGenCommand | 11                |
| CustomSourceCode   |                   |
| CustomHeaderCode   |                   |
| CustomInitializer  |                   |
| CustomTerminator   |                   |
| CustomInclude      |                   |
| CustomSource       |                   |
| CustomLibrary      |                   |
| ReservedNameArray  |                   |

# Defaults for emlcoder. Hardware Implementation.

| Property               | Default                            |
|------------------------|------------------------------------|
| Name                   | 'Hardware Implementation'          |
| ProdHWDeviceType       | 'Generic->MATLAB Host<br>Computer' |
| ProdBitPerChar         | 8                                  |
| ProdBitPerShort        | 16                                 |
| ProdBitPerInt          | 32                                 |
| ProdBitPerLong         | 32                                 |
| ProdWordSize           | 32                                 |
| ProdShiftRightIntArith | true                               |
| ProdEndianess          | 'LittleEndian'                     |
| ProdIntDivRoundTo      | 'Zero'                             |

## Defaults for emlcoder.CompilerOptions.

| Property                  | Default |
|---------------------------|---------|
| ConstantFoldingTimeout    | 10000   |
| InlineThreshold           | 10      |
| InlineThresholdMax200     | 200     |
| InlineStackLimit          | 4000    |
| SaturateOnIntegerOverflow | true    |
| StackUsageMax             | 200000  |

# -T Specify Target

-T target\_option

Specify a target option as follows:

| Target Option        | Action                                                                  |
|----------------------|-------------------------------------------------------------------------|
| mex                  | Generate a C MEX function (default).                                    |
| rtw<br>or<br>rtw:exe | Generate embeddable C code and compile it to an executable (.exe file). |
| rtw:lib              | Generate embeddable C code and compile it to a library (.1ib file).     |

**Note** The rtw:exe, rtw, and rtw:lib options require a Real-Time Workshop license.

See "Choosing Your Target".

# -v Show Compilation Steps

Enable verbose mode to show compilation steps.

# -? Display Help

Display the emlc command help.

# **findIncludeFiles**

**Purpose** 

Find and add include (header) files to build information object

**Syntax** 

findIncludeFiles(buildinfo, extPatterns)

extPatterns is optional.

**Arguments** 

buildinfo

Build information returned by RTW.BuildInfo.

extPatterns (optional)

A cell array of character arrays that specify patterns of file name extensions for which the function is to search. Each pattern

- Must start with \*.
- Can include any combination of alphanumeric and underscore ( ) characters

The default pattern is \*.h.

Examples of valid patterns include

- \*.h
- \*.hpp
- \*.x\*

# **Description**

The findIncludeFiles function

- Searches for include files, based on specified file name extension patterns, in all source and include paths recorded in a model's build information object
- Adds the files found, along with their full paths, to the build information object
- Deletes duplicate entries

### **Examples**

Find all include files with filename extension .h that are in build information object myModelBuildInfo, and add the full paths for any files found to the object.

```
myModelBuildInfo = RTW.BuildInfo;
addSourcePaths(myModelBuildInfo, {fullfile(pwd,...
'mycustomheaders')}, 'myheaders');
findIncludeFiles(myModelBuildInfo);
headerfiles = getIncludeFiles(myModelBuildInfo, true, false);
headerfiles
headerfiles =
   'W:\work\mycustomheaders\myheader.h'
```

### **See Also**

"Programming a Post Code Generation Command"

## **getCompileFlags**

#### **Purpose**

Compiler options from model's build information

#### **Syntax**

options = getCompileFlags(buildinfo, includeGroups, excludeGroups)

includeGroups and excludeGroups are optional.

#### **Arguments**

buildinfo

Build information returned by RTW.BuildInfo.

includeGroups (optional)

A character array or cell array of character arrays that specifies groups of compiler flags you want the function to return.

excludeGroups (optional)

A character array or cell array of character arrays that specifies groups of compiler flags you do not want the function to return.

#### Returns

Compiler options stored in the model's build information.

#### **Description**

The getCompileFlags function returns compiler options stored in the model's build information. Using optional *includeGroups* and *excludeGroups* arguments, you can selectively include or exclude groups of options the function returns.

If you choose to specify excludeGroups and omit includeGroups, specify a null string ('') for includeGroups.

### **Examples**

 Get all compiler options stored in build information myModelBuildInfo.

```
myModelBuildInfo = RTW.BuildInfo;
addCompileFlags(myModelBuildInfo, {'-Zi -Wall' '-O3'},...
{'Debug' 'MemOpt'});
```

```
compflags=getCompileFlags(myModelBuildInfo);
compflags
compflags =
   '-Zi -Wall' '-O3'
```

• Get the compiler options stored with the group name Debug in build information myModelBuildInfo.

```
myModelBuildInfo = RTW.BuildInfo;
addCompileFlags(myModelBuildInfo, {'-Zi -Wall' '-O3'},...
{'Debug' 'MemOpt'});
compflags=getCompileFlags(myModelBuildInfo, 'Debug');
compflags
compflags =
    '-Zi -Wall'
```

• Get all compiler options stored in build information myModelBuildInfo, except those with the group name Debug.

```
myModelBuildInfo = RTW.BuildInfo;
addCompileFlags(myModelBuildInfo, {'-Zi -Wall' '-03'},...
{'Debug' 'MemOpt'});
compflags=getCompileFlags(myModelBuildInfo, '', 'Debug');
compflags
compflags =
   '-03'
```

#### **See Also**

getDefines, getLinkFlags
"Programming a Post Code Generation Command"

# getDefines

**Purpose** 

Preprocessor macro definitions from model's build information

**Syntax** 

[macrodefs, identifiers, values] = getDefines(buildinfo,

includeGroups, excludeGroups)

includeGroups and excludeGroups are optional.

**Arguments** 

buildinfo

Build information returned by RTW.BuildInfo.

includeGroups (optional)

A character array or cell array of character arrays that specifies groups of macro definitions you want the function to return.

excludeGroups (optional)

A character array or cell array of character arrays that specifies groups of macro definitions you do not want the function to return.

Returns

Preprocessor macro definitions stored in the model's build information. The function returns the macro definitions in three vectors.

| Vector      | Description                                                                                                    |
|-------------|----------------------------------------------------------------------------------------------------|
| macrodefs   | Complete macro definitions with -D prefix                                                                                     |
| identifiers | Names of the macros                                                                                                    |
| values      | Values assigned to the macros (anything specified to the right of the first equals sign); the default is an empty string ('') |

### **Description**

The getDefines function returns preprocessor macro definitions stored in the model's build information. When the function returns a definition, it automatically

- Prepends a -D to the definition if the -D was not specified when the definition was added to the build information
- Changes a lowercase -d to -D

Using optional *includeGroups* and *excludeGroups* arguments, you can selectively include or exclude groups of definitions the function is to return.

If you choose to specify excludeGroups and omit includeGroups, specify a null string ('') for includeGroups.

#### **Examples**

 Get all preprocessor macro definitions stored in build information myModelBuildInfo.

```
myModelBuildInfo = RTW.BuildInfo;
addDefines(myModelBuildInfo, {'PROTO=first' '-DDEBUG'...
'test' '-dPRODUCTION'}, {'Debug' 'Debug' 'Debug'...
'Release'});
[defs names values]=getDefines(myModelBuildInfo);
defs
defs =
    '-DPROTO=first'
                       ' - DDEBUG'
                                   '-Dtest'
                                               '-DPRODUCTION'
names
names =
    'PROTO'
    'DEBUG'
    'test'
    'PRODUCTION'
```

```
values
values =
  'first'
  ''
  ''
```

• Get the preprocessor macro definitions stored with the group name Debug in build information myModelBuildInfo.

```
myModelBuildInfo = RTW.BuildInfo;
addDefines(myModelBuildInfo, {'PROTO=first' '-DDEBUG'...
'test' '-dPRODUCTION'}, {'Debug' 'Debug' 'Debug'...
'Release'});
[defs names values]=getDefines(myModelBuildInfo, 'Debug');
defs

defs =
    '-DPROTO=first' '-DDEBUG' '-Dtest'
```

• Get all preprocessor macro definitions stored in build information myModelBuildInfo, except those with the group name Debug.

```
myModelBuildInfo = RTW.BuildInfo;
addDefines(myModelBuildInfo, {'PROTO=first' '-DDEBUG'...
'test' '-dPRODUCTION'}, {'Debug' 'Debug' 'Debug'...
'Release'});
[defs names values]=getDefines(myModelBuildInfo, '', 'Debug');
defs
defs =
   '-DPRODUCTION'
```

# getDefines

### See Also

getCompileFlags, getLinkFlags
"Programming a Post Code Generation Command"

## getFullFileList

**Purpose** All files from model's build information

**Syntax** [fPathNames, names] = getFullFileList(buildinfo, fcase)

fcase is optional.

#### **Arguments** buildinfo

Build information returned by RTW.BuildInfo.

fcase (optional)

The string 'source', 'include', or 'nonbuild'. If the argument is omitted, the function returns all files from the model's build information.

| If You Specify | The Function                                               |
|----------------|------------------------------------------------------------|
| 'source'       | Returns source files from the model's build information.   |
| 'include'      | Returns include files from the model's build information.  |
| 'nonbuild'     | Returns nonbuild files from the model's build information. |

#### Returns

Fully-qualified file paths and file names for files stored in the model's build information.

#### **Description**

The getFullFileList function returns the fully-qualified paths and names of all files, or files of a selected type (source, include, or nonbuild), stored in the model's build information.

The packNGo function calls getFullFileList to return a list of all files in the model's build information before processing files for packaging.

#### **Examples**

List all the files stored in build information myModelBuildInfo.

```
myModelBuildInfo = RTW.BuildInfo;
[fPathNames, names] = getFullFileList(myModelBuildInfo);
```

**Purpose** Include files from model's build information

**Syntax** files = getIncludeFiles(buildinfo, concatenatePaths,

replaceMatlabroot, includeGroups, excludeGroups)

includeGroups and excludeGroups are optional.

**Arguments** buildinfo

Build information returned by RTW.BuildInfo.

concatenatePaths

The logical value true or false.

| If You Specify | The Function                                                        |
|----------------|---------------------------------------------------------------------|
| true           | Concatenates and returns each filename with its corresponding path. |
| false          | Returns only filenames.                                             |

#### replaceMatlabroot

The logical value true or false.

| If You Specify | The Function                                                                                             |
|----------------|----------------------------------------------------------------------------------------------------|
| true           | Replaces the token \$(MATLAB_ROOT) with the absolute path string for your MATLAB installation directory. |
| false          | Does not replace the token \$(MATLAB_ROOT).                                                              |

#### includeGroups (optional)

A character array or cell array of character arrays that specifies groups of include files you want the function to return.

#### excludeGroups (optional)

A character array or cell array of character arrays that specifies groups of include files you do not want the function to return.

#### Returns

Names of include files stored in the model's build information.

## **Description**

The getIncludeFiles function returns the names of include files stored in the model's build information. Use the <code>concatenatePaths</code> and <code>replaceMatlabroot</code> arguments to control whether the function includes paths and your MATLAB root definition in the output it returns. Using optional <code>includeGroups</code> and <code>excludeGroups</code> arguments, you can selectively include or exclude groups of include files the function returns.

If you choose to specify excludeGroups and omit includeGroups, specify a null string ('') for includeGroups.

### **Examples**

• Get all include paths and filenames stored in build information myModelBuildInfo.

```
myModelBuildInfo = RTW.BuildInfo;
addIncludeFiles(myModelBuildInfo, {'etc.h' 'etc_private.h'...
'mytypes.h'}, {'/etc/proj/etclib' '/etcproj/etc/etc_build'...
'/common/lib'}, {'etc' 'etc' 'shared'});
incfiles=getIncludeFiles(myModelBuildInfo, true, false);
incfiles
incfiles =
   [1x22 char] [1x36 char] [1x21 char]
```

## getIncludeFiles

• Get the names of include files in group etc that are stored in build information myModelBuildInfo.

```
myModelBuildInfo = RTW.BuildInfo;
addIncludeFiles(myModelBuildInfo, {'etc.h' 'etc_private.h'...
'mytypes.h'}, {'/etc/proj/etclib' '/etcproj/etc/etc_build'...
'/common/lib'}, {'etc' 'etc' 'shared'});
incfiles=getIncludeFiles(myModelBuildInfo, false, false,...
'etc');
incfiles
incfiles =
  'etc.h' 'etc_private.h'
```

#### See Also

getIncludePaths, getSourceFiles, getSourcePaths
"Programming a Post Code Generation Command"

## **getIncludePaths**

**Purpose** Include paths from model's build information

**Syntax** files=getIncludePaths(buildinfo, replaceMatlabroot,

includeGroups, excludeGroups)

includeGroups and excludeGroups are optional.

**Arguments** buildinfo

Build information returned by RTW.BuildInfo.

replaceMatlabroot

The logical value true or false.

| If You Specify | The Function                                                                                             |
|----------------|----------------------------------------------------------------------------------------------------|
| true           | Replaces the token \$(MATLAB_ROOT) with the absolute path string for your MATLAB installation directory. |
| false          | Does not replace the token \$(MATLAB_ROOT).                                                              |

includeGroups (optional)

A character array or cell array of character arrays that specifies groups of include paths you want the function to return.

excludeGroups (optional)

A character array or cell array of character arrays that specifies groups of include paths you do not want the function to return.

**Returns** Paths of include files stored in the model's build information.

Description

The getIncludePaths function returns the names of include file paths stored in the model's build information. Use the *replaceMatlabroot* argument to control whether the function includes your MATLAB root definition in the output it returns. Using optional *includeGroups* and *excludeGroups* arguments, you can selectively include or exclude groups of include file paths the function returns.

If you choose to specify excludeGroups and omit includeGroups, specify a null string ('') for includeGroups.

#### **Examples**

• Get all include paths stored in build information myModelBuildInfo.

```
myModelBuildInfo = RTW.BuildInfo;
addIncludePaths(myModelBuildInfo, {'/etc/proj/etclib'...
'/etcproj/etc/etc_build' '/common/lib'},...
{'etc' 'etc' 'shared'});
incpaths=getIncludePaths(myModelBuildInfo, false);
incpaths
incpaths =
    '\etc\proj\etclib' [1x22 char] '\common\lib'
```

 Get the paths in group shared that are stored in build information myModelBuildInfo.

```
myModelBuildInfo = RTW.BuildInfo;
addIncludePaths(myModelBuildInfo, {'/etc/proj/etclib'...
'/etcproj/etc/etc_build' '/common/lib'},...
{'etc' 'etc' 'shared'});
incpaths=getIncludePaths(myModelBuildInfo, false, 'shared');
incpaths
incpaths =
    '\common\lib''
```

#### **See Also**

getIncludeFiles, getSourceFiles, getSourcePaths "Programming a Post Code Generation Command"

## getLinkFlags

**Purpose** Link options from model's build information

**Syntax** options=getLinkFlags(buildinfo, includeGroups,

excludeGroups)

includeGroups and excludeGroups are optional.

**Arguments** buildinfo

Build information returned by RTW.BuildInfo.

includeGroups (optional)

A character array or cell array that specifies groups of linker flags you want the function to return.

excludeGroups (optional)

A character array or cell array that specifies groups of linker flags you do not want the function to return. To exclude groups and not include specific groups, specify an empty cell array ('')

for includeGroups.

**Returns** Linker options stored in the model's build information.

**Description** The getLinkFlags function returns linker options stored in the model's

build information. Using optional *includeGroups* and *excludeGroups* arguments, you can selectively include or exclude groups of options

the function returns.

If you choose to specify excludeGroups and omit includeGroups,

specify a null string ('') for includeGroups.

#### **Examples**

• Get all linker options stored in build information myModelBuildInfo.

```
myModelBuildInfo = RTW.BuildInfo;
addLinkFlags(myModelBuildInfo, {'-MD -Gy' '-T'},...
{'Debug' 'MemOpt'});
linkflags=getLinkFlags(myModelBuildInfo);
linkflags
linkflags =
    '-MD -Gy' '-T'
```

• Get the linker options stored with the group name Debug in build information myModelBuildInfo.

```
myModelBuildInfo = RTW.BuildInfo;
addLinkFlags(myModelBuildInfo, {'-MD -Gy' '-T'},...
{'Debug' 'MemOpt'});
linkflags=getLinkFlags(myModelBuildInfo, {'Debug'});
linkflags
linkflags =
   '-MD -Gy'
```

• Get all compiler options stored in build information myModelBuildInfo, except those with the group name Debug.

```
myModelBuildInfo = RTW.BuildInfo;
addLinkFlags(myModelBuildInfo, {'-MD -Gy' '-T'},...
{'Debug' 'MemOpt'});
linkflags=getLinkFlags(myModelBuildInfo, '', {'Debug'});
linkflags
linkflags =
```

# getLinkFlags

## **See Also**

getCompileFlags, getDefines
"Programming a Post Code Generation Command"

Purpose Nonbuild-related files from model's build information

**Syntax** files=getNonBuildFiles(buildinfo, concatenatePaths,

replaceMatlabroot, includeGroups, excludeGroups)

includeGroups and excludeGroups are optional.

**Arguments** buildinfo

Build information returned by RTW.BuildInfo.

concatenatePaths

The logical value true or false.

| If You Specify | The Function                                                        |
|----------------|---------------------------------------------------------------------|
| true           | Concatenates and returns each filename with its corresponding path. |
| false          | Returns only filenames.                                             |

#### replaceMatlabroot

The logical value true or false.

| If You Specify | The Function                                                                                             |
|----------------|----------------------------------------------------------------------------------------------------|
| true           | Replaces the token \$(MATLAB_ROOT) with the absolute path string for your MATLAB installation directory. |
| false          | Does not replace the token \$(MATLAB_ROOT).                                                              |

#### includeGroups (optional)

A character array or cell array of character arrays that specifies groups of nonbuild files you want the function to return.

#### excludeGroups (optional)

A character array or cell array of character arrays that specifies groups of nonbuild files you do not want the function to return.

## **getNonBuildFiles**

#### Returns

Names of nonbuild files stored in the model's build information.

### **Description**

The getNonBuildFiles function returns the names of nonbuild-related files, such as DLL files required for a final executable, or a README file, stored in the model's build information. Use the concatenatePaths and replaceMatlabroot arguments to control whether the function includes paths and your MATLAB root definition in the output it returns. Using optional includeGroups and excludeGroups arguments, you can selectively include or exclude groups of nonbuild files the function returns.

If you choose to specify excludeGroups and omit includeGroups, specify a null string ('') for includeGroups.

### **Examples**

Get all nonbuild filenames stored in build information myModelBuildInfo.

```
myModelBuildInfo = RTW.BuildInfo;
addNonBuildFiles(myModelBuildInfo, {'readme.txt' 'myutility1.dll'...
'myutility2.dll'});
nonbuildfiles=getNonBuildFiles(myModelBuildInfo, false, false);
nonbuildfiles

nonbuildfiles =
    'readme.txt' 'myutility1.dll' 'myutility2.dll'
```

#### See Also

addNonBuildFiles

**Purpose** Source files from model's build information

**Syntax** srcfiles=getSourceFiles(buildinfo, concatenatePaths,

replaceMatlabroot, includeGroups, excludeGroups)

includeGroups and excludeGroups are optional.

**Arguments** buildinfo

Build information returned by RTW.BuildInfo.

concatenatePaths

The logical value true or false.

| If You Specify | The Function                                                        |
|----------------|---------------------------------------------------------------------|
| true           | Concatenates and returns each filename with its corresponding path. |
| false          | Returns only filenames.                                             |

#### replaceMatlabroot

The logical value true or false.

| If You Specify | The Function                                                                                             |
|----------------|----------------------------------------------------------------------------------------------------|
| true           | Replaces the token \$(MATLAB_ROOT) with the absolute path string for your MATLAB installation directory. |
| false          | Does not replace the token \$(MATLAB_ROOT).                                                              |

#### includeGroups (optional)

A character array or cell array of character arrays that specifies groups of source files you want the function to return.

#### excludeGroups (optional)

A character array or cell array of character arrays that specifies groups of source files you do not want the function to return.

#### **Returns**

Names of source files stored in the model's build information.

### **Description**

The getSourceFiles function returns the names of source files stored in the model's build information. Use the <code>concatenatePaths</code> and <code>replaceMatlabroot</code> arguments to control whether the function includes paths and your MATLAB root definition in the output it returns. Using optional <code>includeGroups</code> and <code>excludeGroups</code> arguments, you can selectively include or exclude groups of source files the function returns.

If you choose to specify excludeGroups and omit includeGroups, specify a null string ('') for includeGroups.

#### **Examples**

• Get all source paths and filenames stored in build information myModelBuildInfo.

```
myModelBuildInfo = RTW.BuildInfo;
addSourceFiles(myModelBuildInfo,...
{'test1.c' 'test2.c' 'driver.c'}, '',...
{'Tests' 'Tests' 'Drivers'});
srcfiles=getSourceFiles(myModelBuildInfo, false, false);
srcfiles
srcfiles =
    'test1.c' 'test2.c' 'driver.c'
```

• Get the names of source files in group tests that are stored in build information myModelBuildInfo.

```
myModelBuildInfo = RTW.BuildInfo;
addSourceFiles(myModelBuildInfo, {'test1.c' 'test2.c'...
'driver.c'}, {'/proj/test1' '/proj/test2'...
'/drivers/src'}, {'tests', 'tests', 'drivers'});
incfiles=getSourceFiles(myModelBuildInfo, false, false,...
'tests');
incfiles
incfiles =
    'test1.c' 'test2.c'
```

#### See Also

getIncludeFiles, getIncludePaths, getSourcePaths "Programming a Post Code Generation Command"

## **getSourcePaths**

**Purpose** Source paths from model's build information

**Syntax** files=getSourcePaths(buildinfo, replaceMatlabroot,

includeGroups, excludeGroups)

includeGroups and excludeGroups are optional.

**Arguments** buildinfo

Build information returned by RTW.BuildInfo.

replaceMatlabroot

The logical value true or false.

| If You Specify | The Function                                                                                                   |
|----------------|----------------------------------------------------------------------------------------------------|
| true           | Replaces the token \$(MATLAB_ROOT) with<br>the absolute path string for your MATLAB<br>installation directory. |
| false          | Does not replace the token \$(MATLAB_ROOT).                                                                    |

includeGroups (optional)

A character array or cell array of character arrays that specifies groups of source paths you want the function to return.

excludeGroups (optional)

A character array or cell array of character arrays that specifies groups of source paths you do not want the function to return.

**Returns** Paths of source files stored in the model's build information.

Description

The getSourcePaths function returns the names of source file paths stored in the model's build information. Use the <code>replaceMatlabroot</code> argument to control whether the function includes your MATLAB root definition in the output it returns. Using optional <code>includeGroups</code> and <code>excludeGroups</code> arguments, you can selectively include or exclude groups of source file paths the function returns.

If you choose to specify excludeGroups and omit includeGroups, specify a null string ('') for includeGroups.

#### **Examples**

• Get all source paths stored in build information myModelBuildInfo.

```
myModelBuildInfo = RTW.BuildInfo;
addSourcePaths(myModelBuildInfo, {'/proj/test1'...
'/proj/test2' '/drivers/src'}, {'tests' 'tests'...
'drivers'});
srcpaths=getSourcePaths(myModelBuildInfo, false);
srcpaths
srcpaths =
    '\proj\test1' '\proj\test2' '\drivers\src'
```

• Get the paths in group tests that are stored in build information myModelBuildInfo.

```
myModelBuildInfo = RTW.BuildInfo;
addSourcePaths(myModelBuildInfo, {'/proj/test1'...
'/proj/test2' '/drivers/src'}, {'tests' 'tests'...
'drivers'});
srcpaths=getSourcePaths(myModelBuildInfo, true, 'tests');
srcpaths
srcpaths =
    '\proj\test1' '\proj\test2'
```

• Get a path stored in build information myModelBuildInfo. First get the path without replacing \$(MATLAB\_ROOT) with an absolute path, then get it with replacement. The MATLAB root directory in this case is \myserver\myworkspace\matlab.

```
myModelBuildInfo = RTW.BuildInfo;
addSourcePaths(myModelBuildInfo, fullfile(matlabroot,...
    'rtw', 'c', 'src'));
```

# **getSourcePaths**

```
srcpaths=getSourcePaths(myModelBuildInfo, false);
srcpaths{:}

ans =

$(MATLAB_ROOT)\rtw\c\src

srcpaths=getSourcePaths(myModelBuildInfo, true);
srcpaths{:}

ans =

\\myserver\myworkspace\matlab\rtw\c\src
```

#### **See Also**

getIncludeFiles, getIncludePaths, getSourceFiles
"Programming a Post Code Generation Command"

Purpose Package model code in zip file for relocation

**Syntax** packNGo(buildinfo, propVals...)

propVals is optional.

**Arguments** buildinfo

Build information returned by RTW.BuildInfo.

propVals (optional)

A cell array of property-value pairs that specify packaging details.

| То                                                                                                    | Specify Property | With Value                                                                                                    |
|----------------------------------------------------------------------------------------------------|------------------|----------------------------------------------------------------------------------------------------|
| Package all model code files in a zip file as a single, flat directory                                                                                                    | 'packType'       | 'flat' (default)                                                                                                    |
| Package model code files hierarchically in a primary zip file that contains three secondary zip files:  • mlrFiles.zip — files in your matlabroot directory tree  • sDirFiles.zip — files in and under your build directory  • otherFiles.zip — required files not in the matlabroot or start | 'packType'       | 'hierarchical'Paths for files in the secondary zip files are relative to the root directory of the primary zip file. |
| directory trees                                                                                                    |                  |                                                                                                    |
| Specify a file name for the primary zip file                                                                                                    | 'fileName'       | 'string' Default: 'model.zip' If you omit the .zip file extension, the function adds it for you.                     |

## **Description**

The packNGo function packages the following code files in a compressed zip file so you can relocate, unpack, and rebuild them in another development environment:

- Source files (for example, .c and .cpp files)
- Header files (for example, .h and .hpp files)
- Nonbuild-related files (for example, .dll files required for a final executable and .txt informational files)
- MAT-file that contains the model's build information object (.mat file)

You might use this function to relocate files so they can be recompiled for a specific target environment or rebuilt in a development environment in which MATLAB is not installed.

By default, the function packages the files as a flat directory structure in a zip file named <code>model.zip</code>. You can tailor the output by specifying property name and value pairs as explained above.

After relocating the zip file, use a standard zip utility to unpack the compressed file.

### **Examples**

• Package the code files for model zingbit in the file zingbit.zip as a flat directory structure.

```
set param('zingbit','PostCodeGenCommand','packNGo(buildInfo);');
```

Then, rebuild the model.

• Package the code files for model zingbit in the file portzingbit.zip and maintain the relative file hierarchy.

```
cd zingbat_grt_rtw;
load buildInfo.mat
packNGo(buildInfo, {'packType', 'hierarchical', ...
  'fileName', 'portzingbit'});
```

#### **See Also**

"Programming a Post Code Generation Command"

"Relocating Code to Another Development Environment"

**Purpose** Build directory information for specified model

**Syntax** struct=RTW.getBuildDir(modelName)

**Arguments** modelName

String specifying the name of a Simulink model, which can be

open or closed.

**Returns** Structure containing the following build directory information about

the specified model:

| Field                    | Description                                                                                                    |
|--------------------------|----------------------------------------------------------------------------------------------------|
| BuildDirectory           | String specifying the fully qualified path to the build directory for the model.                                    |
| RelativeBuildDir         | String specifying the build directory relative to the current working directory (pwd).                              |
| BuildDirSuffix           | String specifying the suffix appended to the model name to create the build directory.                              |
| ModelRefRelativeBuildDir | String specifying the model reference target build directory relative to current working directory (pwd).           |
| ModelRefRelativeSimDir   | String specifying the model reference target simulation directory relative to current working directory (pwd).      |
| ModelRefDirSuffix        | String specifying the suffix appended to the system target file name to create the model reference build directory. |

#### **Description**

The RTW.getBuildDir function returns build directory information for a specified model, which can be open or closed. If the model is closed, the function opens and then closes the model, leaving it in its original state.

This function can be used in automated scripts to programmatically determine the build directory in which a model's generated code would be placed if the model were built in its current state.

**Note** The RTW.getBuildDir function may take significantly longer to execute if the specified model is large and closed.

## **Example**

Return build directory information for the model mymmodel.

**Purpose** 

Document generated code

**Syntax** 

rtwreport(model, dir)

*dir* is optional.

#### **Arguments**

mode1

The model for which generated code is to be documented.

dir (optional)

The directory that contains the generated code. Specify this argument only if the build directory is not in the current directory or in the directory that stores the model. The directory you specify must be a standard build directory and its parent directory must include the model's project directory (slprj).

#### **Description**

The rtwreport function generates a report that documents the generated code for a specified model. If necessary, the function loads the model and generates code before generating the report, which includes:

- · Snapshots of block diagrams of the model and its subsystems
- Block execution order
- Summary of the generated code
- Full listings of the generated code that resides in the build directory

By default, the Real-Time Workshop software names the generated report codegen.html and places the file in the current directory. If you specify an optional directory, the Real-Time Workshop software places the file codegen.html in the parent directory of the specified directory. If the specified directory is not found, an error results and the Real-Time Workshop software does not attempt to generate code for the model.

## Example

Generate a report for mymodel.

rtwreport(mymodel);

# rtwreport

## See Also

"Documenting a Code Generation Project"

Purpose Model's global parameter structure

**Syntax** rsimgetrtp(model, option)

option is optional.

**Arguments** mode1

The model for which you are running the rapid simulations.

option (optional)

The parameter-value pair 'AddTunableParamInfo' 'value', where value can be 'on' or 'off'. If you set the parameter to 'on', the Real-Time Workshop software extracts tunable parameter information from the specified model and returns it

to param\_struct.

**Returns** A structure that contains the specified model's parameter structure.

# rsimgetrtp

## **Description**

The rsimgetrtp function forces an update diagram action for the specified model and returns a structure that contains the following fields:

| Field         | Description                                                                                                    |
|---------------|----------------------------------------------------------------------------------------------------|
| modelChecksum | A four-element vector that encodes the structure of the model. The Real-Time Workshop software uses the checksum to check whether the structure of the model has changed since the RSim executable was generated. If you delete or add a block, and then generate a new <code>model_P</code> vector, the new checksum no longer matches the original checksum. The RSim executable detects this incompatibility in parameter vectors and exits to avoid returning incorrect simulation results. If the model structure changes, you must regenerate the code for the model. |
| parameters    | A structure that contains the model's global parameters.                                                                                                    |

The parameters substructure includes the following fields:

| Field        | Description                                                |
|--------------|------------------------------------------------------------|
| dataTypeName | The name of the parameter's data type, for example, double |
| dataTypeID   | An internal data type identifier                           |
| complex      | The value 0 if real and 1 if complex                       |
| dtTransIdx   | Internal use only                                          |
| values       | A vector of parameter values                               |

If you specify 'AddTunableParamInfo', 'on', the Real-Time Workshop software creates and then deletes *model*.rtw from your current working directory and includes a map substructure that has the following fields:

| Field         | Description                                  |
|---------------|----------------------------------------------|
| Identifier    | Parameter name                               |
| ValueIndicies | A vector of indices to the parameter values  |
| Dimensions    | A vector indicating the parameter dimensions |

To use the AddTunableParamInfo option, you must enable inline parameters.

## **Examples**

Returns the parameter structure for model rtwdemo\_rsimtf to param struct.

```
rtwdemo_rsimtf
param_struct = rsimgetrtp('rtwdemo_rsimtf')

param_struct =
    modelChecksum: [1.7165e+009 3.0726e+009 2.6061e+009 2.3064e+009]
        parameters: [1x1 struct]
```

## **See Also**

"Creating a MAT-File That Includes a Model's Parameter Structure"

## **updateFilePathsAndExtensions**

**Purpose** Update files in model's build information with missing paths and file

extensions

**Syntax** updateFilePathsAndExtensions(buildinfo, extensions)

extensions is optional.

**Arguments** buildinfo

Build information returned by RTW.BuildInfo.

extensions (optional)

A cell array of character arrays that specifies the extensions (file types) of files for which to search and include in the update processing. By default, the function searches for files with a .c extension. The function checks files and updates paths and extensions based on the order in which you list the extensions in the cell array. For example, if you specify {'.c' '.cpp'} and a directory contains myfile.c and myfile.cpp, an instance of myfile would be updated to myfile.c.

**Description** 

Using paths that already exist in a model's build information, the updateFilePathsAndExtensions function checks whether any file references in the build information need to be updated with a path or file extension. This function can be particularly useful for

- Maintaining build information for a toolchain that requires the use of file extensions
- Updating multiple customized instances of build information for a given model

## **updateFilePathsAndExtensions**

### **Examples**

Create the directory path etcproj/etc in your working directory, add files etc.c, test1.c, and test2.c to the directory etc. This example assumes the working directory is w:\work\BuildInfo. From the working directory, update build information myModelBuildInfo with any missing paths or file extensions.

```
myModelBuildInfo = RTW.BuildInfo;
addSourcePaths(myModelBuildInfo, fullfile(pwd,...
 'etcproj', '/etc'), 'test');
addSourceFiles(myModelBuildInfo, {'etc' 'test1'...
 'test2'}, '', 'test');
before=getSourceFiles(myModelBuildInfo, true, true);
before
before =
    '\etc'
              '\test1'
                          '\test2'
updateFilePathsAndExtensions(myModelBuildInfo);
after=getSourceFiles(myModelBuildInfo, true, true);
after{:}
ans =
w:\work\BuildInfo\etcproj\etc\etc.c
ans =
w:\work\BuildInfo\etcproj\etc\test1.c
ans =
w:\work\BuildInfo\etcproj\etc\test2.c
```

# ${\bf update File Paths And Extensions}$

#### **See Also**

addIncludeFiles, addIncludePaths, addSourceFiles, addSourcePaths, updateFileSeparator "Programming a Post Code Generation Command"

# **updateFileSeparator**

**Purpose** Change file separator used in model's build information

**Syntax** updateFileSeparator(buildinfo, separator)

**Arguments** buildinfo

Build information returned by RTW.BuildInfo.

separator

A character array that specifies the file separator \ (Windows®) or / (UNIX®) to be applied to all file path specifications.

**Description** 

The updateFileSeparator function changes all instances of the current file separator (/ or \) in a model's build information to the specified file separator.

The default value for the file separator matches the value returned by the MATLAB command filesep. For makefile based builds, you can override the default by defining a separator with the MAKEFILE\_FILESEP macro in the template makefile (see "Cross-Compiling Code Generated on a Microsoft® Windows System". If the GenerateMakefile parameter is set, the Real-Time Workshop software overrides the default separator and updates the model's build information after evaluating the PostCodeGenCommand configuration parameter.

**Examples** 

 $Update\ object\ {\tt myModelBuildInfo}\ to\ apply\ the\ Windows\ file\ separator.$ 

```
myModelBuildInfo = RTW.BuildInfo;
updateFileSeparator(myModelBuildInfo, '\');
```

**See Also** 

addIncludeFiles, addIncludePaths, addSourceFiles, addSourcePaths, updateFilePathsAndExtensions

"Programming a Post Code Generation Command", "Cross-Compiling

Code Generated on a Microsoft Windows System"

# updateFileSeparator

# Simulink Block Support

The tables in this chapter summarize Real-Time Workshop and Real-Time Workshop Embedded Coder support for Simulink blocks. A table appears for each library. For each block, the second column indicates any support notes, which give information you may need when using the block for code generation. All support notes appear at the end of the chapter in Support Notes on page 4-18. For more detail, enter the command showblockdatatypetable in the MATLAB Command Window, or consult the block reference pages.

### Additional Math and Discrete: Additional Discrete

| Block                                                  | Support Notes |
|--------------------------------------------------------|---------------|
| Fixed-Point State-Space                                | SN1           |
| Transfer Fcn Direct Form II                            | SN1, SN2      |
| Transfer Fcn Direct Form II Time Varying               | SN1, SN2      |
| Unit Delay Enabled                                     | SN1, SN2      |
| Unit Delay Enabled External IC                         | SN1, SN2      |
| Unit Delay Enabled Resettable                          | SN1, SN2      |
| Unit Delay Enabled Resettable External IC              | SN1, SN2      |
| Unit Delay External IC                                 | SN1, SN2      |
| Unit Delay Resettable                                  | SN1, SN2      |
| Unit Delay Resettable External IC                      | SN1, SN2      |
| Unit Delay With Preview Enabled                        | SN1, SN2      |
| Unit Delay With Preview Enabled Resettable             | SN1, SN2      |
| Unit Delay With Preview Enabled Resettable External RV | SN1, SN2      |
| Unit Delay With Preview Resettable                     | SN1, SN2      |
| Unit Delay With Preview Resettable External RV         | SN1, SN2      |

## **Additional Math and Discrete: Increment/Decrement**

| Block                    | Support Notes |
|--------------------------|---------------|
| Decrement Real World     | SN1           |
| Decrement Stored Integer | SN1           |
| Decrement Time To Zero   | _             |
| Decrement To Zero        | SN1           |
| Increment Real World     | SN1           |
| Increment Stored Integer | SN1           |

### **Continuous**

| Block                    | Support Notes |
|--------------------------|---------------|
| Derivative               | SN3, SN4      |
| Integrator               | SN3, SN4      |
| State-Space              | SN3, SN4      |
| Transfer Fcn             | SN3, SN4      |
| Transport Delay          | SN3, SN4      |
| Variable Time Delay      | SN3, SN4      |
| Variable Transport Delay | SN3, SN4      |
| Zero-Pole                | SN3, SN4      |

### **Discontinuities**

| Block                        | Support Notes |
|------------------------------|---------------|
| Backlash                     | SN2           |
| Coulomb and Viscous Friction | SN1           |
| Dead Zone                    | _             |
| Dead Zone Dynamic            | SN1           |
| Hit Crossing                 | SN4           |
| Quantizer                    | _             |
| Rate Limiter                 | SN5           |
| Rate Limiter Dynamic         | SN1, SN5      |
| Relay                        | _             |
| Saturation                   | _             |
| Saturation Dynamic           | SN1           |
| Wrap To Zero                 | SN1           |

### **Discrete**

| Block                    | Support Notes |
|--------------------------|---------------|
| Difference               | SN1           |
| Discrete Derivative      | SN2, SN6      |
| Discrete Filter          | SN2           |
| Discrete State-Space     | SN2           |
| Discrete Transfer Fcn    | SN2           |
| Discrete Zero-Pole       | SN2           |
| Discrete-Time Integrator | SN2, SN6      |
| First-Order Hold         | SN4           |
| Integer Delay            | SN2           |
| Memory                   | _             |
| Tapped Delay             | SN2           |
| Transfer Fcn First Order | SN1           |
| Transfer Fcn Lead or Lag | SN1           |
| Transfer Fcn Real Zero   | SN1           |
| Unit Delay               | SN2           |
| Zero-Order Hold          | _             |

# **Logic and Bit Operations**

| Block                   | Support Notes |
|-------------------------|---------------|
| Bit Clear               | _             |
| Bit Set                 | _             |
| Bitwise Operator        | _             |
| Combinatorial Logic     | _             |
| Compare to Constant     | _             |
| Compare to Zero         | _             |
| Detect Change           | SN2           |
| Detect Decrease         | SN2           |
| Detect Fall Negative    | SN2           |
| Detect Fall Nonpositive | SN2           |
| Detect Increase         | SN2           |
| Detect Rise Nonnegative | SN2           |
| Detect Rise Positive    | SN2           |
| Extract Bits            | _             |
| Interval Test           | _             |
| Interval Test Dynamic   | _             |
| Logical Operator        | _             |
| Relational Operator     | _             |
| Shift Arithmetic        | _             |

## **Lookup Tables**

| Block                         | Support Notes |
|-------------------------------|---------------|
| Cosine                        | SN1           |
| Direct Lookup Table (n-D)     | SN2           |
| Interpolation Using Prelookup | _             |
| Lookup Table                  | _             |
| Lookup Table (2-D)            | _             |
| Lookup Table (n-D)            | _             |
| Lookup Table Dynamic          | _             |
| Prelookup                     | _             |
| Sine                          | SN1           |

## **Math Operations**

| Block                       | Support Notes |
|-----------------------------|---------------|
| Abs                         | _             |
| Add                         | _             |
| Algebraic Constraint        | Not supported |
| Assignment                  | SN2           |
| Bias                        | _             |
| Complex to Magnitude-Angle  | _             |
| Complex to Real-Imag        | _             |
| Divide                      | SN2           |
| Dot Product                 | _             |
| Gain                        | _             |
| Magnitude-Angle to Complex  | _             |
| Math Function (10^u)        | _             |
| Math Function (conj)        | _             |
| Math Function (exp)         | _             |
| Math Function (hermitian)   | _             |
| Math Function (hypot)       | _             |
| Math Function (log)         | _             |
| Math Function (log10)       | _             |
| Math Function (magnitude^2) | _             |
| Math Function (mod)         | _             |
| Math Function (pow)         |               |
| Math Function (reciprocal)  | _             |
| Math Function (rem)         |               |
| Math Function (square)      | _             |
| Math Function (sqrt)        | _             |

### **Math Operations (Continued)**

| Block                     | Support Notes |
|---------------------------|---------------|
| Math Function (transpose) | _             |
| Matrix Concatenate        | SN2           |
| MinMax                    | _             |
| MinMax Running Resettable | _             |
| Permute Dimensions        | SN2           |
| Polynomial                | _             |
| Product                   | SN2           |
| Product of Elements       | SN2           |
| Real-Imag to Complex      | _             |
| Reshape                   | _             |
| Rounding Function         | _             |
| Sign                      | _             |
| Sine Wave Function        | SN6, SN9      |
| Slider Gain               | _             |
| Squeeze                   | SN2           |
| Subtract                  | _             |
| Sum                       | _             |
| Sum of Elements           | _             |
| Trigonometric Function    | SN7           |
| Unary Minus               |               |
| Vector Concatenate        | SN2           |
| Weighted Sample Time Math |               |

### **Model Verification**

| Block                     | Support Notes |
|---------------------------|---------------|
| Assertion                 | _             |
| Check Discrete Gradient   | _             |
| Check Dynamic Gap         | _             |
| Check Dynamic Lower Bound | _             |
| Check Dynamic Range       | _             |
| Check Dynamic Upper Bound | _             |
| Check Input Resolution    | _             |
| Check Static Gap          | _             |
| Check Static Lower Bound  | _             |
| Check Static Range        | _             |
| Check Static Upper Bound  | _             |

### **Ports & Subsystems**

| Block                           | Support Notes |
|---------------------------------|---------------|
| Atomic Subsystem                | _             |
| CodeReuse Subsystem             | _             |
| Configurable Subsystem          | _             |
| Enabled Subsystem               | _             |
| Enabled and Triggered Subsystem | _             |
| For Iterator Subsystem          | _             |
| Function-Call Generator         | _             |
| Function-Call Subsystem         | _             |
| If                              | _             |
| If Action Subsystem             | _             |
| Model                           | _             |
| Subsystem                       | _             |
| Switch Case                     | _             |
| Switch Case Action Subsystem    | _             |
| Triggered Subsystem             | _             |
| While Iterator Subsystem        | _             |

## **Signal Attributes**

| Block                          | Support Notes |
|--------------------------------|---------------|
| Bus to Vector                  | _             |
| Data Type Conversion           | _             |
| Data Type Conversion Inherited | _             |
| Data Type Duplicate            | _             |
| Data Type Propagation          | _             |
| Data Type Scaling Strip        | _             |
| IC                             | SN4           |
| Probe                          | _             |
| Rate Transition                | SN2, SN5      |
| Signal Conversion              | _             |
| Signal Specification           | _             |
| Width                          | _             |

## **Signal Routing**

| Block                  | Support Notes |
|------------------------|---------------|
| Bus Assignment         | _             |
| Bus Creator            | _             |
| Bus Selector           | _             |
| Data Store Memory —    |               |
| Data Store Read —      |               |
| Data Store Write —     |               |
| Demux —                |               |
| Environment Controller | _             |
| From                   | _             |
| Goto                   | _             |
| Goto Tag Visibility    | _             |
| Index Vector           | _             |
| Manual Switch          | SN4           |
| Merge                  | SN13          |
| Multiport Switch       | SN2           |
| Mux                    | _             |
| Selector               | _             |
| Switch                 | SN2           |

## Sinks

| Block           | Support Notes |  |
|-----------------|---------------|--|
| Display         | SN8           |  |
| Floating Scope  | SN8           |  |
| Outport (Out1)  | _             |  |
| Scope           | SN8           |  |
| Stop Simulation | SN14          |  |
| Terminator      | _             |  |
| To File         | SN4           |  |
| To Workspace    | SN8           |  |
| XY Graph        | SN8           |  |

### Sources

| Block                           | Support Notes |  |
|---------------------------------|---------------|--|
| Band-Limited White Noise        | SN5           |  |
| Chirp Signal                    | SN4           |  |
| Clock                           | SN4           |  |
| Constant                        |               |  |
| Counter Free-Running            | SN4           |  |
| Counter Limited                 | SN1, SN4      |  |
| Digital Clock                   | SN4           |  |
| From File                       | SN8           |  |
| From Workspace                  | SN8           |  |
| Ground                          | _             |  |
| Inport (In1)                    | _             |  |
| Pulse Generator                 | SN5, SN9      |  |
| Ramp                            | SN4           |  |
| Random Number                   | _             |  |
| Repeating Sequence              | SN10          |  |
| Repeating Sequence Interpolated | SN1, SN5      |  |
| Repeating Sequence Stair        | SN1           |  |
| Signal Builder                  | SN4           |  |
| Signal Generator                | SN4           |  |
| Sine Wave                       | SN6, SN9      |  |
| Step                            | SN4           |  |
| Uniform Random Number           | _             |  |

### **User-Defined**

| Block                     | Support Notes |
|---------------------------|---------------|
| Embedded MATLAB Function  | _             |
| Fcn                       | _             |
| Level-2 M-File S-Function | Not supported |
| MATLAB Fcn                | SN11          |
| S-Function                | SN12          |
| S-Function Builder        | _             |

### **Support Notes**

| Symbol | Note                                                                                                    |
|--------|----------------------------------------------------------------------------------------------------|
| _      | The Real-Time Workshop software supports the block and requires no special notes.                                                                                                    |
| SN1    | The Real-Time Workshop software does not explicitly group primitive blocks that constitute a nonatomic masked subsystem block in the generated code. This flexibility allows for more efficient code generation. In certain cases, you can achieve grouping by configuring the masked subsystem block to execute as an atomic unit by selecting the <b>Treat as atomic unit</b> option. |
| SN2    | Generated code relies on memcpy or memset (string.h) under certain conditions.                                                                                                    |
| SN3    | Consider using the Simulink Model Discretizer to map continuous blocks into discrete equivalents that support code generation. To start the Model Discretizer, click <b>Tools &gt; Control Design</b> .                                                                                                    |
| SN4    | Not recommended for production code.                                                                                                    |
| SN5    | Cannot use inside a triggered subsystem hierarchy.                                                                                                    |
| SN6    | Depends on absolute time when used inside a triggered subsystem hierarchy.                                                                                                    |
| SN7    | The three functions — asinh, acosh, and atanh — are not supported by all compilers. If you use a compiler that does not support these functions, the Real-Time Workshop software issues a warning message for the block and the generated code fails to link.                                                                                                    |
| SN8    | Ignored for code generation.                                                                                                    |
| SN9    | Does not refer to absolute time when configured for sample-based operation.  Depends on absolute time when in time-based operation.                                                                                                    |
| SN10   | Consider using the Repeating Sequence Stair or Repeating Sequence Interpolated block instead.                                                                                                    |
| SN11   | Consider using the Embedded MATLAB block instead.                                                                                                    |
| SN12   | S-functions that call into MATLAB are not supported for code generation.                                                                                                    |

## **Support Notes (Continued)**

| Symbol | Note                                                                                                    |
|--------|----------------------------------------------------------------------------------------------------|
| SN13   | When more than one signal connected to a Merge block has a non-Auto storage class, all non-Auto signals connected to that block must be identically labeled and have the same storage class. When Merge blocks connect directly to one another, these rules apply to all signals connected to any of the Merge blocks in the group. |
| SN14   | When a model includes a Stop Simulation block, generated code stops executing when the stop condition is true.                                                                                                    |

# **Block Reference**

Custom Code (p. 5-2) Insert custom code into generated

model files and subsystem functions

Interrupt Templates (p. 5-3) Create blocks that provide interrupt

support for real-time operating

system (RTOS)

S-Function Target (p. 5-4) Generate code for S-function

VxWorks (p. 5-5) Support VxWorks® applications

## **Custom Code**

Model Header Specify custom header code Model Source Specify custom source code

System Derivatives Specify custom system derivative

code

System Disable Specify custom system disable code System Enable Specify custom system enable code System Initialize Specify custom system initialization

code

System Outputs Specify custom system outputs code System Start Specify custom system startup code System Terminate Specify custom system termination

code

System Update Specify custom system update code

# **Interrupt Templates**

Async Interrupt Generate Versa Module Eurocard

(VME) interrupt service routines

(ISRs) that are to execute

downstream subsystems or Task

Sync blocks

Task Sync Spawn VxWorks task to run code of

downstream function-call subsystem

or Stateflow® chart

# **S-Function Target**

RTW S-Function

Represent model or subsystem as generated S-function code

### **VxWorks**

Async Interrupt Generate Versa Module Eurocard

(VME) interrupt service routines

(ISRs) that are to execute

downstream subsystems or Task

Sync blocks

Protected RT Handle transfer of data between

blocks operating at different rates

and ensure data integrity

Task Sync Spawn VxWorks task to run code of

downstream function-call subsystem

or Stateflow chart

Unprotected RT Handle transfer of data between

blocks operating at different rates

and ensure determinism

# Blocks — Alphabetical List

# **Async Interrupt**

### **Purpose**

Generate Versa Module Eurocard (VME) interrupt service routines (ISRs) that are to execute downstream subsystems or Task Sync blocks

### Library

Interrupt Templates, VxWorks

### **Description**

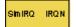

For each specified VxWorks VME interrupt level, the Async Interrupt block generates an interrupt service routine (ISR) that calls one of the following:

- A function call subsystem
- A Task Sync block
- A Stateflow chart configured for a function call input event

You can use the block for simulation and code generation.

### **Parameters**

### VME interrupt number(s)

An array of VME interrupt numbers for the interrupts to be installed. The valid range is 1..7.

The width of the Async Interrupt block output signal corresponds to the number of VME interrupt numbers specified.

**Note** A model can contain more than one Async Interrupt block. However, if you use more than one Async Interrupt block, do not duplicate the VME interrupt numbers specified in each block.

### VME interrupt vector offset(s)

An array of unique interrupt vector offset numbers corresponding to the VME interrupt numbers entered in the VME interrupt number(s) field. The Stateflow software passes the offsets to the VxWorks call intConnect(INUM\_TO\_IVEC(offset),...).

### Simulink task priority(s)

The Simulink priority of downstream blocks. Each output of the Async Interrupt block drives a downstream block (for example, a function-call subsystem). Specify an array of priorities corresponding to the VME interrupt numbers you specify for VME interrupt number(s).

The Simulink task priority values are required to generate the proper rate transition code (see "Rate Transitions and Asynchronous Blocks" in the Real-Time Workshop documentation). Simulink task priority values are also required to ensure absolute time integrity when the asynchronous task needs to obtain real time from its base rate or its caller. The assigned priorities typically are higher than the priorities assigned to periodic tasks.

**Note** The Simulink software does not simulate asynchronous task behavior. The task priority of an asynchronous task is for code generation purposes only and is not honored during simulation.

### Preemption flag(s); preemptable-1; non-preemptable-0

The value 1 or 0. Set this option to 1 if an output signal of the Async Interrupt block drives a Task Sync block.

Higher priority interrupts can preempt lower priority interrupts in VxWorks. To lock out interrupts during the execution of an ISR, set the preemption flag to 0. This causes generation of intLock() and intUnlock() calls at the beginning and end of the ISR code. Use interrupt locking carefully, as it increases the system's interrupt response time for all interrupts at the intLockLevelSet() level and below. Specify an array of flags corresponding to the VME interrupt numbers entered in the VME interrupt number(s) field.

# **Async Interrupt**

**Note** The number of elements in the arrays specifying VME interrupt vector offset(s) and Simulink task priority must match the number of elements in the VME interrupt number(s) array.

#### Manage own timer

If checked, the ISR generated by the Async Interrupt block manages its own timer by reading absolute time from the hardware timer. Specify the size of the hardware timer with the **Timer size** option.

### Timer resolution (seconds)

The resolution of the ISRs timer. ISRs generated by the Async Interrupt block maintain their own absolute time counters. By default, these timers obtain their values from the VxWorks kernel by using the tickGet call. The **Timer resolution** field determines the resolution of these counters. The default resolution is 1/60 second. The tickGet resolution for your board support package (BSP) might be different. You should determine the tickGet resolution for your BSP and enter it in the **Timer resolution** field.

If you are targeting VxWorks, you can obtain better timer resolution by replacing the tickGet call and accessing a hardware timer by using your BSP instead. If you are targeting an RTOS other than VxWorks, you should replace the tickGet call with an equivalent call to the target RTOS, or generate code to read the appropriate timer register on the target hardware. See "Using Timers in Asynchronous Tasks" and "Async Interrupt Block Implementation" in the Real-Time Workshop documentation for more information.

#### Timer size

The number of bits to be used to store the clock tick for a hardware timer. The ISR generated by the Async Interrupt block uses the timer size when you select **Manage own timer**. The size can

be 32bits (the default), 16bits, 8bits, or auto. If you select auto, the Real-Time Workshop software determines the timer size based on the settings of **Application lifespan (days)** and **Timer resolution**.

By default, timer values are stored as 32-bit integers. However, when **Timer size** is auto, you can indirectly control the word size of the counters by setting the **Application lifespan (days)** option. If you set **Application lifespan (days)** to a value that is too large for the code generator to handle as a 32-bit integer of the specified resolution, the code generator uses a second 32-bit integer to address overflows.

For more information, see "Controlling Memory Allocation for Time Counters". See also "Using Timers in Asynchronous Tasks".

### **Enable simulation input**

If checked, the Simulink software adds an input port to the Async Interrupt block. This port is for use in simulation only. Connect one or more simulated interrupt sources to the simulation input.

**Note** Before generating code, consider removing blocks that drive the simulation input to ensure that those blocks do not contribute to the generated code. Alternatively, you can use the Environment Controller block, as explained in "Dual-Model Approach: Code Generation". However, if you use the Environment Controller block, be aware that the sample times of driving blocks contribute to the sample times supported in the generated code.

## Async Interrupt

### Inputs and **Outputs**

### Input

A simulated interrupt source.

### Output

Control signal for a

- Function-call subsystem
- Task Sync block
- Stateflow chart configured for a function call input event

### **Assumptions** and Limitations

- The block supports VME interrupts 1 through 7.
- The block requires a VxWorks Board Support Package (BSP) that supports the following VxWorks system calls:

sysIntEnable sysIntDisable intConnect intLock intUnlock tickGet

# **Performance**

Execution of large subsystems at interrupt level can have a significant **Considerations** impact on interrupt response time for interrupts of equal and lower priority in the system. As a general rule, it is best to keep ISRs as short as possible. Connect only function-call subsystems that contain a small number of blocks to an Async Interrupt block.

> A better solution for large subsystems is to use the Task Sync block to synchronize the execution of the function-call subsystem to a VxWorks task. Place the Task Sync block between the Async Interrupt block and the function-call subsystem. The Async Interrupt block then uses the Task Sync block as the ISR. The ISR releases a synchronization semaphore (performs a semGive) to the task, and returns immediately from interrupt level. VxWorks then schedules and runs the task. See the description of the Task Sync block for more information.

# **Async Interrupt**

See Also Task Sync

"Asynchronous Support" in the Real-Time Workshop documentation

## **Model Header**

Purpose Specify custom header code

**Library** Custom Code

**Description** The Model Header block adds user-specified custom code to the *model*.h file that the code generator creates for the model that contains the block.

**Note** If you include this block in a submodel (model referenced by a Model block), the Real-Time Workshop build process ignores the block for simulation target builds, but includes any specified custom code in the build process for other targets.

**Parameters** Top of Model Header

Code to be added at the top of the model's generated header file.

**Bottom of Model Header** 

Code to be added at the top of the model's generated header file.

**Example** See "Example: Using a Custom Code Block".

**See Also** Model Source, System Derivatives, System Disable, System Enable,

System Initialize, System Outputs, System Start, System Terminate,

System Update

"Inserting Custom Code Into Generated Code" in the Real-Time

Workshop documentation

Purpose Specify custom source code

**Library** Custom Code

**Description** The Model Source block adds user-specified custom code to the model.c or model.cpp file that the code generator creates for the model that

contains the block.

**Note** If you include this block in a submodel (model referenced by a Model block), the Real-Time Workshop build process ignores the block for simulation target builds, but includes any specified custom code in the build process for other targets.

**Parameters** Top of Model Source

Code to be added at the top of the model's generated source file.

**Bottom of Model Source** 

Code to be added at the top of the model's generated source file.

**Example** See "Example: Using a Custom Code Block".

See Also Model Header, System Derivatives, System Disable, System Enable,

System Initialize, System Outputs, System Start, System Terminate,

System Update

"Inserting Custom Code Into Generated Code" in the Real-Time

Workshop documentation

## **Protected RT**

**Purpose** Handle transfer of data between blocks operating at different rates

and ensure data integrity

**Library** VxWorks

**Description** The Protected RT block is a Rate Transition block that is preconfigured

to ensure data integrity during data transfers. For more information,

see Rate Transition in the Simulink Reference.

## **Purpose**

Represent model or subsystem as generated S-function code

## Library

S-Function Target

## **Description**

An instance of the RTW S-Function block represents code the Real-Time Workshop software generates from its S-function target for a model or subsystem. For example, you extract a subsystem from a model and build an RTW S-Function block from it, using the S-function target. This mechanism can be useful for

- Converting models and subsystems to application components
- Reusing models and subsystems
- Optimizing simulation often, an S-function simulates more efficiently than the original model
- Protecting intellectual property you need only provide the binary MEX-file object to users

For details on how to create an RTW S-Function block from a subsystem, see "Creating an S-Function Block from a Subsystem" in the Real-Time Workshop documentation.

## Requirements

- The S-Function block must perform identically to the model or subsystem from which it was generated.
- Before creating the block, you must explicitly specify all Inport block signal attributes, such as signal widths or sample times. The sole exception to this rule concerns sample times, as described in "Sample Time Propagation in Generated S-Functions" in the Real-Time Workshop documentation.
- You must set the solver parameters of the RTW S-function block to be the same as those of the original model or subsystem. This ensures that the generated S-function code will operate identically to the original subsystem (see Choice of Solver Type in the Real-Time Workshop documentation for an exception to this rule).

## **RTW S-Function**

## **Parameters** Generated S-function name (model\_sf)

The name of the generated S-function. The Real-Time Workshop software derives the name by appending \_sf to the name of the model or subsystem from which the block is generated.

#### Show module list

If checked, displays modules generated for the S-function.

## **See Also**

"Creating an S-Function Block from a Subsystem" in the Real-Time Workshop documentation  $\,$ 

**Purpose** 

Specify custom system derivative code

Library

Custom Code

**Description** 

The System Derivatives block adds user-specified custom code to the declaration, execution, and exit code sections of the SystemDerivatives function that the code generator creates for the model or subsystem that contains the block.

**Note** If you include this block in a submodel (model referenced by a Model block), the Real-Time Workshop build process ignores the block for simulation target builds, but includes any specified custom code in the build process for other targets.

#### **Parameters**

#### System Derivatives Function Declaration Code

Code to be added to the declaration section of the generated SystemDerivatives function.

#### **System Derivatives Function Execution Code**

Code to be added to the execution section of the generated SystemDerivatives function.

#### System Derivatives Function Exit Code

Code to be added to the exit section of the generated SystemDerivatives function.

## **Example**

See "Example: Using a Custom Code Block".

## See Also

Model Header, Model Source, System Disable, System Enable, System Initialize, System Outputs, System Start, System Terminate, System Update

## System Disable

Purpose Specify custom system disable code

**Library** Custom Code

**Description** The System Disable block adds user-specified custom code to the declaration, execution, and exit code sections of the SystemDisable

function that the code generator creates for the model or subsystem that

contains the block.

**Note** If you include this block in a submodel (model referenced by a Model block), the Real-Time Workshop build process ignores the block for simulation target builds, but includes any specified custom code in the build process for other targets.

#### **Parameters** System Disable Function Declaration Code

Code to be added to the declaration section of the generated SystemDisable function.

#### System Disable Function Execution Code

Code to be added to the execution section of the generated SystemDisable function.

#### System Disable Function Exit Code

Code to be added to the exit section of the generated SystemDisable function.

## **Example** See "Example: Using a Custom Code Block".

## See Also Model Header, Model Source, System Derivatives, System Enable, System Initialize, System Outputs, System Start, System Terminate, System Update

**Purpose** 

Specify custom system enable code

Library

Custom Code

**Description** 

The System Enable block adds user-specified custom code to the declaration, execution, and exit code sections of the SystemEnable function that the code generator creates for the model or subsystem that contains the block.

**Note** If you include this block in a submodel (model referenced by a Model block), the Real-Time Workshop build process ignores the block for simulation target builds, but includes any specified custom code in the build process for other targets.

#### **Parameters**

#### **System Enable Function Declaration Code**

Code to be added to the declaration section of the generated SystemEnable function.

#### **System Enable Function Execution Code**

Code to be added to the execution section of the generated SystemEnable function.

#### System Enable Function Exit Code

Code to be added to the exit section of the generated SystemEnable function.

## **Example**

See "Example: Using a Custom Code Block".

## See Also

Model Header, Model Source, System Derivatives, System Disable, System Initialize, System Outputs, System Start, System Terminate, System Update

## **System Initialize**

**Purpose** 

Specify custom system initialization code

Library

Custom Code

**Description** 

The System Initialize block adds user-specified custom code to the declaration, execution, and exit code sections of the SystemInitialize function that the code generator creates for the model or subsystem that contains the block.

**Note** If you include this block in a submodel (model referenced by a Model block), the Real-Time Workshop build process ignores the block for simulation target builds, but includes any specified custom code in the build process for other targets.

#### **Parameters**

#### System Initialize Function Declaration Code

Code to be added to the declaration section of the generated SystemInitialize function.

#### **System Initialize Function Execution Code**

Code to be added to the execution section of the generated SystemInitialize function.

#### System Initialize Function Exit Code

Code to be added to the exit section of the generated SystemInitialize function.

## **Example**

See "Example: Using a Custom Code Block".

## See Also

Model Header, Model Source, System Derivatives, System Disable, System Enable, System Outputs, System Start, System Terminate, System Update

**Purpose** 

Specify custom system outputs code

Library

Custom Code

**Description** 

The System Outputs block adds user-specified custom code to the declaration, execution, and exit code sections of the SystemOutputs function that the code generator creates for the model or subsystem that contains the block.

**Note** If you include this block in a submodel (model referenced by a Model block), the Real-Time Workshop build process ignores the block for simulation target builds, but includes any specified custom code in the build process for other targets.

#### **Parameters**

#### **System Outputs Function Declaration Code**

Code to be added to the declaration section of the generated SystemOutputs function.

## System Outputs Function Execution Code

Code to be added to the execution section of the generated SystemOutputs function.

## System Outputs Function Exit Code

Code to be added to the exit section of the generated SystemOutputs function.

## **Example**

See "Example: Using a Custom Code Block".

## See Also

Model Header, Model Source, System Derivatives, System Disable, System Enable, System Initialize, System Start, System Terminate, System Update

## **System Start**

**Purpose** 

Specify custom system startup code

Library

Custom Code

**Description** 

The System Start block adds user-specified custom code to the declaration, execution, and exit code sections of the SystemStart function that the code generator creates for the model or subsystem that contains the block.

**Note** If you include this block in a submodel (model referenced by a Model block), the Real-Time Workshop build process ignores the block for simulation target builds, but includes any specified custom code in the build process for other targets.

#### **Parameters**

#### **System Start Function Declaration Code**

Code to be added to the declaration section of the generated SystemStart function.

#### **System Start Function Execution Code**

Code to be added to the execution section of the generated SystemStart function.

#### **System Start Function Exit Code**

Code to be added to the exit section of the generated SystemStart function.

## **Example**

See "Example: Using a Custom Code Block".

## See Also

Model Header, Model Source, System Derivatives, System Disable, System Enable, System Initialize, System Outputs, System Terminate, System Update

**Purpose** 

Specify custom system termination code

Library

Custom Code

**Description** 

The System Terminate block adds user-specified custom code to the declaration, execution, and exit code sections of the SystemTerminate function that the code generator creates for the model or subsystem that contains the block.

**Note** If you include this block in a submodel (model referenced by a Model block), the Real-Time Workshop build process ignores the block for simulation target builds, but includes any specified custom code in the build process for other targets.

#### **Parameters**

#### **System Terminate Function Declaration Code**

Code to be added to the declaration section of the generated SystemTerminate function.

#### **System Terminate Function Execution Code**

Code to be added to the execution section of the generated SystemTerminate function.

#### **System Terminate Function Exit Code**

Code to be added to the exit section of the generated SystemTerminate function.

## **Example**

See "Example: Using a Custom Code Block".

## See Also

Model Header, Model Source, System Derivatives, System Disable, System Enable, System Initialize, System Outputs, System Start, System Update

## **System Update**

**Purpose** 

Specify custom system update code

Library

Custom Code

**Description** 

The System Update block adds user-specified custom code to the declaration, execution, and exit code sections of the SystemUpdate function that the code generator creates for the model or subsystem that contains the block.

**Note** If you include this block in a submodel (model referenced by a Model block), the Real-Time Workshop build process ignores the block for simulation target builds, but includes any specified custom code in the build process for other targets.

#### **Parameters**

#### **System Update Function Declaration Code**

Code to be added to the declaration section of the generated SystemUpdate function.

## **System Update Function Execution Code**

Code to be added to the execution section of the generated SystemUpdate function.

## System Update Function Exit Code

Code to be added to the exit section of the generated  ${\tt SystemUpdate}$  function.

## **Example**

See "Example: Using a Custom Code Block".

## See Also

Model Header, Model Source, System Derivatives, System Disable, System Enable, System Initialize, System Outputs, System Start, System Terminate

## **Purpose**

Spawn VxWorks task to run code of downstream function-call subsystem or Stateflow chart

## Library

Interrupt Templates, VxWorks

## **Description**

The Task Sync block spawns a VxWorks task that calls a function-call subsystem or Stateflow chart. Typically, you place the Task Sync block between an Async Interrupt block and a function-call subsystem block or Stateflow chart. Alternatively, you might connect the Task Sync block to the output port of a Stateflow diagram that has an event, Output to Simulink, configured as a function call.

The Task Sync block performs the following functions:

- Uses the VxWorks system call taskSpawn to spawn an independent task. When the task is activated, it calls the downstream function-call subsystem code or Stateflow chart. The block calls taskDelete to delete the task during model termination.
- Creates a semaphore to synchronize the connected subsystem with execution of the block.
- Wraps the spawned task in an infinite for loop. In the loop, the spawned task listens for the semaphore, using semTake. The first call to semTake specifies NO\_WAIT. This allows the task to determine whether a second semGive has occurred prior to the completion of the function-call subsystem or chart. This would indicate that the interrupt rate is too fast or the task priority is too low.
- Generates synchronization code (for example, semGive()). This code allows the spawned task to run. The task in turn calls the connected function-call subsystem code. The synchronization code can run at interrupt level. This is accomplished through the connection between the Async Interrupt and Task Sync blocks, which triggers execution of the Task Sync block within an ISR.
- Supplies absolute time if blocks in the downstream algorithmic code require it. The time is supplied either by the timer maintained by

## Task Sync

the Async Interrupt block, or by an independent timer maintained by the task associated with the Task Sync block.

When you design your application, consider when timer and signal input values should be taken for the downstream function-call subsystem that is connected to the Task Sync block. By default, the time and input data are read when VxWorks activates the task. For this case, the data (input and time) are synchronized to the task itself. If you select the **Synchronize the data transfer of this task with the caller task** option and the Task Sync block is driven by an Async Interrupt block, the time and input data are read when the interrupt occurs (that is, within the ISR). For this case, data is synchronized with the caller of the Task Sync block.

#### **Parameters**

#### Task name (10 characters or less)

The first argument passed to the VxWorks taskSpawn system call. VxWorks uses this name as the task function name. This name also serves as a debugging aid; routines use the task name to identify the task from which they are called.

#### Simulink task priority (0-255)

The VxWorks task priority to be assigned to the function-call subsystem task when spawned. VxWorks priorities range from 0 to 255, with 0 representing the highest priority.

**Note** The Simulink software does not simulate asynchronous task behavior. The task priority of an asynchronous task is for code generation purposes only and is not honored during simulation.

#### Stack size (bytes)

Maximum size to which the task's stack can grow. The stack size is allocated when VxWorks spawns the task. Choose a stack size based on the number of local variables in the task. You should

determine the size by examining the generated code for the task (and all functions that are called from the generated code).

## Synchronize the data transfer of this task with the caller task If not checked (the default),

- The block maintains a timer that provides absolute time values required by the computations of downstream blocks. The timer is independent of the timer maintained by the Async Interrupt block that calls the Task Sync block.
- A **Timer resolution** option appears.
- The Timer size option specifies the word size of the time counter.

#### If checked,

- The block does not maintain an independent timer, and does not display the **Timer resolution** field.
- Downstream blocks that require timers use the timer maintained by the Async Interrupt block that calls the Task Sync block (see "Using Timers in Asynchronous Tasks" in the Real-Time Workshop documentation). The timer value is read at the time the asynchronous interrupt is serviced, and data transfers to blocks called by the Task Sync block and execute within the task associated with the Async Interrupt block. Therefore, data transfers are synchronized with the caller.

#### Timer resolution (seconds)

The resolution of the block's timer in seconds. This option appears only if **Synchronize the data transfer of this task with the caller task** is not checked. By default, the block gets the timer value by calling the VxWorks tickGet function. The default resolution is 1/60 second. The tickGet resolution for your BSP might be different. You should determine the tickGet resolution for your BSP and enter it in the **Timer resolution** field.

## Task Sync

#### Timer size

The number of bits to be used to store the clock tick for a hardware timer. The size can be 32bits (the default), 16bits, 8bits, or auto. If you select auto, the Real-Time Workshop software determines the timer size based on the settings of **Application lifespan (days)** and **Timer resolution**.

By default, timer values are stored as 32-bit integers. However, when **Timer size** is **auto**, you can indirectly control the word size of the counters by setting the **Application lifespan (days)** option. If you set **Application lifespan (days)** to a value that is too large for the code generator to handle as a 32-bit integer of the specified resolution, it uses a second 32-bit integer to address overflows.

For more information, see "Controlling Memory Allocation for Time Counters". See also "Using Timers in Asynchronous Tasks".

# Inputs and Outputs

#### Input

A call from an Async Interrupt block.

#### Output

A call to a function-call subsystem.

## **See Also**

Async Interrupt

"Asynchronous Support" in the Real-Time Workshop documentation

## **Unprotected RT**

**Purpose** Handle transfer of data between blocks operating at different rates

and ensure determinism

**Library** VxWorks

**Description** The Unprotected RT block is a Rate Transition block that is

preconfigured to ensure deterministic data transfers. For more information, see Rate Transition in the SimulinkVxWorks Reference.

# **Unprotected RT**

# Configuration Parameters

- "Real-Time Workshop Pane: General" on page 7-2
- "Real-Time Workshop Pane: Report" on page 7-27
- "Real-Time Workshop Pane: Comments" on page 7-48
- "Real-Time Workshop Pane: Symbols" on page 7-66
- "Real-Time Workshop Pane: Custom Code" on page 7-102
- "Real-Time Workshop Pane: Debug" on page 7-115
- "Real-Time Workshop Pane: Interface" on page 7-124
- "Real-Time Workshop Pane: RSim Target" on page 7-191
- "Real-Time Workshop Pane: Real-Time Workshop S-Function Code Generation Options" on page 7-199
- "Real-Time Workshop Pane: Tornado Target" on page 7-205
- "Parameter Reference" on page 7-233

## **Real-Time Workshop Pane: General**

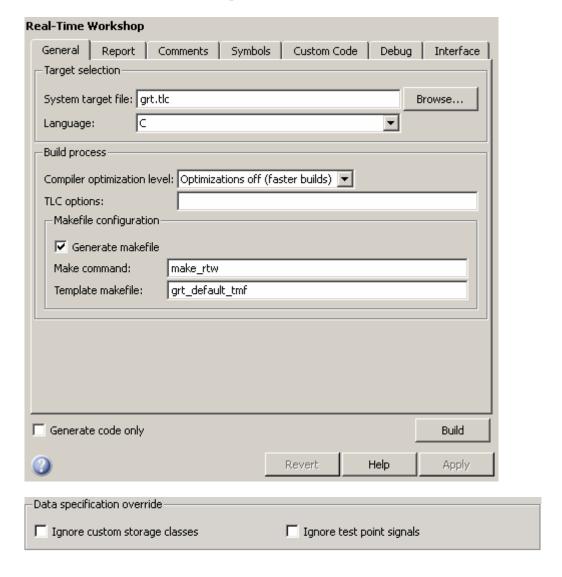

#### In this section...

- "General Tab Overview" on page 7-4
- "System target file" on page 7-5
- "Language" on page 7-7
- "Compiler optimization level" on page 7-9
- "Custom compiler optimization flags" on page 7-11
- "TLC options" on page 7-12
- "Generate makefile" on page 7-14
- "Make command" on page 7-16
- "Template makefile" on page 7-18
- "Ignore custom storage classes" on page 7-20
- "Ignore test point signals" on page 7-22
- "Generate code only" on page 7-24
- "Build/Generate code" on page 7-26

## **General Tab Overview**

Set up general information about code generation for a model's active configuration set, including target selection, documentation, and build process parameters.

## See Also

Real-Time Workshop Pane

## System target file

Specify the system target file.

## Settings

Default: grt.tlc

You can specify the system target file in these ways:

- Use the System Target File Browser. Click the **Browse** button, which lets you select a preset target configuration consisting of a system target file, template makefile, and make command.
- Enter the name of your system target file in this field.

### **Tips**

- The System Target File Browser lists all system target files found on the MATLAB path. Some system target files require additional licensed products, such as the Real-Time Workshop Embedded Coder product.
- To configure your model for rapid simulation, select rsim.tlc.
- $\bullet$  To configure your model for xPC Target  $^{TM},$  select xpctarget.tlc or xpctargetert.tlc.

#### **Command-Line Information**

Parameter: SystemTargetFile

Type: string

Value: any valid system target file

Default: 'grt.tlc'

## **Recommended Settings**

| Application  | Setting   |
|--------------|-----------|
| Debugging    | No impact |
| Traceability | No impact |

| Application       | Setting                                                                              |
|-------------------|--------------------------------------------------------------------------------------|
| Efficiency        | No impact                                                                            |
| Safety precaution | No impact (GRT)<br>ERT based (requires Real-Time Workshop<br>Embedded Coder license) |

- Available Targets
- Generating Efficient Code with Optimized ERT Targets
- Auto-Configuring Models for Code Generation
- Creating and Using Host-Based Shared Libraries

## Language

Specify C or C++ code generation.

## **Settings**

Default: C

С

Generates .c files and places the files in your build directory.

C++

Generates C++ compatible .cpp files and places the files in your build directory.

C++ (Encapsulated)

Generates C++ encapsulated .cpp files and places the files in your build directory. Selecting this value causes the build to generate a C++ class interface to model code. The generated interface encapsulates all required model data into C++ class attributes and all model entry point functions into C++ class methods.

**Note** Using C++ (Encapsulated) for code generation requires a Real-Time Workshop Embedded Coder license and the ERT target. The value C++ (Encapsulated) appears in the **Language** menu if you select an ERT target for your model, but you cannot use the ERT target and the C++ (Encapsulated) value for model building without a Real-Time Workshop Embedded Coder license.

## Tip

You might need to configure the Real-Time Workshop software to use the appropriate compiler before you build a system.

## **Command-Line Information**

Parameter: TargetLang

Type: string

Value: 'C' | 'C++' | 'C++ (Encapsulated)'

Default: 'C'

## **Recommended Settings**

| Application       | Setting   |
|-------------------|-----------|
| Debugging         | No impact |
| Traceability      | No impact |
| Efficiency        | No impact |
| Safety precaution | No impact |

## See Also

Choosing and Configuring a Compiler

<sup>&</sup>quot;Controlling Model Function Prototypes"

<sup>&</sup>quot;Generating and Controlling C++ Encapsulation Interfaces"

## Compiler optimization level

Provides flexible and generalized control over compiler optimizations for building generated code.

## Settings

Default: Optimizations off (faster builds)

Optimizations off (faster builds)

Customizes compilation during the Real-Time Workshop makefile build process to minimize compilation time.

Optimizations on (faster runs)

Customizes compilation during the Real-Time Workshop makefile build process to minimize run time.

Custom

Allows you to specify custom compiler optimization flags to be applied during the Real-Time Workshop makefile build process.

### **Tips**

- Target-independent values Optimizations on (faster runs) and Optimizations off (faster builds) allow you to easily toggle compiler optimizations on and off during code development.
- Custom allows you to enter custom compiler optimization flags at Simulink GUI level, rather than editing compiler flags into template makefiles (TMFs) or supplying compiler flags to Real-Time Workshop make commands.
- If you specify compiler options for your Real-Time Workshop makefile build using OPT\_OPTS, MEX\_OPTS (except MEX\_OPTS="-v"), or MEX\_OPT\_FILE, the value of **Compiler optimization level** is ignored and a warning is issued about the ignored parameter.

## **Dependencies**

This parameter enables Custom compiler optimization flags.

## **Command-Line Information**

Parameter: RTWCompilerOptimization

Type: string

Value: 'Off' | 'On' | 'Custom'

Default: 'Off'

## **Recommended Settings**

| Application       | Setting                           |
|-------------------|-----------------------------------|
| Debugging         | Optimizations off (faster builds) |
| Traceability      | Optimizations off (faster builds) |
| Efficiency        | Optimizations on (faster runs)    |
| Safety precaution | No impact                         |

- Custom compiler optimization flags
- Controlling Compiler Optimization Level and Specifying Custom Optimization Settings

## **Custom compiler optimization flags**

Specify compiler optimization flags to be applied to building the generated code for your model.

## **Settings**

Default: ''

Specify compiler optimization flags without quotes, for example, -02.

## **Dependency**

This parameter is enabled by selecting the value Custom for the parameter Compiler optimization level.

#### **Command-Line Information**

Parameter: RTWCustomCompilerOptimizations

Type: string

Value: " | user-specified flags

Default: ""

## **Recommended Settings**

See Compiler optimization level.

- Compiler optimization level
- Controlling Compiler Optimization Level and Specifying Custom Optimization Settings

## **TLC options**

Specify Target Language Compiler (TLC) options for code generation.

## Settings

Default: ''

You can enter TLC command-line options and arguments.

## **Tips**

- Specifying TLC options does not add flags to the **Make command** field.
- The summary section of the generated HTML report lists the TLC options that you specify for the build in which you generate the report.

#### **Command-Line Information**

Parameter: TLCOptions

Type: string

Value: any valid TLC argument

Default: ''

## **Recommended Settings**

| Application       | Setting   |
|-------------------|-----------|
| Debugging         | No impact |
| Traceability      | No impact |
| Efficiency        | No impact |
| Safety precaution | No impact |

- TLC Options
- Command-Line Arguments

- Customizing the Target Build Process with the STF\_make\_rtw Hook File
- Understanding and Using the Build Process

## Generate makefile

Specify generation of a makefile.

## **Settings**

Default: on

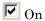

Generates a makefile for a model during the build process.

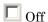

Suppresses the generation of a makefile. You must set up any post code generation build processing, including compilation and linking, as a user-defined command.

## **Dependencies**

This parameter enables:

- Make command
- Template makefile

#### **Command-Line Information**

Parameter: GenerateMakefile

Type: string

Value: 'on' | 'off'

Default: 'on'

## **Recommended Settings**

| Application       | Setting   |
|-------------------|-----------|
| Debugging         | No impact |
| Traceability      | No impact |
| Efficiency        | No impact |
| Safety precaution | No impact |

- Customizing Post Code Generation Build Processing
- Customizing the Target Build Process with the STF\_make\_rtw Hook File
- Understanding and Using the Build Process

### Make command

Specify a make command.

## Settings

Default: make\_rtw

The make command, a high-level M-file command, invoked when you start a build, controls the Real-Time Workshop build process.

- Each target has an associated make command, automatically supplied when you select a target file using the System Target File Browser.
- Some third-party targets supply a make command. See the vendor's documentation.
- You can specify arguments in the **Make command** field which pass into the makefile-based build process.

### Tip

Most targets use the default command.

## Dependency

This parameter is enabled by **Generate makefile**.

#### **Command-Line Information**

Parameter: MakeCommand

Type: string

Value: any valid make command M-file

**Default:** 'make\_rtw'

## **Recommended Settings**

| Application  | Setting   |
|--------------|-----------|
| Debugging    | No impact |
| Traceability | No impact |

| Application       | Setting   |
|-------------------|-----------|
| Efficiency        | No impact |
| Safety precaution | make_rtw  |

- Template Makefiles and Make Options
- Customizing the Target Build Process with the STF\_make\_rtw Hook File
- Understanding and Using the Build Process

## Template makefile

Specify a template makefile.

## **Settings**

Default: grt default tmf

The template makefile determines which compiler runs, during the make phase of the build, to compile the generated code. You can specify template makefiles in the following ways:

- Generate a value by selecting a target configuration using the System Target File Browser.
- Explicitly enter a custom template makefile filename (including the extension). The file must be on the MATLAB path.

## **Tips**

- If you do not include a filename extension for a custom template makefile, the code generator attempts to find and execute an M-file.
- You can customize your build process by modifying an existing template makefile or by providing your own template makefile.

## Dependency

This parameter is enabled by **Generate makefile**.

#### **Command-Line Information**

Parameter: TemplateMakefile

Type: string

Value: any valid template makefile filename

Default: 'grt default tmf'

## **Recommended Settings**

| Application       | Setting   |
|-------------------|-----------|
| Debugging         | No impact |
| Traceability      | No impact |
| Efficiency        | No impact |
| Safety precaution | No impact |

### See Also

- Template Makefiles and Make Options
- Available Targets

### Ignore custom storage classes

Specify whether to apply or ignore custom storage classes.

### **Settings**

Default: off

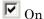

Ignores custom storage classes by treating data objects that have them as if their storage class attribute is set to Auto. Data objects with an Auto storage class do not interface with external code and are stored as local or shared variables or in a global data structure.

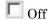

Applies custom storage classes as specified. You must clear this option if the model defines data objects with custom storage classes.

### **Tips**

- Clear this parameter before configuring data objects with custom storage classes.
- Setting for top-level and referenced models must match.

### **Dependencies**

- This parameter only appears for ERT-based targets.
- Clear this parameter to enable module packaging features.

### **Command-Line Information**

Parameter: IgnoreCustomStorageClasses

Type: string

Value: 'on' | 'off Default: 'off'

## **Recommended Settings**

| Application       | Setting   |
|-------------------|-----------|
| Debugging         | No impact |
| Traceability      | No impact |
| Efficiency        | No impact |
| Safety precaution | No impact |

### See Also

Custom Storage Classes

## Ignore test point signals

Specify allocation of memory buffers for test points.

### **Settings**

Default: Off

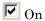

Ignores all test points during code generation, allowing optimal buffer allocation for signals with test points, facilitating transition from prototyping to deployment and avoiding accidental degradation of generated code due to workflow artifacts.

☐ Off

Allocates separate memory buffers for test points, resulting in a loss of code generation optimizations such as reducing memory usage by storing signals in reusable buffers.

### **Dependencies**

This parameter appears only for ERT-based targets.

#### **Command-Line Information**

Parameter: IgnoreTestpoints

Type: string

Value: 'on' | 'off' Default: 'off'

| Application       | Setting   |
|-------------------|-----------|
| Debugging         | Off       |
| Traceability      | No impact |
| Efficiency        | On        |
| Safety precaution | No impact |

### See Also

- "Signals with Test Points" in the Real-Time Workshop User's Guide
- "Working with Test Points" in the Simulink User's Guide
- "Signal Storage, Optimization, and Interfacing" in the Real-Time Workshop User's Guide

## Generate code only

Specify code generation versus an executable build.

### **Settings**

Default: off

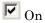

The caption of the Build/Generate code button becomes Generate **code**. The build process generates code and a makefile, but it does not invoke the make command.

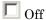

The caption of the Build/Generate code button becomes Build. The build process generates and compiles code, and creates an executable file.

### Tip

Generate code only generates a makefile only if you select Generate makefile.

### Dependency

This parameter changes the function of the Build/Generate code button.

### **Command-Line Information**

Parameter: GenCodeOnly

Type: string

Value: 'on' | 'off' Default: 'off'

| Application  | Setting   |
|--------------|-----------|
| Debugging    | Off       |
| Traceability | No impact |

| Application       | Setting   |
|-------------------|-----------|
| Efficiency        | No impact |
| Safety precaution | No impact |

## See Also

Customizing Post Code Generation Build Processing

## **Build/Generate code**

Start the build or code generation process.

### Tip

You can also start the build process by pressing Ctrl+B.

### Dependency

When you select Generate code only, the caption of the Build button changes to Generate code.

#### **Command-Line Information**

Command: rtwbuild

Type: string

Value: 'modelname'

### **Recommended Settings**

| Application       | Setting   |
|-------------------|-----------|
| Debugging         | Build     |
| Traceability      | No impact |
| Efficiency        | No impact |
| Safety precaution | No impact |

### See Also

Initiating the Build Process

# **Real-Time Workshop Pane: Report**

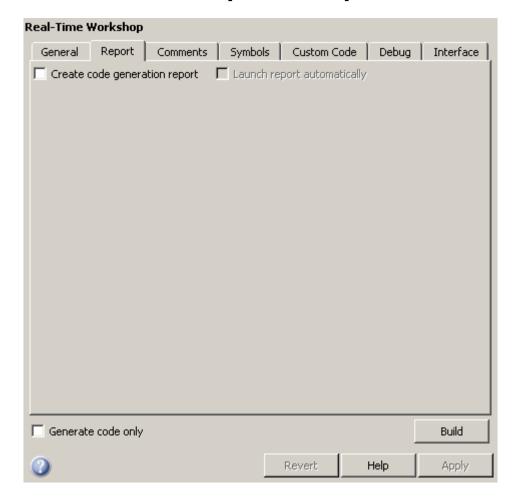

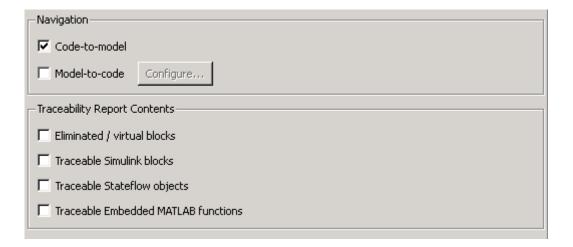

#### In this section...

"Report Tab Overview" on page 7-29

"Create code generation report" on page 7-30

"Launch report automatically" on page 7-33

"Code-to-model" on page 7-35

"Model-to-code" on page 7-37

"Configure" on page 7-39

"Eliminated / virtual blocks" on page 7-40

"Traceable Simulink blocks" on page 7-42

"Traceable Stateflow objects" on page 7-44

"Traceable Embedded MATLAB functions" on page 7-46

## **Report Tab Overview**

Control the Code Generation report that the Real-Time Workshop software automatically creates.

### Configuration

To create a Code Generation report during the build process, select the **Create code generation report** parameter.

#### See Also

Generate HTML Report

If you have a Real-Time Workshop Embedded Coder license, see also Creating and Using a Code Generation Report.

## **Create code generation report**

Document generated code in an HTML report.

### Settings

Default: Off

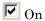

Generates a summary of code generation source files in an HTML report. Places the report files in an html subdirectory within the build directory. In the report,

- The Summary section lists version and date information. The Configuration Settings at the Time of Code Generation link opens a noneditable view of the Configuration Parameters dialog that shows the Simulink model settings, including TLC options, at the time of code generation.
- The **Subsystem Report** section contains information on nonvirtual subsystems in the model.
- The **Code Interface Report** section provides information about the generated code interface, including model entry point functions and input/output data (requires a Real-Time Workshop Embedded Coder license and the ERT target).
- The Traceability Report section allows you to account for Eliminated / Virtual Blocks that are untraceable, versus the listed Traceable Simulink Blocks / Stateflow Objects / Embedded MATLAB Scripts, providing a complete mapping between model elements and code (requires a Real-Time Workshop Embedded Coder license and the ERT target).

In the **Generated Source Files** section of the **Contents** pane, you can click the names of source code files generated from your model to view their contents in a MATLAB Web browser window. In the displayed source code,

- Global variable instances are hyperlinked to their definitions.
- If you selected the traceability option **Code-to-model**, hyperlinks within the displayed source code let you view the blocks or subsystems from which the code was generated. Click on the hyperlinks to view

the relevant blocks or subsystems in a Simulink model window (requires a Real-Time Workshop Embedded Coder license and the ERT target).

• If you selected the traceability option **Model-to-code**, you can view the generated code for any block in the model. To highlight a block's generated code in the HTML report, right-click the block and select **Real-Time Workshop > Navigate to Code** (requires a Real-Time Workshop Embedded Coder license and the ERT target).

## ☐ Off

Does not generate a summary of files.

### **Dependency**

This parameter enables and selects

- Launch report automatically
- Code-to-model (ERT target)

This parameter enables

- Model-to-code (ERT target)
- Eliminated / virtual blocks (ERT target)
- Traceable Simulink blocks (ERT target)
- Traceable Stateflow objects (ERT target)
- Traceable Embedded MATLAB functions (ERT target)

.

### **Command-Line Information**

Parameter: GenerateReport

Type: string

Value: 'on' | 'off'
Default: 'off'

## **Recommended Settings**

| Application       | Setting   |
|-------------------|-----------|
| Debugging         | On        |
| Traceability      | On        |
| Efficiency        | No impact |
| Safety precaution | On        |

### See Also

Generate HTML Report

If you have a Real-Time Workshop Embedded Coder license, see also Creating and Using a Code Generation Report.

## Launch report automatically

Specify whether to display Code Generation reports automatically.

### **Settings**

Default: Off

✓ On

Displays the Code Generation report automatically in a new browser window.

□ Off

Does not display the Code Generation report, but the report is still available in the html directory.

### **Dependency**

This parameter is enabled and selected by **Create code generation report**.

### **Command-Line Information**

Parameter: LaunchReport

Type: string

Value: 'on' | 'off'
Default: 'off'

### **Recommended Settings**

| Application       | Setting   |
|-------------------|-----------|
| Debugging         | On        |
| Traceability      | On        |
| Efficiency        | No impact |
| Safety precaution | No impact |

#### See Also

Generate HTML Report

If you have a Real-Time Workshop Embedded Coder license, see also Creating and Using a Code Generation Report.

#### Code-to-model

Include hyperlinks in a Code Generation report that link code to the corresponding Simulink blocks, Stateflow objects, and Embedded MATLAB functions in the model diagram.

### Settings

Default: Off

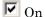

Includes hyperlinks in the Code Generation report that link code to corresponding Simulink blocks, Stateflow objects, and Embedded MATLAB functions in the model diagram. The hyperlinks provide traceability for validating generated code against the source model.

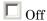

Omits hyperlinks from the generated report.

### Tip

Clear this parameter to speed up code generation. For large models (containing over 1000 blocks), generation of hyperlinks can be time consuming.

### **Dependencies**

- This parameter only appears for ERT-based targets.
- This parameter is enabled and selected by Create code generation report.
- You must select Include comments on the Real-Time Workshop > **Comments** tab to use this parameter.

#### **Command-Line Information**

Parameter: IncludeHyperlinkInReport

Type: string

Value: 'on' | 'off Default: 'off'

## **Recommended Settings**

| Application       | Setting   |
|-------------------|-----------|
| Debugging         | On        |
| Traceability      | On        |
| Efficiency        | No impact |
| Safety precaution | On        |

### See Also

Creating and Using a Code Generation Report.

#### Model-to-code

Links Simulink blocks, Stateflow objects, and Embedded MATLAB functions in a model diagram to corresponding code segments in a generated HTML report so that the generated code for a block can be highlighted on request.

### Settings

Default: Off

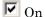

Includes model-to-code highlighting support in the Code Generation report. To highlight the generated code for a Simulink block, Stateflow object, or Embedded MATLAB script in the Code Generation report, right-click the item and select Real-Time Workshop > Navigate to Code.

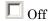

Omits model-to-code highlighting support from the generated report.

#### Tip

Clear this parameter to speed up code generation. For large models (containing over 1000 blocks), generation of model-to-code highlighting support can be time consuming.

### **Dependencies**

- This parameter only appears for ERT-based targets.
- This parameter is enabled when you select Create code generation report.
- This parameter selects:
  - Eliminated / virtual blocks
  - Traceable Simulink blocks
  - Traceable Stateflow objects
  - Traceable Embedded MATLAB functions
- You must select the following parameters to use this parameter:

- Include comments on the Real-Time Workshop > Comments tab
- At least one of the following:
  - · Eliminated / virtual blocks
  - · Traceable Simulink blocks
  - · Traceable Stateflow objects
  - · Traceable Embedded MATLAB functions

#### **Command-Line Information**

Parameter: GenerateTraceInfo

Type: Boolean Value: on | off Default: off

### **Recommended Settings**

| Application       | Setting   |
|-------------------|-----------|
| Debugging         | On        |
| Traceability      | On        |
| Efficiency        | No impact |
| Safety precaution | On        |

#### See Also

Creating and Using a Code Generation Report.

## **Configure**

Use the **Configure** button to open the **Model-to-code navigation** dialog box. This dialog box provides a way for you to specify a build directory containing previously-generated model code to highlight. Applying your build directory selection will attempt to load traceability information from the earlier build, for which **Model-to-code** must have been selected.

### **Dependency**

- This parameter only appears for ERT-based targets.
- This parameter is enabled by **Model-to-code**.

#### See Also

Creating and Using a Code Generation Report.

### Eliminated / virtual blocks

Include summary of eliminated and virtual blocks in Code Generation report.

### **Settings**

Default: Off

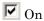

Includes a summary of eliminated and virtual blocks in the Code Generation report.

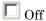

Does not include a summary of eliminated and virtual blocks.

### **Dependencies**

- This parameter only appears for ERT-based targets.
- This parameter is enabled by **Create code generation report**.
- This parameter is selected by **Model-to-code**.

#### **Command-Line Information**

Parameter: GenerateTraceReport

Type: string

Value: 'on' | 'off' Default: 'off'

| Application       | Setting   |
|-------------------|-----------|
| Debugging         | On        |
| Traceability      | On        |
| Efficiency        | No impact |
| Safety precaution | On        |

## See Also

Creating and Using a Code Generation Report.

### Traceable Simulink blocks

Include summary of Simulink blocks in Code Generation report.

### **Settings**

Default: Off

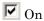

Includes a summary of Simulink blocks and the corresponding code location in the Code Generation report.

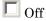

Does not include a summary of Simulink blocks.

### **Dependencies**

- This parameter only appears for ERT-based targets.
- This parameter is enabled by **Create code generation report**.
- This parameter is selected by **Model-to-code**.

### **Command-Line Information**

Parameter: GenerateTraceReportSl

Type: string

Value: 'on' | 'off' Default: 'off'

| Application       | Setting   |
|-------------------|-----------|
| Debugging         | On        |
| Traceability      | On        |
| Efficiency        | No impact |
| Safety precaution | On        |

## See Also

Creating and Using a Code Generation Report.

## **Traceable Stateflow objects**

Include summary of Stateflow objects in Code Generation report.

### **Settings**

Default: Off

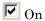

Includes a summary of Stateflow objects and the corresponding code location in the Code Generation report.

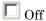

Does not include a summary of Stateflow objects.

### **Dependencies**

- This parameter only appears for ERT-based targets.
- This parameter is enabled by **Create code generation report**.
- This parameter is selected by **Model-to-code**.

### **Command-Line Information**

Parameter: GenerateTraceReportSf

Type: string

Value: 'on' | 'off' Default: 'off'

| Application       | Setting   |
|-------------------|-----------|
| Debugging         | On        |
| Traceability      | On        |
| Efficiency        | No impact |
| Safety precaution | On        |

## See Also

Creating and Using a Code Generation Report.

Traceability of Stateflow Objects in Generated Code.

### Traceable Embedded MATLAB functions

Include summary of Embedded MATLAB functions in Code Generation report.

### **Settings**

Default: Off

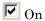

Includes a summary of Embedded MATLAB functions and corresponding code locations in the Code Generation report.

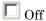

Does not include a summary of Embedded MATLAB functions.

### **Dependencies**

- This parameter only appears for ERT-based targets.
- This parameter is enabled by **Create code generation report**.
- This parameter is selected by **Model-to-code**.

### **Command-Line Information**

Parameter: GenerateTraceReportEml

Type: string

Value: 'on' | 'off' Default: 'off'

| Application       | Setting   |
|-------------------|-----------|
| Debugging         | On        |
| Traceability      | On        |
| Efficiency        | No impact |
| Safety precaution | On        |

## See Also

Creating and Using a Code Generation Report.

# **Real-Time Workshop Pane: Comments**

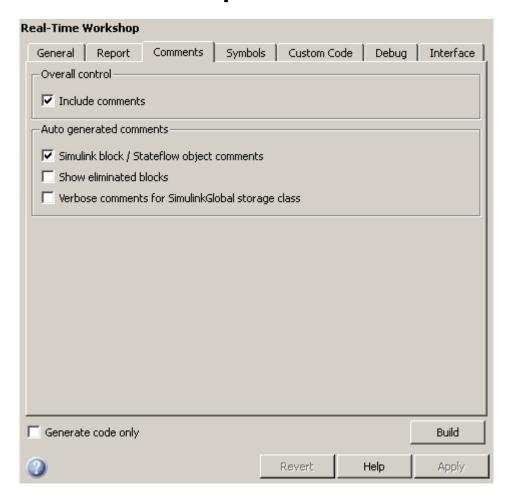

| Custom comments—                   |                                |
|------------------------------------|--------------------------------|
| ☐ Simulink block descriptions      | Stateflow object descriptions  |
| Simulink data object descriptions  | Requirements in block comments |
| Custom comments (MPT objects only) |                                |
|                                    |                                |

#### In this section...

"Comments Tab Overview" on page 7-50

"Include comments" on page 7-51

"Simulink block / Stateflow object comments" on page 7-52

"Show eliminated blocks" on page 7-53

"Verbose comments for SimulinkGlobal storage class" on page 7-54

"Simulink block descriptions" on page 7-55

"Simulink data object descriptions" on page 7-57

"Custom comments (MPT objects only)" on page 7-58

"Custom comments function" on page 7-60

"Stateflow object descriptions" on page 7-62

"Requirements in block comments" on page 7-64

### **Comments Tab Overview**

Control the comments that the Real-Time Workshop software automatically creates and inserts into the generated code.

#### Include comments

Specify which comments are in generated files.

### **Settings**

Default: on

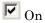

Places comments in the generated files based on the selections in the **Auto generated comments** pane.

Off

Omits comments from the generated files.

### **Dependencies**

This parameter enables:

- Simulink block / Stateflow object comments
- Show eliminated blocks
- Verbose comments for SimulinkGlobal storage class

#### **Command-Line Information**

Parameter: GenerateComments

Type: string

Value: 'on' | 'off'

Default: 'on'

| Application       | Setting   |
|-------------------|-----------|
| Debugging         | On        |
| Traceability      | On        |
| Efficiency        | No impact |
| Safety precaution | On        |

## Simulink block / Stateflow object comments

Specify whether to insert Simulink block and Stateflow object comments.

### **Settings**

Default: on

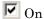

Inserts automatically generated comments that describe a block's code and objects. The comments precede that code in the generated file.

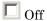

Suppresses comments.

### **Dependency**

This parameter is enabled by **Include comments**.

#### **Command-Line Information**

Parameter: SimulinkBlockComments

Type: string

Value: 'on' | 'off'

Default: 'on'

| Application       | Setting   |
|-------------------|-----------|
| Debugging         | On        |
| Traceability      | On        |
| Efficiency        | No impact |
| Safety precaution | On        |

### Show eliminated blocks

Specify whether to insert eliminated block's comments.

### **Settings**

Default: off

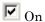

Inserts statements in the generated code from blocks eliminated as the result of optimizations (such as parameter inlining).

Off

Suppresses statements.

### **Dependency**

This parameter is enabled by Include comments.

### **Command-Line Information**

Parameter: ShowEliminatedStatement

Type: string

Value: 'on' | 'off'
Default: 'off'

| Application       | Setting   |
|-------------------|-----------|
| Debugging         | On        |
| Traceability      | On        |
| Efficiency        | No impact |
| Safety precaution | On        |

## Verbose comments for SimulinkGlobal storage class

You can control the generation of comments in the model parameter structure declaration in model prm.h. Parameter comments indicate parameter variable names and the names of source blocks.

### **Settings**

Default: off

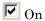

Generates parameter comments regardless of the number of parameters.

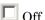

Generates parameter comments if less than 1000 parameters are declared. This reduces the size of the generated file for models with a large number of parameters.

### Dependency

This parameter is enabled by **Include comments**.

#### **Command-Line Information**

Parameter: ForceParamTrailComments

Type: string

Value: 'on' | 'off' Default: 'off'

| Application       | Setting   |
|-------------------|-----------|
| Debugging         | On        |
| Traceability      | On        |
| Efficiency        | No impact |
| Safety precaution | On        |

## Simulink block descriptions

Specify whether to insert descriptions of blocks into generated code as comments.

### **Settings**

Default: off

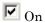

Includes the following comments in the generated code for each block in the model, with the exception of virtual blocks and blocks removed due to block reduction:

- The block name at the start of the code, regardless of whether you select Simulink block / Stateflow object comments
- Text specified in the **Description** field of each Block Parameter dialog box

The block names and descriptions can include international (non-US-ASCII) characters.

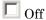

Suppresses the generation of block name and description comments in the generated code.

## **Dependency**

This parameter only appears for ERT-based targets.

#### **Command-Line Information**

Parameter: InsertBlockDesc

Type: string

Value: 'on' | 'off' Default: 'off'

## **Recommended Settings**

| Application       | Setting   |
|-------------------|-----------|
| Debugging         | On        |
| Traceability      | On        |
| Efficiency        | No impact |
| Safety precaution | No impact |

## See Also

Support for International (Non-US-ASCII) Characters

## Simulink data object descriptions

Specify whether to insert descriptions of Simulink data objects into generated code as comments.

## Settings

Default: off

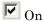

Inserts contents of the **Description** field in the Model Explorer Object Properties pane for each Simulink data object (signal, parameter, and bus objects) in the generated code as comments.

The descriptions can include international (non-US-ASCII) characters.

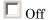

Suppresses the generation of data object property descriptions as comments in the generated code.

### **Dependency**

This parameter only appears for ERT-based targets.

### **Command-Line Information**

Parameter: SimulinkDataObjDesc

Type: string

Value: 'on' | 'off' Default: 'off'

## **Recommended Settings**

| Application       | Setting   |
|-------------------|-----------|
| Debugging         | On        |
| Traceability      | On        |
| Efficiency        | No impact |
| Safety precaution | No impact |

## **Custom comments (MPT objects only)**

Specify whether to include custom comments for module packaging tool (MPT) signal and parameter data objects in generated code.

## Settings

Default: off

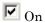

Inserts comments just above the identifiers for signal and parameter MPT objects in generated code.

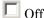

Suppresses the generation of custom comments for signal and parameter identifiers.

## **Dependency**

- This parameter only appears for ERT-based targets.
- This parameter requires that you include the comments in a function defined in an M-file or TLC file that you specify with **Custom comments function**.

### **Command-Line Information**

Parameter: EnableCustomComments

Type: string

Value: 'on' | 'off' Default: 'off'

## **Recommended Settings**

| Application  | Setting |
|--------------|---------|
| Debugging    | On      |
| Traceability | On      |

| Application       | Setting   |
|-------------------|-----------|
| Efficiency        | No impact |
| Safety precaution | No impact |

## See Also

Adding Custom Comments

### **Custom comments function**

Specify a file that contains comments to be included in generated code for module packing tool (MPT) signal and parameter data objects

## **Settings**

Default: ''

Enter the name of the M-file or TLC file for the function that includes the comments to be inserted of your MPT signal and parameter objects. You can specify the file name directly or click **Browse** and search for a file.

### Tip

You might use this option to insert comments that document some or all of an object's property values.

## Dependency

- This parameter only appears for ERT-based targets.
- This parameter is enabled by **Custom comments (MPT objects only)**.

### **Command-Line Information**

Parameter: CustomCommentsFcn

Type: string

Value: any valid file name

Default: ''

### **Recommended Settings**

| Application       | Setting             |
|-------------------|---------------------|
| Debugging         | Any valid file name |
| Traceability      | Any valid file name |
| Efficiency        | No impact           |
| Safety precaution | No impact           |

## See Also

Adding Custom Comments

## Stateflow object descriptions

Specify whether to insert descriptions of Stateflow objects into generated code as comments.

### **Settings**

Default: off

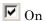

Inserts descriptions of Stateflow states, charts, transitions, and graphical functions into generated code as comments. The descriptions come from the **Description** field in Object Properties pane in the Model Explorer for these Stateflow objects. The comments appear just above the code generated for each object.

The descriptions can include international (non-US-ASCII) characters.

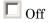

Suppresses the generation of comments for Stateflow objects.

#### **Command-Line Information**

Parameter: SFDataObjDesc

Type: string

Value: 'on' | 'off' Default: 'off'

## **Recommended Settings**

| Application       | Setting   |
|-------------------|-----------|
| Debugging         | On        |
| Traceability      | On        |
| Efficiency        | No impact |
| Safety precaution | No impact |

## See Also

Support for International (Non-US-ASCII) Characters

## Requirements in block comments

Specify whether to include requirement descriptions assigned to Simulink blocks in generated code as comments.

## **Settings**

Default: off

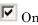

Inserts the requirement descriptions that you assign to Simulink blocks into the generated code as comments. The Real-Time Workshop software includes the requirement descriptions in the generated code in the following locations.

| Model Element         | Requirement Description Location                                                                                                    |
|-----------------------|----------------------------------------------------------------------------------------------------|
| Model                 | In the main header file mode1.h                                                                                                    |
| Nonvirtual subsystems | At the call site for the subsystem                                                                                                    |
| Virtual subsystems    | At the call site of the closest nonvirtual parent subsystem. If a virtual subsystem has no nonvirtual parent, requirement descriptions are located in the main header file for the model, model.h. |
| Nonsubsystem blocks   | In the generated code for the block                                                                                                    |

The requirement text can include international (non-US-ASCII) characters.

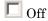

Suppresses the generation of comments for block requirement descriptions.

## Dependency

This parameter only appears for ERT-based targets.

## **Command-Line Information**

Parameter: ReqsInCode

Type: string

Value: 'on' | 'off' Default: 'off'

## **Recommended Settings**

| Application       | Setting   |
|-------------------|-----------|
| Debugging         | On        |
| Traceability      | On        |
| Efficiency        | No impact |
| Safety precaution | On        |

### See Also

Including Requirements with Generated Code in the Simulink® Verification and Validation  $^{\text{TM}}$  documentation

# **Real-Time Workshop Pane: Symbols**

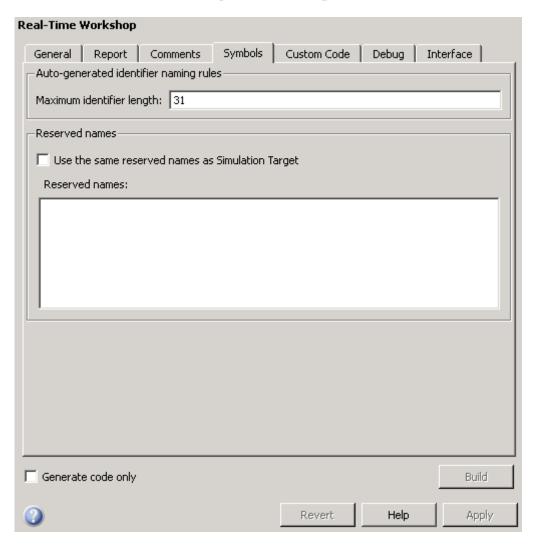

| Auto-generated identifier naming rules          |              |  |
|-------------------------------------------------|--------------|--|
| _Identifier format control—                     |              |  |
| Global variables:                               | \$R\$N\$M    |  |
| Global types:                                   | \$N\$R\$M    |  |
| Field name of global types:                     | \$N\$M       |  |
| Subsystem methods:                              | \$R\$N\$M\$F |  |
| Local temporary variables:                      | \$N\$M       |  |
| Local block output variables:                   | rtb_\$N\$M   |  |
| Constant macros:                                | \$R\$N\$M    |  |
| Minimum mangle length: 1                        |              |  |
| Maximum identifier length: 31                   |              |  |
| Generate scalar inlined parameters as: Literals |              |  |
| Simulink data object naming rules               |              |  |
| Signal naming: None                             |              |  |
| Parameter naming: None                          |              |  |
| #define naming: None                            |              |  |

#### In this section...

- "Symbols Tab Overview" on page 7-69
- "Global variables" on page 7-70
- "Global types" on page 7-72
- "Field name of global types" on page 7-75
- "Subsystem methods" on page 7-77
- "Local temporary variables" on page 7-80
- "Local block output variables" on page 7-82
- "Constant macros" on page 7-84
- "Minimum mangle length" on page 7-86
- "Maximum identifier length" on page 7-88
- "Generate scalar inlined parameter as" on page 7-90
- "Signal naming" on page 7-91
- "M-function" on page 7-93
- "Parameter naming" on page 7-95
- "#define naming" on page 7-97
- "Use the same reserved names as Simulation Target" on page 7-99
- "Reserved names" on page 7-100

# Symbols Tab Overview

Select the automatically generated identifier naming rules.

## See Also

Symbols Options

## Global variables

Customize generated global variable identifiers.

### Settings

Default: \$R\$N\$M

Enter a macro string that specifies whether, and in what order, certain substrings are to be included in the generated identifier. The macro string can include a combination of the following format tokens.

| Token | Description                                                                                                    |
|-------|----------------------------------------------------------------------------------------------------|
| \$M   | Insert name mangling string if required to avoid naming collisions.                                                                   |
|       | Required.                                                                                                    |
| \$N   | Insert name of object (block, signal or signal object, state, parameter or parameter object) for which identifier is being generated. |
| \$R   | Insert root model name into identifier, replacing any unsupported characters with the underscore (_) character.                       |
|       | Required for model referencing.                                                                                                    |

## **Tips**

- Avoid name collisions in general. One way is to avoid using default block names (for example, Gain1, Gain2...) when your model has many blocks of the same type.
- Where possible, increase the **Maximum identifier length** to accommodate the length of the identifiers you expect to generate. Reserve at least three characters for a name mangling string.
- If you specify \$R, the value you specify for **Maximum identifier length** must be large enough to accommodate full expansions of the \$R and \$M tokens.
- When a name conflict occurs between an identifier within the scope of a higher-level model and an identifier within the scope of a referenced model,

the code generator preserves the identifier from the referenced model. Name mangling is performed on the identifier in the higher-level model.

• This option does not affect objects (such as signals and parameters) that have a storage class other than Auto (such as ImportedExtern or ExportedGlobal).

## **Dependency**

This parameter only appears for ERT-based targets.

#### **Command-Line Information**

Parameter: CustomSymbolStrGlobalVar

Type: string

Value: any valid combination of tokens

Default: '\$R\$N\$M'

## **Recommended Settings**

| Application       | Setting                         |
|-------------------|---------------------------------|
| Debugging         | No impact                       |
| Traceability      | Any valid combination of tokens |
| Efficiency        | No impact                       |
| Safety precaution | \$R\$N\$M                       |

- Specifying Identifier Formats
- Name Mangling
- Model Referencing Considerations
- Identifier Format Control Parameters Limitations

## Global types

Customize generated global type identifiers.

## Settings

Default: \$N\$R\$M

Enter a macro string that specifies whether, and in what order, certain substrings are to be included in the generated identifier. The macro string can include a combination of the following format tokens.

| Token | Description                                                                                                    |
|-------|----------------------------------------------------------------------------------------------------|
| \$M   | Insert name mangling string if required to avoid naming collisions.                                                                   |
|       | Required.                                                                                                    |
| \$N   | Insert name of object (block, signal or signal object, state, parameter or parameter object) for which identifier is being generated. |
| \$R   | Insert root model name into identifier, replacing any unsupported characters with the underscore (_) character.                       |
|       | Required for model referencing.                                                                                                    |

## **Tips**

- Avoid name collisions in general. One way is to avoid using default block names (for example, Gain1, Gain2...) when your model has many blocks of the same type.
- Where possible, increase the **Maximum identifier length** to accommodate the length of the identifiers you expect to generate. Reserve at least three characters for a name mangling string.
- If you specify \$R, the value you specify for **Maximum identifier length** must be large enough to accommodate full expansions of the \$R and \$M tokens.
- When a name conflict occurs between an identifier within the scope of a higher-level model and an identifier within the scope of a referenced model,

the code generator preserves the identifier from the referenced model. Name mangling is performed on the identifier in the higher-level model.

- Name mangling conventions do not apply to type names (that is, typedef statements) generated for global data types. The **Maximum identifier length** setting does not apply to type definitions. If you specify \$R, the code generator includes the model name in the typedef.
- This option does not affect objects (such as signals and parameters) that have a storage class other than Auto (such as ImportedExtern or ExportedGlobal).

### **Dependency**

This parameter only appears for ERT-based targets.

#### **Command-Line Information**

Parameter: CustomSymbolStrType

Type: string

Value: any valid combination of tokens

Default: '\$N\$R\$M'

## **Recommended Settings**

| Application       | Setting                         |
|-------------------|---------------------------------|
| Debugging         | No impact                       |
| Traceability      | Any valid combination of tokens |
| Efficiency        | No impact                       |
| Safety precaution | \$N\$R\$M                       |

- Specifying Identifier Formats
- Name Mangling
- Model Referencing Considerations

• Identifier Format Control Parameters Limitations

## Field name of global types

Customize generated field names of global types.

## **Settings**

Default: \$N\$M

Enter a macro string that specifies whether, and in what order, certain substrings are to be included in the generated identifier. The macro string can include a combination of the following format tokens.

| Token | Description                                                                                                    |
|-------|----------------------------------------------------------------------------------------------------|
| \$A   | Insert data type acronym (for example, i32 for long integers) into signal and work vector identifiers.                                                                                                    |
| \$H   | Insert tag indicating system hierarchy level. For root-level blocks, the tag is the string root For blocks at the subsystem level, the tag is of the form sN_, where N is a unique system number assigned by the Simulink software. |
| \$M   | Insert name mangling string if required to avoid naming collisions.  Required.                                                                                                    |
| ΦN    |                                                                                                    |
| \$N   | Insert name of object (block, signal or signal object, state, parameter or parameter object) for which identifier is being generated.                                                                                               |

## **Tips**

- Avoid name collisions in general. One way is to avoid using default block names (for example, Gain1, Gain2...) when your model has many blocks of the same type.
- Where possible, increase the **Maximum identifier length** to accommodate the length of the identifiers you expect to generate. Reserve at least three characters for a name mangling string.
- The **Maximum identifier length** setting does not apply to type definitions.

• This option does not affect objects (such as signals and parameters) that have a storage class other than Auto (such as ImportedExtern or ExportedGlobal).

## Dependency

This parameter only appears for ERT-based targets.

#### **Command-Line Information**

Parameter: CustomSymbolStrField

Type: string

Value: any valid combination of tokens

Default: '\$N\$M'

### **Recommended Settings**

| Application       | Setting                         |
|-------------------|---------------------------------|
| Debugging         | No impact                       |
| Traceability      | Any valid combination of tokens |
| Efficiency        | No impact                       |
| Safety precaution | \$N\$M                          |

- Specifying Identifier Formats
- Name Mangling
- Identifier Format Control Parameters Limitations

## **Subsystem methods**

Customize generated global type identifiers.

## **Settings**

Default: \$R\$N\$M\$F

Enter a macro string that specifies whether, and in what order, certain substrings are to be included in the generated identifier. The macro string can include a combination of the following format tokens.

| Token | Description                                                                                                    |
|-------|----------------------------------------------------------------------------------------------------|
| \$F   | Insert method name (for example, _Update for update method).                                                                                                    |
|       | Empty for Stateflow functions.                                                                                                    |
| \$H   | Insert tag indicating system hierarchy level. For root-level blocks, the tag is the string root For blocks at the subsystem level, the tag is of the form sN_, where N is a unique system number assigned by the Simulink software. |
|       | Empty for Stateflow functions.                                                                                                    |
| \$M   | Insert name mangling string if required to avoid naming collisions.                                                                                                    |
|       | Required.                                                                                                    |
| \$N   | Insert name of object (block, signal or signal object, state, parameter or parameter object) for which identifier is being generated.                                                                                               |
| \$R   | Insert root model name into identifier, replacing any unsupported characters with the underscore (_) character.                                                                                                    |
|       | Required for model referencing.                                                                                                    |

## **Tips**

- Avoid name collisions in general. One way is to avoid using default block names (for example, Gain1, Gain2...) when your model has many blocks of the same type.
- Where possible, increase the Maximum identifier length to accommodate
  the length of the identifiers you expect to generate. Reserve at least three
  characters for a name mangling string.
- If you specify \$R, the value you specify for Maximum identifier length must be large enough to accommodate full expansions of the \$R and \$M tokens.
- When a name conflict occurs between an identifier within the scope of a higher-level model and an identifier within the scope of a referenced model, the code generator preserves the identifier from the referenced model. Name mangling is performed on the identifier in the higher-level model.
- Name mangling conventions do not apply to type names (that is, typedef statements) generated for global data types. The Maximum identifier length setting does not apply to type definitions. If you specify \$R, the code generator includes the model name in the typedef.
- This option does not affect objects (such as signals and parameters)
  that have a storage class other than Auto (such as ImportedExtern or
  ExportedGlobal).

### Dependency

This parameter only appears for ERT-based targets.

### **Command-Line Information**

Parameter: CustomSymbolStrFcn

Type: string

Value: any valid combination of tokens

Default: '\$R\$N\$M\$F'

## **Recommended Settings**

| Application       | Setting                         |
|-------------------|---------------------------------|
| Debugging         | No impact                       |
| Traceability      | Any valid combination of tokens |
| Efficiency        | No impact                       |
| Safety precaution | \$R\$N\$M\$F                    |

- Specifying Identifier Formats
- Name Mangling
- Model Referencing Considerations
- Identifier Format Control Parameters Limitations

## Local temporary variables

Customize generated local temporary variable identifiers.

## **Settings**

Default: \$N\$M

Enter a macro string that specifies whether, and in what order, certain substrings are to be included in the generated identifier. The macro string can include a combination of the following format tokens.

| Token | Description                                                                                                    |
|-------|----------------------------------------------------------------------------------------------------|
| \$M   | Insert name mangling string if required to avoid naming collisions.                                                                   |
|       | Required.                                                                                                    |
| \$N   | Insert name of object (block, signal or signal object, state, parameter or parameter object) for which identifier is being generated. |
| \$R   | Insert root model name into identifier, replacing any unsupported characters with the underscore (_) character.                       |
|       | Required for model referencing.                                                                                                    |

## **Tips**

- Avoid name collisions in general. One way is to avoid using default block names (for example, Gain1, Gain2...) when your model has many blocks of the same type.
- Where possible, increase the **Maximum identifier length** to accommodate the length of the identifiers you expect to generate. Reserve at least three characters for a name mangling string.
- If you specify \$R, the value you specify for **Maximum identifier length** must be large enough to accommodate full expansions of the \$R and \$M tokens.
- When a name conflict occurs between an identifier within the scope of a higher-level model and an identifier within the scope of a referenced model,

the code generator preserves the identifier from the referenced model. Name mangling is performed on the identifier in the higher-level model.

• This option does not affect objects (such as signals and parameters) that have a storage class other than Auto (such as ImportedExtern or ExportedGlobal).

## **Dependency**

This parameter only appears for ERT-based targets.

#### **Command-Line Information**

Parameter: CustomSymbolStrTmpVar

Type: string

Value: any valid combination of tokens

Default: '\$N\$M'

## **Recommended Settings**

| Application       | Setting                         |
|-------------------|---------------------------------|
| Debugging         | No impact                       |
| Traceability      | Any valid combination of tokens |
| Efficiency        | No impact                       |
| Safety precaution | \$N\$M                          |

- Specifying Identifier Formats
- Name Mangling
- Model Referencing Considerations
- Identifier Format Control Parameters Limitations

## Local block output variables

Customize generated local block output variable identifiers.

### Settings

Default: rtb \$N\$M

Enter a macro string that specifies whether, and in what order, certain substrings are to be included in the generated identifier. The macro string can include a combination of the following format tokens.

| Token | Description                                                                                                    |
|-------|----------------------------------------------------------------------------------------------------|
| \$A   | Insert data type acronym (for example, i32 for long integers) into signal and work vector identifiers.                                |
| \$M   | Insert name mangling string if required to avoid naming collisions.                                                                   |
|       | Required.                                                                                                    |
| \$N   | Insert name of object (block, signal or signal object, state, parameter or parameter object) for which identifier is being generated. |

## **Tips**

- Avoid name collisions in general. One way is to avoid using default block names (for example, Gain1, Gain2...) when your model has many blocks of the same type.
- Where possible, increase the Maximum identifier length to accommodate
  the length of the identifiers you expect to generate. Reserve at least three
  characters for a name mangling string.
- This option does not affect objects (such as signals and parameters)
  that have a storage class other than Auto (such as ImportedExtern or
  ExportedGlobal).

## Dependency

This parameter only appears for ERT-based targets.

### **Command-Line Information**

Parameter: CustomSymbolStrBlkIO

Type: string

Value: any valid combination of tokens

Default: 'rtb \$N\$M'

## **Recommended Settings**

| Application       | Setting                         |
|-------------------|---------------------------------|
| Debugging         | No impact                       |
| Traceability      | Any valid combination of tokens |
| Efficiency        | No impact                       |
| Safety precaution | rtb_\$N\$M                      |

- Specifying Identifier Formats
- Name Mangling
- Identifier Format Control Parameters Limitations

#### **Constant macros**

Customize generated constant macro identifiers.

### **Settings**

Default: \$R\$N\$M

Enter a macro string that specifies whether, and in what order, certain substrings are to be included in the generated identifier. The macro string can include a combination of the following format tokens.

| Token | Description                                                                                                    |
|-------|----------------------------------------------------------------------------------------------------|
| \$M   | Insert name mangling string if required to avoid naming collisions.                                                                   |
|       | Required.                                                                                                    |
| \$N   | Insert name of object (block, signal or signal object, state, parameter or parameter object) for which identifier is being generated. |
| \$R   | Insert root model name into identifier, replacing any unsupported characters with the underscore (_) character.                       |
|       | Required for model referencing.                                                                                                    |

## **Tips**

- Avoid name collisions in general. One way is to avoid using default block names (for example, Gain1, Gain2...) when your model has many blocks of the same type.
- Where possible, increase the Maximum identifier length to accommodate
  the length of the identifiers you expect to generate. Reserve at least three
  characters for a name mangling string.
- If you specify \$R, the value you specify for **Maximum identifier length** must be large enough to accommodate full expansions of the \$R and \$M tokens.
- When a name conflict occurs between an identifier within the scope of a higher-level model and an identifier within the scope of a referenced model,

the code generator preserves the identifier from the referenced model. Name mangling is performed on the identifier in the higher-level model.

• This option does not affect objects (such as signals and parameters) that have a storage class other than Auto (such as ImportedExtern or ExportedGlobal).

## **Dependency**

This parameter only appears for ERT-based targets.

#### **Command-Line Information**

Parameter: CustomSymbolStrMacro

Type: string

Value: any valid combination of tokens

Default: '\$R\$N\$M'

## **Recommended Settings**

| Application       | Setting                         |
|-------------------|---------------------------------|
| Debugging         | No impact                       |
| Traceability      | Any valid combination of tokens |
| Efficiency        | No impact                       |
| Safety precaution | \$R\$N\$M                       |

- Specifying Identifier Formats
- Name Mangling
- Model Referencing Considerations
- Identifier Format Control Parameters Limitations

## Minimum mangle length

Increase the minimum number of characters used for generating name mangling strings that help avoid name collisions.

## **Settings**

Default: 1

Specify an integer value that indicates the minimum number of characters the code generator is to use when generating a name mangling string. As necessary, the minimum value automatically increases during code generation as a function of the number of collisions. A larger value reduces the chance of identifier disturbance when you modify the model.

### **Tips**

- Minimize disturbance to the generated code during development, by specifying a value of 4. This value is conservative and safe; it allows for over 1.5 million collisions for a particular identifier before the mangle length increases.
- Set the value to reserve at least three characters for the name mangling string. The length of the name mangling string increases as the number of name collisions increases.

### **Dependency**

This parameter only appears for ERT-based targets.

## **Command-Line Information**

Parameter: MangleLength

Type: integer

Value: any valid value

Default: 1

## **Recommended Settings**

| Application       | Setting   |
|-------------------|-----------|
| Debugging         | No impact |
| Traceability      | 1         |
| Efficiency        | No impact |
| Safety precaution | 4         |

- Name Mangling
- Traceability
- Minimizing Name Mangling

## Maximum identifier length

Specify maximum number of characters in generated function, type definition, variable names.

### **Settings**

Default: 31 Minimum: 31 Maximum: 256

You can use this parameter to limit the number of characters in function, type definition, and variable names.

## **Tips**

- Consider increasing identifier length for models having a deep hierarchical structure.
- When generating code from a model that uses model referencing, the
   Maximum identifier length must be large enough to accommodate the
   root model name and the name mangling string (if any). A code generation
   error occurs if Maximum identifier length is too small.
- This parameter must be the same for both top-level and referenced models.
- When a name conflict occurs between a symbol within the scope of a higher level model and a symbol within the scope of a referenced model, the symbol from the referenced model is preserved. Name mangling is performed on the symbol from the higher level model.

### **Command-Line Information**

Parameter: MaxIdLength

Type: integer

Value: any valid value

Default: 31

## **Recommended Settings**

| Application       | Setting         |
|-------------------|-----------------|
| Debugging         | Any valid value |
| Traceability      | >30             |
| Efficiency        | No impact       |
| Safety precaution | >30             |

## See Also

Generating Code for Model Referencing

## Generate scalar inlined parameter as

Control expression of scalar inlined parameter values in the generated code.

## **Settings**

Default: Literals

#### Literals

Generates scalar inlined parameters as numeric constants. This setting can help with debugging TLC code, as it makes it easy to search for parameter values in the generated code.

#### Macros

Generates scalar inlined parameters as variables with #define macros. This setting makes generated code more readable.

### **Dependencies**

- This parameter only appears for ERT-based targets.
- This parameter is enabled by **Inline parameters**.

#### **Command-Line Information**

Parameter: InlinedPrmAccess

Type: string

Value: 'Literals' | 'Macros'

Default: 'Literals'

### **Recommended Settings**

| Application       | Setting   |
|-------------------|-----------|
| Debugging         | No impact |
| Traceability      | Macros    |
| Efficiency        | Literals  |
| Safety precaution | No impact |

## Signal naming

Specify rules for naming signals in generated code.

## **Settings**

Default: None

#### None

Makes no change to signal names when creating corresponding identifiers in generated code. Signal identifiers in the generated code match the signal names that appear in the model.

#### Force upper case

Uses all uppercase characters when creating identifiers for signal names in the generated code.

#### Force lower case

Uses all lowercase characters when creating identifiers for signal names in the generated code.

#### Custom M-function

Uses the M-file function specified with the **M-function** parameter to create identifiers for signal names in the generated code.

## **Dependencies**

- This parameter only appears for ERT-based targets.
- $\bullet$  Setting this parameter to Custom M-function enables M-function.
- This parameter must be the same for top-level and referenced models.

## **Command-Line Information**

Parameter: SignalNamingRule

Type: string

Value: 'None' | 'UpperCase' | 'LowerCase' | 'Custom'

Default: 'None'

## **Recommended Settings**

| Application       | Setting          |
|-------------------|------------------|
| Debugging         | No impact        |
| Traceability      | Force upper case |
| Efficiency        | No impact        |
| Safety precaution | No impact        |

## See Also

- Applying Naming Rules to Identifiers Globally
- M-File Programming

## **M-function**

Specify rule for naming identifiers in generated code.

## **Settings**

Default: ''

Enter the name of an M-file that contains the naming rule to be applied to signal, parameter, or #define parameter identifiers in generated code. Examples of rules you might program in such an M-file function include:

- Remove underscore characters from signal names.
- Add an underscore before uppercase characters in parameter names.
- Make all identifiers uppercase in generated code.

#### Tip

M-file must be in the MATLAB path.

## **Dependencies**

- This parameter only appears for ERT-based targets.
- This parameter is enabled by **Signal naming**.
- This parameter must be the same for top-level and referenced models.

## **Command-Line Information**

Parameter: DefineNamingFcn

Type: string Value: any M-file

Default: ''

| Application | Setting   |
|-------------|-----------|
| Debugging   | No impact |

| Application       | Setting   |
|-------------------|-----------|
| Traceability      | No impact |
| Efficiency        | No impact |
| Safety precaution | No impact |

## See Also

- Applying Naming Rules to Identifiers Globally
- M-File Programming

## **Parameter naming**

Specify rule for naming parameters in generated code.

## **Settings**

Default: None

#### None

Makes no change to parameter names when creating corresponding identifiers in generated code. Parameter identifiers in the generated code match the parameter names that appear in the model.

#### Force upper case

Uses all uppercase characters when creating identifiers for parameter names in the generated code.

#### Force lower case

Uses all lowercase characters when creating identifiers for parameter names in the generated code.

#### Custom M-function

Uses the M-file function specified with the **M-function** parameter to create identifiers for parameter names in the generated code.

## **Dependencies**

- This parameter only appears for ERT-based targets.
- $\bullet$  Setting this parameter to Custom M-function enables M-function.
- This parameter must be the same for top-level and referenced models.

## **Command-Line Information**

Parameter: ParamNamingRule

Type: string

Value: 'None' | 'UpperCase' | 'LowerCase' | 'Custom'

Default: 'None'

## **Recommended Settings**

| Application       | Setting          |
|-------------------|------------------|
| Debugging         | No impact        |
| Traceability      | Force upper case |
| Efficiency        | No impact        |
| Safety precaution | No impact        |

## See Also

- Applying Naming Rules to Identifiers Globally
- M-File Programming

## #define naming

Specify rule for naming #define parameters (defined with storage class Define (Custom)) in generated code.

## **Settings**

Default: None

#### None

Makes no change to #define parameter names when creating corresponding identifiers in generated code. Parameter identifiers in the generated code match the parameter names that appear in the model.

#### Force upper case

Uses all uppercase characters when creating identifiers for #define parameter names in the generated code.

#### Force lower case

Uses all lowercase characters when creating identifiers for #define parameter names in the generated code.

#### Custom M-function

Uses the M-file function specified with the **M-function** parameter to create identifiers for #define parameter names in the generated code.

## **Dependencies**

- This parameter only appears for ERT-based targets.
- Setting this parameter to Custom M-function enables M-function.
- This parameter must be the same for top-level and referenced models.

#### **Command-Line Information**

Parameter: DefineNamingRule

Type: string

Value: 'None' | 'UpperCase' | 'LowerCase' | 'Custom'

Default: 'None'

## **Recommended Settings**

| Application       | Setting          |
|-------------------|------------------|
| Debugging         | No impact        |
| Traceability      | Force upper case |
| Efficiency        | No impact        |
| Safety precaution | No impact        |

## See Also

- Applying Naming Rules to Identifiers Globally
- M-File Programming

## Use the same reserved names as Simulation Target

Specify whether to use the same reserved names as those specified in the **Simulation Target > Symbols** pane.

## **Settings**

Default: Off

**▽** On

Enables using the same reserved names as those specified in the **Simulation Target > Symbols** pane.

Off

Disables using the same reserved names as those specified in the **Simulation Target > Symbols** pane.

#### **Command-Line Information**

Parameter: UseSimReservedNames

Type: string

Value: 'on' | 'off'
Default: 'off'

| Application       | Setting   |
|-------------------|-----------|
| Debugging         | No impact |
| Traceability      | No impact |
| Efficiency        | No impact |
| Safety precaution | No impact |

## Reserved names

Enter the names of variables or functions in the generated code that match the names of variables or functions specified in custom code.

## **Settings**

Default: {}

This action changes the names of variables or functions in the generated code to avoid name conflicts with identifiers in custom code. Reserved names must be shorter than 256 characters.

#### **Tips**

- Do not enter Real-Time Workshop keywords since these names cannot be changed in the generated code. For a list of keywords to avoid, see "Reserved Keywords" in the *Real-Time Workshop User's Guide*.
- Start each reserved name with a letter or an underscore to prevent error messages.
- Each reserved name must contain only letters, numbers, or underscores.
- Separate the reserved names using commas or spaces.
- You can also specify reserved names by using the command line:

where *config\_param\_object* is the object handle to the model settings in the Configuration Parameters dialog box.

#### **Command-Line Information**

Parameter: ReservedNameArray

**Type:** string array

Value: any reserved names shorter than 256 characters

**Default:** {}

| Application       | Setting   |
|-------------------|-----------|
| Debugging         | No impact |
| Traceability      | No impact |
| Efficiency        | No impact |
| Safety precaution | No impact |

# **Real-Time Workshop Pane: Custom Code**

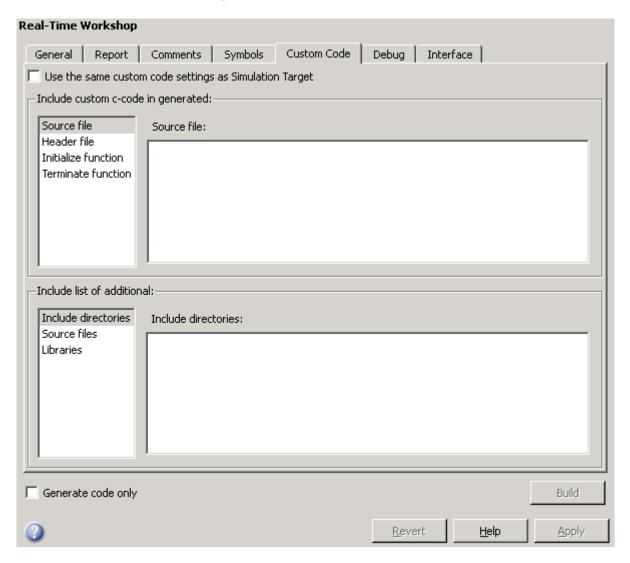

#### In this section...

"Custom Code Tab Overview" on page 7-104

"Use the same custom code settings as Simulation Target" on page 7-105

"Use local custom code settings (do not inherit from main model)" on page 7-106

"Source file" on page 7-108

"Header file" on page 7-109

"Initialize function" on page 7-110

"Terminate function" on page 7-111

"Include directories" on page 7-112

"Source files" on page 7-113

"Libraries" on page 7-114

## **Custom Code Tab Overview**

Create a list of custom C code, directories, source files, and libraries to include in generated files.

## Configuration

- 1 Select the type of information to include from the list on the left side of the pane.
- **2** Enter a string to identify the specific code, directory, source file, or library.
- 3 Click Apply.

#### See Also

Configuring Custom Code

# Use the same custom code settings as Simulation Target

Specify whether to use the same custom code settings as those in the **Simulation Target** > **Custom Code** pane.

## Settings

Default: Off

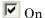

Enables using the same custom code settings as those in the **Simulation Target** > **Custom Code** pane.

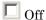

Disables using the same custom code settings as those in the **Simulation Target > Custom Code** pane.

#### **Command-Line Information**

Parameter: RTWUseSimCustomCode

Type: string

Value: 'on' | 'off' Default: 'off'

| Application       | Setting   |
|-------------------|-----------|
| Debugging         | No impact |
| Traceability      | No impact |
| Efficiency        | No impact |
| Safety precaution | No impact |

## Use local custom code settings (do not inherit from main model)

Specify if a library model can use custom code settings that are unique from the main model.

## **Settings**

Default: Off

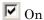

Enables a library model to use custom code settings that are unique from the main model.

Off

Disables a library model from using custom code settings that are unique from the main model.

## Dependency

This parameter is available only for library models that contain Embedded MATLAB Function blocks, Stateflow charts, or Truth Table blocks. To access this parameter, select Tools > Open RTW Target in the Embedded MATLAB Editor or Stateflow Editor for your library model.

#### **Command-Line Information**

Parameter: RTWUseLocalCustomCode

Type: string

Value: 'on' | 'off' Default: 'off'

| Application  | Setting   |
|--------------|-----------|
| Debugging    | No impact |
| Traceability | No impact |

| Application       | Setting   |
|-------------------|-----------|
| Efficiency        | No impact |
| Safety precaution | No impact |

## Source file

Specify a source file of code to appear at the top of generated files.

## Settings

Default: ' '

The Real-Time Workshop software places code near the top of the generated model.c or model.cpp file, outside of any function.

#### **Command-Line Information**

Parameter: CustomSource

Type: string

Value: any source file name

Default: ''

| Application       | Setting   |
|-------------------|-----------|
| Debugging         | No impact |
| Traceability      | No impact |
| Efficiency        | No impact |
| Safety precaution | No impact |

## **Header file**

Specify a header file to include near top of generated file.

## **Settings**

Default: ' '

The Real-Time Workshop software places header file code near the top of the generated <code>model.h</code> header file.

#### **Command-Line Information**

Parameter: CustomHeaderCode

Type: string

Value: any header file name

Default: ''

| Application       | Setting   |
|-------------------|-----------|
| Debugging         | No impact |
| Traceability      | No impact |
| Efficiency        | No impact |
| Safety precaution | No impact |

## Initialize function

Specify code appearing in an initialize function.

## **Settings**

Default: ''

The Real-Time Workshop software places code inside the model's initialize function in the model.c or model.cpp file.

#### **Command-Line Information**

Parameter: CustomInitializer

Type: string Value: any code Default: ''

| Application       | Setting   |
|-------------------|-----------|
| Debugging         | No impact |
| Traceability      | No impact |
| Efficiency        | No impact |
| Safety precaution | No impact |

## **Terminate function**

Specify code appearing in a terminate function.

## **Settings**

Default: ''

Specify code to appear in the model's generated terminate function in the model.c or model.cpp file.

## **Dependency**

A terminate function is generated only if you select the **Terminate function** required check box on the **Real-Time Workshop** pane, **Interface** tab.

#### **Command-Line Information**

Parameter: CustomTerminator

Type: string
Value: any code
Default: ''

| Application       | Setting   |
|-------------------|-----------|
| Debugging         | No impact |
| Traceability      | No impact |
| Efficiency        | No impact |
| Safety precaution | No impact |

## Include directories

Specify a list of include directories to add to the include path.

## **Settings**

Default: ' '

Enter a space-separated list of include directories to add to the include path when compiling the generated code.

• Specify absolute or relative paths to the directories.

- Relative paths must be relative to the directory containing your model files, not relative to the build directory.
- The order in which you specify the directories is the order in which they are searched for source and include files.

#### **Command-Line Information**

Parameter: CustomInclude

Type: string

Value: any directory file name

Default: ''

| Application       | Setting   |
|-------------------|-----------|
| Debugging         | No impact |
| Traceability      | No impact |
| Efficiency        | No impact |
| Safety precaution | No impact |

## Source files

Specify the list of source files to compile and link with the generated code.

## **Settings**

Default: ''

Enter a space-separated list of source files to compile and link with the generated code.

## Tip

The file name is sufficient if the file is in the current MATLAB directory or in one of the include directories.

#### **Command-Line Information**

Parameter: CustomSourceCode

Type: string

Value: any source file name

Default: ''

| Application       | Setting   |
|-------------------|-----------|
| Debugging         | No impact |
| Traceability      | No impact |
| Efficiency        | No impact |
| Safety precaution | No impact |

## **Libraries**

Specify a list of additional libraries to link with the generated code.

## Settings

Default: ''

Enter a space-separated list of additional libraries to link with the generated code. Specify the libraries with a full path or just a file name when located in the current MATLAB directory or is listed as one of the include directories.

#### **Command-Line Information**

Parameter: CustomLibrary

Type: string

Value: any library file name

Default: ''

| Application       | Setting   |
|-------------------|-----------|
| Debugging         | No impact |
| Traceability      | No impact |
| Efficiency        | No impact |
| Safety precaution | No impact |

# **Real-Time Workshop Pane: Debug**

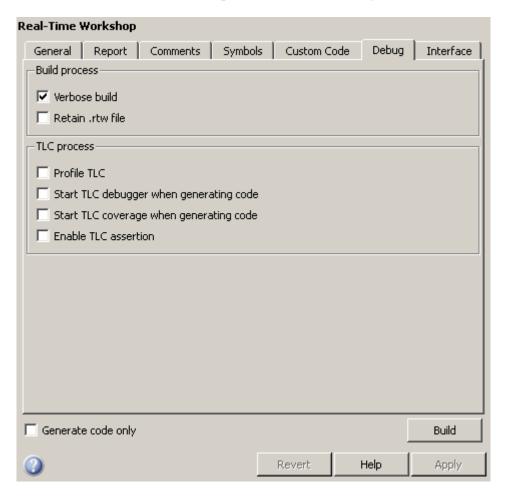

#### In this section...

- "Debug Tab Overview" on page 7-117
- "Verbose build" on page 7-118
- "Retain .rtw file" on page 7-119
- "Profile TLC" on page 7-120
- "Start TLC debugger when generating code" on page 7-121
- "Start TLC coverage when generating code" on page 7-122
- "Enable TLC assertion" on page 7-123

## **Debug Tab Overview**

Select build process and Target Language Compiler (TLC) process options.

## See Also

Troubleshooting the Build Process

## Verbose build

Display code generation progress.

## **Settings**

Default: on

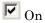

The MATLAB Command Window displays progress information indicating code generation stages and compiler output during code generation.

Off

Does not display progress information.

#### **Command-Line Information**

Parameter: RTWVerbose

Type: string

Value: 'on' | 'off'

Default: 'on'

| Application       | Setting   |
|-------------------|-----------|
| Debugging         | On        |
| Traceability      | No impact |
| Efficiency        | No impact |
| Safety precaution | On        |

## Retain .rtw file

Specify mode1.rtw file retention.

## **Settings**

Default: off

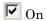

Retains the *mode1*.rtw file in the current build directory. This parameter is useful if you are modifying the target files and need to look at the file.

 $\square$  Off

Deletes the <code>model.rtw</code> from the build directory at the end of the build process.

## **Command-Line Information**

Parameter: RetainRTWFile

Type: string

Value: 'on' | 'off'
Default: 'off'

| Application       | Setting   |
|-------------------|-----------|
| Debugging         | On        |
| Traceability      | No impact |
| Efficiency        | No impact |
| Safety precaution | No impact |

## **Profile TLC**

Profile the execution time of TLC files.

## **Settings**

Default: off

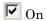

The TLC profiler analyzes the performance of TLC code executed during code generation, and generates an HTML report.

Off

Does not profile the performance.

#### **Command-Line Information**

Parameter: ProfileTLC

Type: string

Value: 'on' | 'off' Default: 'off'

| Application       | Setting   |
|-------------------|-----------|
| Debugging         | On        |
| Traceability      | No impact |
| Efficiency        | No impact |
| Safety precaution | No impact |

## Start TLC debugger when generating code

Specify use of the TLC debugger

## **Settings**

Default: off

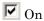

The TLC debugger starts during code generation.

□ Off

Does not start the TLC debugger.

## **Tips**

- You can also start the TLC debugger by entering the -dc argument into the **System target file** field.
- To invoke the debugger and run a debugger script, enter the -df *filename* argument into the **System target file** field.

## **Command-Line Information**

Parameter: TLCDebug

Type: string

Value: 'on' | 'off'
Default: 'off'

| Application       | Setting   |
|-------------------|-----------|
| Debugging         | On        |
| Traceability      | No impact |
| Efficiency        | No impact |
| Safety precaution | No impact |

## Start TLC coverage when generating code

Generate the TLC execution report.

## **Settings**

Default: off

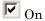

Generates .log files containing the number of times each line of TLC code is executed during code generation.

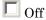

Does not generate a report.

## Tip

You can also generate the TLC execution report by entering the -dg argument into the System target file field.

## **Command-Line Information**

Parameter: TLCCoverage

Type: string

Value: 'on' | 'off' Default: 'off'

| Application       | Setting   |
|-------------------|-----------|
| Debugging         | On        |
| Traceability      | No impact |
| Efficiency        | No impact |
| Safety precaution | No impact |

## **Enable TLC assertion**

Produce the TLC stack trace

## **Settings**

Default: off

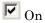

The build process halts if any user-supplied TLC file contains an %assert directive that evaluates to FALSE.

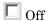

The build process ignores TLC assertion code.

## **Command-Line Information**

Parameter: TLCAssert

Type: string

Value: 'on' | 'off'
Default: 'off'

| Application       | Setting   |
|-------------------|-----------|
| Debugging         | On        |
| Traceability      | No impact |
| Efficiency        | No impact |
| Safety precaution | On        |

# **Real-Time Workshop Pane: Interface**

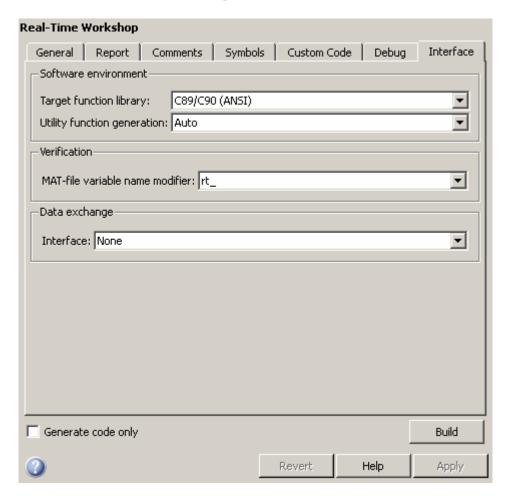

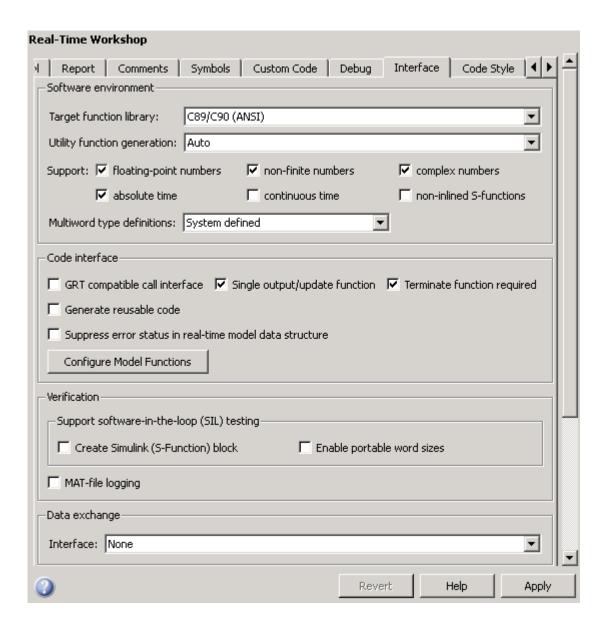

#### In this section...

- "Interface Tab Overview" on page 7-128
- "Target function library" on page 7-129
- "Utility function generation" on page 7-131
- "Support: floating-point numbers" on page 7-133
- "Support: absolute time" on page 7-134
- "Support: non-finite numbers" on page 7-136
- "Support: continuous time" on page 7-138
- "Support: complex numbers" on page 7-140
- "Support: non-inlined S-functions" on page 7-141
- "Multiword type definitions" on page 7-143
- "Maximum word length" on page 7-145
- "GRT compatible call interface" on page 7-146
- "Single output/update function" on page 7-148
- "Terminate function required" on page 7-150
- "Generate reusable code" on page 7-152
- "Reusable code error diagnostic" on page 7-155
- "Pass root-level I/O as" on page 7-157
- "Parameters and states members private" on page 7-159
- "Parameters and states access methods" on page 7-161
- "Generate destructor" on page 7-163
- "I/O access methods" on page 7-164
- "Inline access methods" on page 7-166
- "Suppress error status in real-time model data structure" on page 7-167
- "Configure Model Functions" on page 7-169
- "Configure C++ Encapsulation Interface" on page 7-170
- "Create Simulink (S-Function) block" on page 7-171

#### In this section...

- "Enable portable word sizes" on page 7-173
- "MAT-file logging" on page 7-175
- "MAT-file variable name modifier" on page 7-177
- "Interface" on page 7-179
- "Signals in C API" on page 7-181
- "Parameters in C API" on page 7-182
- "Transport layer" on page 7-183
- "MEX-file arguments" on page 7-185
- "Static memory allocation" on page 7-187
- "Static memory buffer size" on page 7-189

### **Interface Tab Overview**

Select the target software environment, output variable name modifier, and data exchange interface.

#### **See Also**

Configuring Model Interfaces

### **Target function library**

Specify a target-specific math library for your model.

#### Settings

Default: C89/C90 (ANSI)

C89/C90 (ANSI)

Generates calls to the ISO®/IEC 9899:1990 C standard math library for floating-point functions.

C99 (ISO)

Generates calls to the ISO/IEC 9899:1999 C standard math library.

GNU99 (GNU)

Generates calls to the  $GNU^{\&}$  gcc math library, which provides C99 extensions as defined by compiler option -std=gnu99.

**Note** Additional **Target function library** values may be listed if you have created and registered target function libraries with the Real-Time Workshop Embedded Coder software, or if you have licensed any Link or Target products. For more information on the **Target function library** values for Link or Target products, see your Link or Target product documentation.

### Tip

Before setting this parameter, verify that your compiler supports the library you want to use. If you select a parameter value that your compiler does not support, compiler errors can occur.

#### **Command-Line Information**

Parameter: GenFloatMathFcnCalls

Type: string

Value: 'ANSI\_C' | 'C99 (ISO)' | 'GNU99 (GNU)'

Default: 'ANSI C'

## **Recommended Settings**

| Application       | Setting           |
|-------------------|-------------------|
| Debugging         | No impact         |
| Traceability      | No impact         |
| Efficiency        | Any valid library |
| Safety precaution | No impact         |

### See Also

Configuring Model Interfaces

## **Utility function generation**

Specify the location for generating utility functions.

#### **Settings**

Default: Auto

#### Auto

Operates as follows:

- When the model contains Model blocks, place utilities within the slprj/target/ sharedutils directory.
- When the model does not contain Model blocks, place utilities in the build directory (generally, in *model.com model.com*).

#### Shared location

Directs code for utilities to be placed within the slprj directory in your working directory.

#### **Command-Line Information**

Parameter: UtilityFuncGeneration

Type: string

Value: 'Auto' | 'Shared location'

Default: 'Auto'

| Application       | Setting                                  |
|-------------------|------------------------------------------|
| Debugging         | Shared location (GRT)<br>No impact (ERT) |
| Traceability      | Shared location (GRT)<br>No impact (ERT) |
| Efficiency        | Shared location                          |
| Safety precaution | No impact                                |

### See Also

Configuring Model Interfaces

## **Support: floating-point numbers**

Specify whether to generate floating-point data and operations.

#### Settings

Default: on

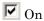

Generates floating-point data and operations.

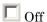

Generates pure integer code. If you clear this option, an error occurs if the code generator encounters floating-point data or expressions. The error message reports offending blocks and parameters.

#### **Dependencies**

- This parameter only appears for ERT-based targets.
- Selecting this parameter enables **Support: non-finite numbers** and clearing this parameter disables **Support: non-finite numbers**.
- This parameter must be the same for top-level and referenced models.

#### **Command-Line Information**

Parameter: PurelyIntegerCode

Type: string

Value: 'on' | 'off'

Default: 'on'

| Application       | Setting                |
|-------------------|------------------------|
| Debugging         | No impact              |
| Traceability      | No impact              |
| Efficiency        | Off (for integer only) |
| Safety precaution | No impact              |

## Support: absolute time

Specify whether to generate and maintain integer counters for absolute and elapsed time values.

#### **Settings**

Default: on

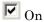

Generates and maintains integer counters for blocks that require absolute or elapsed time values. Absolute time is the time from the start of program execution to the present time. An example of elapsed time is time elapsed between two trigger events.

If you select this option and the model does not include blocks that use time values, the target does not generate the counters.

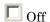

Does not generate integer counters to represent absolute or elapsed time values. If you do not select this option and the model includes blocks that require absolute or elapsed time values, an error occurs during code generation.

### **Dependencies**

- This parameter only appears for ERT-based targets.
- You must select this parameter if your model includes blocks that require absolute or elapsed time values.

#### **Command-Line Information**

Parameter: SupportAbsoluteTime

Type: string

Value: 'on' | 'off'

Default: 'on'

# **Recommended Settings**

| Application       | Setting   |
|-------------------|-----------|
| Debugging         | No impact |
| Traceability      | No impact |
| Efficiency        | Off       |
| Safety precaution | Off       |

### See Also

Timing Services

## **Support: non-finite numbers**

Specify whether to generate nonfinite data and operations.

#### **Settings**

Default: on

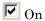

Generates nonfinite data (for example, NaN and Inf) and related operations.

☐ Off

Does not generate nonfinite data and operations. If you clear this option, an error occurs if the code generator encounters nonfinite data or expressions. The error message reports offending blocks and parameters.

#### **Dependencies**

- This parameter only appears for ERT-based targets.
- This parameter is enabled by **Support: floating-point numbers**.
- This parameter must be the same for top-level and referenced models.

#### **Command-Line Information**

Parameter: SupportNonFinite

Type: string

Value: 'on' | 'off'

Default: 'on'

| Application  | Setting   |
|--------------|-----------|
| Debugging    | No impact |
| Traceability | No impact |

| Application       | Setting |
|-------------------|---------|
| Efficiency        | Off     |
| Safety precaution | Off     |

### **Support: continuous time**

Specify whether to generate code for blocks that use continuous time.

#### Settings

Default: off

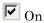

Generates code for blocks that use continuous time.

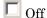

Does not generate code for blocks that use continuous time. If you do not select this option and the model includes blocks that use continuous time, an error occurs during code generation.

#### **Dependencies**

- This option only appears for ERT-based targets.
- This option must be on if your model includes blocks that require absolute or elapsed time values.
- This option must be off when generating an S-function wrapper for an ERT target; the code generator does not support continuous time for this target scenario.
- If you have customized ert\_main.c or .cpp to read model outputs after each base-rate model step, be aware that selecting the options Support: continuous time and Single output/update function together may cause output values read from ert\_main for a continuous output port to differ from the corresponding output values in the model's logged data. This is because, while logged data is a snapshot of output at major time steps, output read from ert\_main after the base-rate model step potentially reflects intervening minor time steps. To eliminate the discrepancy, either separate the generated output and update functions (clear the Single output/update function option) or place a Zero-Order Hold block before the continuous output port.

#### **Command-Line Information**

Parameter: SupportContinuousTime

Type: string

Value: 'on' | 'off' Default: 'off'

### **Recommended Settings**

| Application       | Setting   |
|-------------------|-----------|
| Debugging         | No impact |
| Traceability      | No impact |
| Efficiency        | Off       |
| Safety precaution | Off       |

#### See Also

- Support for Continuous Time Blocks, Continuous Solvers, and Stop Time
- Automatic S-Function Wrapper Generation

### **Support: complex numbers**

Specify whether to generate complex data and operations.

#### **Settings**

Default: on

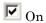

Generates complex numbers and related operations.

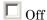

Does not generate complex data and related operations. If you clear this option, an error occurs if the code generator encounters complex data or expressions. The error message reports offending blocks and parameters.

### **Dependencies**

- This parameter only appears for ERT-based targets.
- This parameter must be the same for top-level and referenced models.

#### **Command-Line Information**

Parameter: SupportComplex

Type: string

Value: 'on' | 'off' Default: 'off'

| Amuliantian       | Catting             |
|-------------------|---------------------|
| Application       | Setting             |
| Debugging         | No impact           |
| Traceability      | No impact           |
| Efficiency        | Off (for real only) |
| Safety precaution | No impact           |

## **Support: non-inlined S-functions**

Specify whether to generate code for noninlined S-functions.

#### Settings

Default: Off

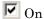

Generates code for noninlined S-functions.

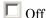

Does not generate code for noninlined S-functions. If this parameter is off and the model includes a noninlined S-function, an error occurs during the build process.

#### Tip

- Inlining S-functions is highly advantageous in production code generation, for example, for implementing device drivers. In such cases, clear this option to enforce use of inlined S-functions for code generation.
- Noninlined S-functions require additional memory and computation resources, and can result in significant performance issues. Consider using an inlined S-function when efficiency is a concern.

### **Dependencies**

- This parameter only appears for ERT-based targets.
- Selecting this parameter also selects **Support: floating-point numbers** and **Support: non-finite numbers**. If you clear **Support: floating-point numbers** or **Support: non-finite numbers**, a warning is displayed during code generation because these parameters are required by the S-function interface.

#### **Command-Line Information**

Parameter: SupportNonInlinedSFcns

Type: string

Value: 'on' | 'off' Default: 'off'

### **Recommended Settings**

| Application       | Setting   |
|-------------------|-----------|
| Debugging         | No impact |
| Traceability      | No impact |
| Efficiency        | Off       |
| Safety precaution | Off       |

#### See Also

- Automatic S-Function Wrapper Generation
- Writing S-Functions for Real-Time Workshop Code Generation

### Multiword type definitions

Specify whether to use system-defined or user-defined type definitions for multiword data types in generated code.

#### **Settings**

Default: System defined

#### System defined

Use the default system type definitions for multiword data types in generated code. During code generation, if multiword usage is detected, multiword types will be generated into the file rtwtypes.h.

#### User defined

Allows you to control how multiword type definitions are handled during the code generation process. Selecting this value enables the associated parameter **Maximum word length**, which allows you to specify a maximum word length, in bits, for which the code generation process will generate multiword types into the file rtwtypes.h. The default maximum word length is 256. If you select 0, no multiword types are generated into the file rtwtypes.h, which provides you complete control over type definitions for multiword data types in generated code.

### **Dependencies**

- This parameter only appears for ERT-based targets.
- Selecting the value User defined for this parameter enables the associated parameter Maximum word length.

#### **Command-Line Information**

Parameter: ERTMultiwordTypeDef

Type: string

Value: 'System defined' | 'User defined'

Default: 'System defined'

| Application       | Setting                                                                                                    |
|-------------------|----------------------------------------------------------------------------------------------------|
| Debugging         | No impact                                                                                                    |
| Traceability      | No impact                                                                                                    |
| Efficiency        | Specifying User defined and a low value for <b>Maximum word length</b> reduces the size of the generated file rtwtypes.h |
| Safety precaution | Use default                                                                                                    |

### Maximum word length

Specify a maximum word length, in bits, for which the code generation process will generate system-defined multiword types

### Settings

Default: 256

Specify a maximum word length, in bits, for which the code generation process will generate multiword types into the file rtwtypes.h. All multiword types up to and including this number of bits will be generated. If you select 0, no multiword types are generated into the file rtwtypes.h, which provides you complete control over type definitions for multiword data types in generated code.

#### **Dependencies**

- This parameter only appears for ERT-based targets.
- This parameter is enabled by selecting the value User defined for the parameter **Multiword type definitions**.

#### **Command-Line Information**

Parameter: ERTMaxMultiwordLength

Type: integer

**Value:** Any valid quantity of bits representing a word size

Default: 256

| Application       | Setting                                                         |
|-------------------|-----------------------------------------------------------------|
| Debugging         | No impact                                                       |
| Traceability      | No impact                                                       |
| Efficiency        | Smaller values reduce the size of the generated file rtwtypes.h |
| Safety precaution | Use default                                                     |

### **GRT** compatible call interface

Specify whether to generate model function calls compatible with the main program module of the GRT target.

#### **Settings**

Default: off

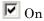

Generates model function calls that are compatible with the main program module of the GRT target (grt\_main.c or grt\_main.cpp).

This option provides a quick way to use ERT target features with a GRT-based custom target that has a main program module based on grt main.c or grt main.cpp.

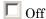

Disables the GRT compatible call interface.

#### **Tips**

The following are unsupported:

- Data type replacement
- Nonvirtual subsystem option Function with separate data

#### **Dependencies**

- This parameter only appears for ERT-based targets with **Language** set to C+ or C++.
- Selecting this parameter also selects the required option **Support: floating-point numbers**. If you subsequently clear **Support: floating-point numbers**, an error is displayed during code generation.
- Selecting this parameter disables the incompatible option **Single output/update function**. Clearing this parameter enables **Single output/update function**.

### **Command-Line Information**

Parameter: GRTInterface

Type: string

Value: 'on' | 'off' Default: 'off'

### **Recommended Settings**

| Application       | Setting   |
|-------------------|-----------|
| Debugging         | No impact |
| Traceability      | Off       |
| Efficiency        | Off       |
| Safety precaution | Off       |

#### See Also

Support for Continuous Time Blocks, Continuous Solvers, and Stop Time

### Single output/update function

Specify whether to generate the *model* step function.

#### Settings

Default: on

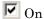

Generates the *model\_*step function for a model. This function contains the output and update function code for all blocks in the model and is called by rt\_OneStep to execute processing for one clock period of the model at interrupt level.

 $\square$  Off

Does not combine output and update function code for model blocks in a single function, and instead generates the code in separate <code>model\_output</code> and <code>model\_update</code> functions.

#### **Tips**

Errors or unexpected behavior can occur if a Model block is part of a cycle, the Model block is a direct feedthrough block, and an algebraic loop results. See Model Blocks and Direct Feedthrough for details.

#### **Dependencies**

- This option only appears for ERT-based targets with Language set to C+ or C++.
- This option and GRT compatible call interface are mutually incompatible and cannot both be selected through the GUI. Selecting GRT compatible call interface disables this option and clearing GRT compatible call interface enables this option.
- When you use this option, you must clear the option Minimize algebraic loop occurrences on the Model Referencing pane.
- If you have customized ert\_main.c or .cpp to read model outputs after
  each base-rate model step, be aware that selecting the options Support:
  continuous time and Single output/update function together may
  cause output values read from ert\_main for a continuous output port to

differ from the corresponding output values in the model's logged data. This is because, while logged data is a snapshot of output at major time steps, output read from ert\_main after the base-rate model step potentially reflects intervening minor time steps. To eliminate the discrepancy, either separate the generated output and update functions (clear the **Single output/update function** option) or place a Zero-Order Hold block before the continuous output port.

#### **Command-Line Information**

Parameter: CombineOutputUpdateFcns

Type: string

Value: 'on' | 'off'

Default: 'on'

### **Recommended Settings**

| Application       | Setting |
|-------------------|---------|
| Debugging         | On      |
| Traceability      | On      |
| Efficiency        | On      |
| Safety precaution | On      |

#### See Also

rt\_OneStep

## **Terminate function required**

Specify whether to generate the model terminate function.

#### **Settings**

Default: on

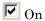

Generates a model terminate function. This function contains all model termination code and should be called as part of system shutdown.

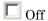

Does not generate a model.terminate function. Suppresses the generation of this function if you designed your application to run indefinitely and does not require a terminate function.

#### **Dependencies**

- This parameter only appears for ERT-based targets with Language set to C+ or C++.
- This parameter must be the same for top-level and referenced models.

#### **Command-Line Information**

Parameter: IncludeMdlTerminateFcn

Type: string

Value: 'on' | 'off'

Default: 'on'

| Application       | Setting   |
|-------------------|-----------|
| Debugging         | No impact |
| Traceability      | No impact |
| Efficiency        | Off       |
| Safety precaution | Off       |

### See Also

model\_terminate

#### Generate reusable code

Specify whether to generate reusable, reentrant code.

#### **Settings**

Default: off

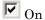

Generates reusable, multi-instance code that is reentrant. The code generator passes model data structures (root-level inputs and outputs, block states, parameters, and external outputs) in, by reference, as arguments to model step and other the model entry point functions. The data structures are also exported with model.h. For efficiency, the code generator passes in only data structures that are used. Therefore, when you select this option, the argument lists generated for the entry point functions vary according to model requirements.

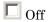

Does not generate reusable code. Model data structures are statically allocated and accessed by model entry point functions directly in the model code.

#### **Tips**

- Entry points are exported with *model*.h. To call the entry-point functions from hand-written code, add an #include model.h directive to the code. If this option is selected, you must examine the generated code to determine the calling interface required for these functions.
- When this option is selected, the code generator generates a pointer to the real-time model object (model M).
- In some cases, when this option is selected, the code generator might generate code that compiles but is not reentrant. For example, if any signal, DWork structure, or parameter data has a storage class other than Auto, global data structures are generated.

#### **Dependencies**

- This parameter only appears for ERT-based targets with **Language** set to C+ or C++.
- This parameter enables Reusable code error diagnostic and Pass root-level I/O as.
- You must clear this option if you are using:
  - The static ert\_main.c module, rather than generating a main program
  - The model step function prototype control capability
  - The subsystem parameter **Function with separate data**
  - A subsystem that
    - · Has multiple ports that share the same source
    - Has a port used by multiple instances has different sample times, data types, complexity, frame status, or dimension across the instances
    - · Has output marked as a global signal
    - For each instance contains identical blocks with different names or parameter settings
- This parameter has no effect on code generated for function-call subsystems.

#### **Command-Line Information**

Parameter: MultiInstanceERTCode

Type: string

Value: 'on' | 'off'

Default: 'on'

| Application  | Setting   |
|--------------|-----------|
| Debugging    | No impact |
| Traceability | No impact |

| Application       | Setting                  |
|-------------------|--------------------------|
| Efficiency        | On (for single instance) |
| Safety precaution | No impact                |

#### See Also

- Model Entry Points
- Nonvirtual Subsystem Code Generation
- Code Reuse Limitations
- Determining Why Subsystem Code Is Not Reused
- Writing S-Functions That Support Code Reuse
- Static Main Program Module
- Controlling model\_step Function Prototypes
- Nonvirtual Subsystem Modular Function Code Generation
- Exporting Function-Call Subsystems
- model\_step

### Reusable code error diagnostic

Select the severity level for diagnostics displayed when a model violates requirements for generating reusable code.

#### **Settings**

Default: Error

None

Proceed with build without displaying a diagnostic message.

Warning

Proceed with build after displaying a warning message.

Error

Abort build after displaying an error message.

Under certain conditions, the Real-Time Workshop Embedded Coder software might

- Generate code that compiles but is not reentrant. For example, if signal, DWork structure, or parameter data has a storage class other than Auto, global data structures are generated.
- Be unable to generate valid and compilable code. For example, if the model contains an S-function that is not code-reuse compliant or a subsystem triggered by a wide function-call trigger, the coder generates invalid code, displays an error message, and terminates the build.

### **Dependencies**

- This parameter only appears for ERT-based targets with **Language** set to C+ or C++.
- This parameter is enabled by **Generate reusable code**.

#### **Command-Line Information**

Parameter: MultiInstanceErrorCode

Type: string

Value: 'None' | 'Warning' | 'Error'

Default: 'Error'

### **Recommended Settings**

| Application       | Setting          |
|-------------------|------------------|
| Debugging         | Warning or Error |
| Traceability      | No impact        |
| Efficiency        | None             |
| Safety precaution | No impact        |

#### See Also

- Model Entry Points
- Nonvirtual Subsystem Code Generation
- Code Reuse Limitations
- Determining Why Subsystem Code Is Not Reused
- Nonvirtual Subsystem Modular Function Code Generation

### Pass root-level I/O as

Control how root-level model input and output are passed to the model\_step function.

#### Settings

Default: Individual arguments

#### Individual arguments

Passes each root-level model input and output value to model\_step as a separate argument.

#### Structure reference

Packs all root-level model input into a struct and passes struct to <code>model\_step</code> as an argument. Similarly, packs root-level model output into a second struct and passes it to <code>model</code> step.

#### **Dependencies**

- This parameter only appears for ERT-based targets with Language set to C+ or C++.
- This parameter is enabled by **Generate reusable code**.

#### **Command-Line Information**

Parameter: RootIOFormat

Type: string

Value: 'Individual arguments' | 'Structure reference'

Default: 'Individual arguments'

| Application  | Setting   |  |
|--------------|-----------|--|
| Debugging    | No impact |  |
| Traceability | No impact |  |

| Application       | Setting   |
|-------------------|-----------|
| Efficiency        | No impact |
| Safety precaution | No impact |

### See Also

- Model Entry Points
- Nonvirtual Subsystem Code Generation
- Nonvirtual Subsystem Modular Function Code Generation
- model\_step

### Parameters and states members private

Specify whether to generate non-I/O model structures, including states and parameters, as private data members.

#### Settings

Default: on

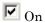

Generates non-I/O model structures, including states and parameters, as private data members in C+ (Encapsulated) model code.

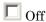

Does not generates non-I/O model structures as private data members.

#### **Dependencies**

This parameter only appears for ERT-based targets with **Language** set to C+ (Encapsulated).

#### **Command-Line Information**

Parameter: GeneratePrivateDataMembers

Type: string

Value: 'on' | 'off'
Default: 'on'

| Application       | Setting   |
|-------------------|-----------|
| Debugging         | No impact |
| Traceability      | No impact |
| Efficiency        | No impact |
| Safety precaution | On        |

### See Also

"Configuring Code Interface Options"

### Parameters and states access methods

Specify whether to generate get/set access methods for non-I/O model structures, including states and parameters.

#### Settings

Default: off

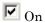

Generates get/set access methods for non-I/O model structures, including states and parameters, in C+ (Encapsulated) model code.

Off

Does not generates get/set access methods for non-I/O model structures.

#### **Dependencies**

This parameter only appears for ERT-based targets with **Language** set to C+ (Encapsulated).

#### **Command-Line Information**

Parameter: GenerateAccessMethods

Type: string

Value: 'on' | 'off' Default: 'off'

| Application       | Setting   |
|-------------------|-----------|
| Debugging         | On        |
| Traceability      | No impact |
| Efficiency        | No impact |
| Safety precaution | Off       |

### See Also

"Configuring Code Interface Options"

#### Generate destructor

Specify whether to generate a destructor for the model class.

#### **Settings**

Default: on

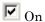

Generates a destructor for the model class in C+ (Encapsulated) model code.

Off

Does not generate a destructor for the model class.

#### **Dependencies**

This parameter only appears for ERT-based targets with **Language** set to C+ (Encapsulated).

#### **Command-Line Information**

Parameter: GenerateDestructor

Type: string

Value: 'on' | 'off'
Default: 'on'

### **Recommended Settings**

| Application       | Setting   |
|-------------------|-----------|
| Debugging         | No impact |
| Traceability      | No impact |
| Efficiency        | No impact |
| Safety precaution | Off       |

#### See Also

"Configuring Code Interface Options"

### I/O access methods

Specify whether to generate access methods for root-level I/O signals (if possible).

#### Settings

Default: off

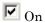

Generates access methods for root-level I/O signals (if possible) in C+ (Encapsulated) model code.

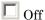

Does not generates access methods for root-level I/O signals.

#### **Dependencies**

- This parameter only appears for ERT-based targets with Language set to C+ (Encapsulated).
- This parameter affects generated code only if you are using the default (void-void style) step method for your model class, and *not* if you are explicitly passing arguments for root-level I/O signals using an I/O arguments style step method. For more information, see "Configuring the Step Method for Your Model Class" in the Real-Time Workshop Embedded Coder documentation.

#### **Command-Line Information**

Parameter: GenerateIOAccessMethods

Type: string

Value: 'on' | 'off'
Default: 'off'

#### **Recommended Settings**

| Application | Setting |
|-------------|---------|
| Debugging   | On      |

| Application       | Setting   |
|-------------------|-----------|
| Traceability      | No impact |
| Efficiency        | No impact |
| Safety precaution | Off       |

<sup>&</sup>quot;Configuring Code Interface Options"

### Inline access methods

Specify whether to inline generated access methods.

#### **Settings**

Default: off

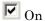

Inlines the generated access methods in C+ (Encapsulated) model code.

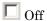

Does not inline generated access methods.

#### **Dependencies**

This parameter only appears for ERT-based targets with Language set to C+ (Encapsulated).

#### **Command-Line Information**

Parameter: InlineAccessMethods

Type: string

Value: 'on' | 'off' Default: 'off'

### **Recommended Settings**

| Application       | Setting   |
|-------------------|-----------|
| Debugging         | On        |
| Traceability      | On        |
| Efficiency        | On        |
| Safety precaution | No impact |

#### See Also

"Configuring Code Interface Options"

### Suppress error status in real-time model data structure

Specify whether to log or monitor error status.

#### **Settings**

Default: off

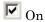

Omits the error status field from the generated real-time model data structure rtModel. This option reduces memory usage.

Selecting this option can cause the code generator to omit the rtModel data structure from generated code.

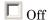

Includes an error status field in the generated real-time model data structure rtModel. You can use available macros to monitor the field for or set it with error message data.

#### **Dependencies**

- This parameter only appears for ERT-based targets.
- This parameter is cleared if you select the incompatible option MAT-file logging. If you subsequently select this parameter, an error is displayed during code generation.
- Selecting this parameter clears **Support: continuous time**.
- Setting of this parameter for multiple integrated models must match to avoid unexpected application behavior. For example, if you select the option for one model but not in another, an error status might not get registered by the integrated application.

### **Command-Line Information**

Parameter: SuppressErrorStatus

Type: string

Value: 'on' | 'off' Default: 'off'

# **Recommended Settings**

| Application       | Setting   |
|-------------------|-----------|
| Debugging         | Off       |
| Traceability      | No impact |
| Efficiency        | On        |
| Safety precaution | On        |

#### See Also

rtModel Accessor Macros

## **Configure Model Functions**

Use the **Configure Model Functions** button to open the Model Interface dialog box. This dialog box provides a way for you to specify whether the code generator is to use default <code>model\_initialize</code> and <code>model\_step</code> function prototypes or model-specific C prototypes. Based on your selection, you can preview and modify the function prototypes.

#### **Dependency**

This parameter only appears for ERT-based targets with **Language** set to C or C++.

- Controlling Model Function Prototypes
- model initialize
- model step
- Launching the Model Interface Dialog Boxes

# **Configure C++ Encapsulation Interface**

Use the Configure C++ Encapsulation Interface button to open the Configure C++ encapsulation interface dialog box. This dialog box provides a way for you to customize the C++ class interface for your model code. Based on your selection, you can preview and modify the model-specific C++ encapsulation interface.

#### Dependency

This parameter only appears for ERT-based targets with Language set to C+ (Encapsulated).

- "Generating and Controlling C++ Encapsulation Interfaces"
- model step
- "Configuring the Step Method for Your Model Class"

# **Create Simulink (S-Function) block**

Specify whether to generate an S-function block.

#### Settings

Default: off

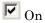

Generates an S-function block to represent the model or subsystem. The coder generates an inlined C or C++ MEX S-function wrapper that calls existing hand-written code or code previously generated by the Real-Time Workshop software from within the Simulink product. S-function wrappers provide a standard interface between the Simulink product and externally written code, allowing you to integrate your code into a model with minimal modification.

When this option is selected, the Real-Time Workshop software:

- 1 Generates the S-function wrapper file model\_sf.c (or .cpp) and places it in the build directory.
- **2** Builds the MEX-file model\_sf.mexext and places it in your working directory.
- **3** Creates and opens an untitled model containing the generated S-Function block.

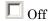

Does not generate an S-function block.

#### Dependency

This parameter only appears for ERT-based targets.

#### **Command-Line Information**

Parameter: GenerateErtSFunction

Type: string

Value: 'on' | 'off' Default: 'off'

### **Recommended Settings**

| Application       | Setting   |
|-------------------|-----------|
| Debugging         | On        |
| Traceability      | No impact |
| Efficiency        | No impact |
| Safety precaution | No impact |

- Automatic S-Function Wrapper Generation
- Techniques for Exporting Function-Call Subsystems
- Validating ERT Production Code on the MATLAB Host Computer Using Portable Word Sizes

### **Enable portable word sizes**

Specify whether to allow portability across host and target processors that support different word sizes.

## Settings

Default: off

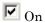

Generates conditional processing macros that support compilation of generated code on a processor that supports a different word size than the target processor on which production code is intended to run (for example, a 32-bit host and a 16-bit target. This allows you to use the same generated code for both software-in-the-loop (SIL) testing on the host platform and production deployment on the target platform.

Off

Does not generate portable code.

#### **Dependencies**

- This parameter only appears for ERT-based targets.
- When you use this parameter, you should:
  - Select Create Simulink (S-Function) block
  - Set Emulation hardware on the Hardware Implementation pane to None

#### **Command-Line Information**

Parameter: PortableWordSizes

Type: string

Value: 'on' | 'off'
Default: 'off'

# **Recommended Settings**

| Application       | Setting   |
|-------------------|-----------|
| Debugging         | On        |
| Traceability      | On        |
| Efficiency        | Off       |
| Safety precaution | No impact |

- Validating ERT Production Code on the MATLAB Host Computer Using Portable Word Sizes
- Tips for Optimizing the Generated Code

# **MAT-file logging**

Specify whether to enable MAT-file logging.

#### Settings

Default: off

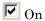

Enables MAT-file logging. When you select this option, the generated code saves to MAT-files any data specified in the **Configuration**Parameters > Data Import/Export Pane > Save to workspace subpane, and the data specified by any To Workspace blocks. See "Data Import/Export Pane" and To Workspace. In simulation, this data would be written to the MATLAB workspace, as described in "Exporting Data to the MATLAB Workspace", but setting MAT-file logging redirects the data to a MAT-file instead. The file is named <code>model.mat</code>, where <code>model</code> is the name of your model.

Off

Disables MAT-file logging. Clearing this option has the following benefits:

- Eliminates overhead associated with supporting a file system, which typically is not needed for embedded applications
- Eliminates extra code and memory usage required to initialize, update, and clean up logging variables
- Under certain conditions, eliminates code and storage associated with root output ports
- Omits the comparison between the current time and stop time in the model\_step, allowing the generated program to run indefinitely, regardless of the stop time setting

### **Dependencies**

- This parameter only appears for ERT-based targets and the Tornado® target.
- Selecting this parameter also selects the required options **Support: floating-point numbers**, **Support: non-finite numbers**, and

Terminate function required. If you subsequently clear Support: floating-point numbers, Support: non-finite numbers, or Terminate function required, an error is displayed during code generation.

- Selecting this parameter clears the incompatible option Suppress error status in real-time model data structure. If you subsequently select Suppress error status in real-time model data structure, an error is displayed during code generation.
- Selecting this parameter enables MAT-file variable name modifier.
- Clear this option if you are using exported function calls.

#### Limitation

MAT-file logging does not work in a referenced model, and no code is generated to implement it.

#### **Command-Line Information**

Parameter: MatFileLogging

Type: string

Value: 'on' | 'off' Default: 'off'

#### **Recommended Settings**

| Application       | Setting   |
|-------------------|-----------|
| Debugging         | On        |
| Traceability      | No impact |
| Efficiency        | Off       |
| Safety precaution | Off       |

#### See Also

Using Virtualized Output Ports Optimization

### **MAT-file variable name modifier**

Select the string to add to MAT-file variable names.

### **Settings**

Default: rt\_

rt\_
 Adds a prefix string.
\_rt
 Adds a suffix string.
none
 Does not add a string.

### **Dependency**

When an ERT target is selected, this parameter is enabled by **MAT-file** logging.

#### **Command-Line Information**

Parameter: LogVarNameModifier

Type: string

Value: 'none' | 'rt\_' | '\_rt'

Default: 'rt\_'

### **Recommended Settings**

| Application       | Setting   |
|-------------------|-----------|
| Debugging         | No impact |
| Traceability      | No impact |
| Efficiency        | No impact |
| Safety precaution | No impact |

# See Also

Data Logging

#### Interface

Specify the data exchange interface (API) to include.

### **Settings**

Default: None

None

Does not include an API in the generated code.

C API

Uses the C API data interface.

External mode

Uses an external data interface.

ASAP2

Uses the ASAP2 data interface.

#### **Dependencies**

Selecting C API enables the following parameters:

- Signals in C API
- Parameters in C API

Selecting **External mode** enables the following parameters:

- Transport layer
- MEX-file arguments
- Static memory allocation

#### **Command-Line Information**

Parameter: see table

Type: string

Value: 'on' | 'off' Default: 'off'

| To enable     | Set this parameter                                             | To this value |
|---------------|----------------------------------------------------------------|---------------|
| none          | RTWCAPIParams,<br>RTWCAPISignals,<br>ExtMode,<br>GenerateASAP2 | 'off'         |
| C API         | RTWCAPIParams  <br>RTWCAPISignals                              | 'on'          |
| External mode | ExtMode                                                        | 'on'          |
| ASAP2         | GenerateASAP2                                                  | 'on'          |

## **Recommended Settings**

| Application       | Setting                                                             |
|-------------------|---------------------------------------------------------------------|
| Debugging         | No impact                                                           |
| Traceability      | No impact                                                           |
| Efficiency        | No impact                                                           |
| Safety precaution | No impact during development<br>None for production code generation |

- "C API for Interfacing with Signals and Parameters"
- External Mode
- Using External Mode with the ERT Target

# Signals in C API

Generate a C API signal structure.

#### **Settings**

Default: on

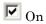

Generates C API for global block outputs.

 $\square$  Off

Does not generate C API signals.

### **Dependency**

This parameter is enabled by selecting Interface > C API.

#### **Command-Line Information**

Parameter: RTWCAPISignals

Type: string

Value: 'on' | 'off' Default: 'off'

### **Recommended Settings**

| Application       | Setting   |
|-------------------|-----------|
| Debugging         | No impact |
| Traceability      | No impact |
| Efficiency        | No impact |
| Safety precaution | No impact |

#### See Also

C API for Interfacing with Signals and Parameters

#### Parameters in C API

Generate C API parameter tuning structures.

### **Settings**

Default: on

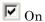

Generates C API for global block and model parameters.

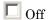

Does not generate C API parameters.

### **Dependency**

This parameter is enabled by selecting Interface > C API.

#### **Command-Line Information**

Parameter: RTWCAPIParams

Type: string

Value: 'on' | 'off' Default: 'off'

### **Recommended Settings**

| Application       | Setting   |
|-------------------|-----------|
| Debugging         | No impact |
| Traceability      | No impact |
| Efficiency        | No impact |
| Safety precaution | No impact |

#### See Also

C API for Interfacing with Signals and Parameters

## Transport layer

Specify the transport protocol for external mode communications.

#### Settings

Default: tcpip

tcpip

Applies a TCP/IP transport mechanism. The MEX-file name is ext\_comm.

serial\_win32

Applies a serial transport mechanism. The MEX-file name is ext serial win32 comm.

#### Tip

The **MEX-file name** displayed next to **Transport layer** cannot be edited in the Configuration Parameters dialog box. The value is specified either in *matlabroot*/toolbox/simulink/simulink/extmode\_transports.m, for targets provided by The MathWorks<sup>TM</sup>, or in an sl\_customization.m file, for custom targets and/or custom external mode transports.

### Dependency

This parameter is enabled by selecting External mode in the **Interface** parameter.

#### **Command-Line Information**

Parameter: ExtModeTransport

Type: integer Value: 0 | 1 Default: 0

### **Recommended Settings**

| Application | Setting   |
|-------------|-----------|
| Debugging   | No impact |

| Application       | Setting   |
|-------------------|-----------|
| Traceability      | No impact |
| Efficiency        | No impact |
| Safety precaution | No impact |

- Target Interfacing
- Creating an External Mode Communication Channel

# **MEX-file arguments**

Specify arguments to pass to an external mode interface MEX-file for communicating with executing targets.

#### **Settings**

Default: ""

For TCP/IP interfaces, ext comm allows three optional arguments:

- Network name of your target (for example, 'myPuter' or '148.27.151.12')
- Verbosity level (0 for no information or 1 for detailed information)
- TCP/IP server port number (an integer value between 256 and 65535, with a default of 17725)

For a serial transport, ext\_serial\_win32\_comm allows three optional arguments:

- Verbosity level (0 for no information or 1 for detailed information)
- Serial port ID (for example, 1 for COM1, and so on)
- Baud rate (selected from the set 1200, 2400, 4800, 9600, 14400, 19200, 38400, 57600, 115200, with a default baud rate of 57600)

### Dependency

Depending on the specified target, this parameter is enabled by **Data Exchange > Interface > External mode** or by **External Mode**.

#### **Command-Line Information**

Parameter: ExtModeMexArgs

Type: string

Value: any valid arguments

Default: ""

# **Recommended Settings**

| Application       | Setting   |
|-------------------|-----------|
| Debugging         | No impact |
| Traceability      | No impact |
| Efficiency        | No impact |
| Safety precaution | No impact |

- Target Interfacing
- Client/Server Implementations

# Static memory allocation

Control memory buffer for external mode communication.

#### Settings

Default: off

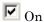

Enables the **Static memory buffer size** parameter for allocating dynamic memory.

 $\square$  Off

Uses a static memory buffer for external mode instead of allocating dynamic memory (calls to malloc).

#### Tip

To determine how much memory you need to allocate, select verbose mode on the target to display the amount of memory it tries to allocate and the amount of memory available.

## **Dependencies**

- Depending on the specified target, this parameter is enabled by Data Exchange > Interface > External mode or by External Mode.
- This parameter enables Static memory buffer size.

#### **Command-Line Information**

Parameter: ExtModeStaticAlloc

Type: string

Value: 'on' | 'off'
Default: 'off'

#### **Recommended Settings**

| Application | Setting   |
|-------------|-----------|
| Debugging   | No impact |

| Application       | Setting   |
|-------------------|-----------|
| Traceability      | No impact |
| Efficiency        | No impact |
| Safety precaution | No impact |

# See Also

External Mode Interface Options

# Static memory buffer size

Specify the memory buffer size for external mode communication.

#### **Settings**

Default: 1000000

Enter the number of bytes to preallocate for external mode communications buffers in the target.

#### **Tips**

- If you enter too small a value for your application, external mode issues an out-of-memory error.
- To determine how much memory you need to allocate, select verbose mode on the target to display the amount of memory it tries to allocate and the amount of memory available.

## **Dependency**

This parameter is enabled by **Static memory allocation**.

#### **Command-Line Information**

Parameter: ExtModeStaticAllocSize

**Type:** integer

Value: any valid value **Default:** 1000000

## **Recommended Settings**

| Application       | Setting   |
|-------------------|-----------|
| Debugging         | No impact |
| Traceability      | No impact |
| Efficiency        | No impact |
| Safety precaution | No impact |

# See Also

External Mode Interface Options

# Real-Time Workshop Pane: RSim Target

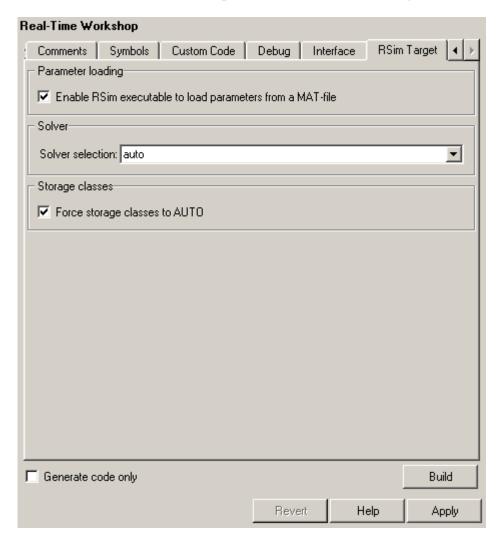

#### In this section...

"RSim Target Tab Overview" on page 7-193

"Enable RSim executable to load parameters from a MAT-file" on page 7-194

"Solver selection" on page 7-195

"Force storage classes to AUTO" on page 7-197

# **RSim Target Tab Overview**

Set configuration parameters for rapid simulation.

## **Configuration**

This tab appears only if you specify the rsim.tlc system target file.

- Configuring and Building a Model for Rapid Simulation
- Running Rapid Simulations

## Enable RSim executable to load parameters from a **MAT-file**

Specify whether to load RSim parameters from a MAT-file.

#### **Settings**

Default: on

**▽** On

Enables RSim to load parameters from a MAT-file.

Off

Disables RSim from loading parameters from a MAT-file.

#### **Command-Line Information**

Parameter: RSIM\_PARAMETER\_LOADING

Type: string

Value: 'on' | 'off' Default: 'on'

#### **Recommended Settings**

| Application       | Setting   |
|-------------------|-----------|
| Debugging         | No impact |
| Traceability      | No impact |
| Efficiency        | No impact |
| Safety precaution | No impact |

#### See Also

Creating a MAT-File That Includes a Model's Parameter Structure

### **Solver selection**

Instruct the target how to select the solver.

#### **Settings**

Default: auto

auto

Lets the target choose the solver. The target uses the Simulink solver module if you specify a variable-step solver on the Solver pane. Otherwise, the target uses a Real-Time Workshop built-in solver.

Use Simulink solver module

Instructs the target to use the variable-step solver that you specify on the Solver pane.

Use Real-Time Workshop fixed-step solvers

Instructs the target to use the fixed-step solver that you specify on the Solver pane.

#### Tip

A Simulink license is checked out at run time if the executable includes the Simulink solver module.

#### **Command-Line Information**

Parameter: RSIM SOLVER SELECTION

Type: string

Value: 'auto' | 'usesolvermodule' | 'usefixstep'

Default: 'auto'

#### **Recommended Settings**

| Application  | Setting   |
|--------------|-----------|
| Debugging    | No impact |
| Traceability | No impact |

| Application       | Setting   |
|-------------------|-----------|
| Efficiency        | No impact |
| Safety precaution | No impact |

# See Also

Licensing Protocols for Simulink Solvers in RSim Executables

## Force storage classes to AUTO

Specify whether to retain your storage class settings in a model or to use the automatic settings.

#### **Settings**

Default: on

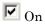

Forces the Simulink software to determine all storage classes.

☐ Off

Causes the model to retain storage class settings.

#### **Tips**

- Turn this parameter on for flexible custom code interfacing.
- Turn this parameter off when it is necessary to retain storage class settings such as ExportedGlobal or ImportExtern.

#### **Command-Line Information**

Parameter: RSIM STORAGE CLASS AUTO

Type: string

Value: 'on' | 'off'

Default: 'on'

# **Recommended Settings**

| Application       | Setting   |
|-------------------|-----------|
| Debugging         | No impact |
| Traceability      | No impact |
| Efficiency        | No impact |
| Safety precaution | No impact |

# See Also

Licensing Protocols for Simulink Solvers in RSim Executables

# Real-Time Workshop Pane: Real-Time Workshop S-Function Code Generation Options

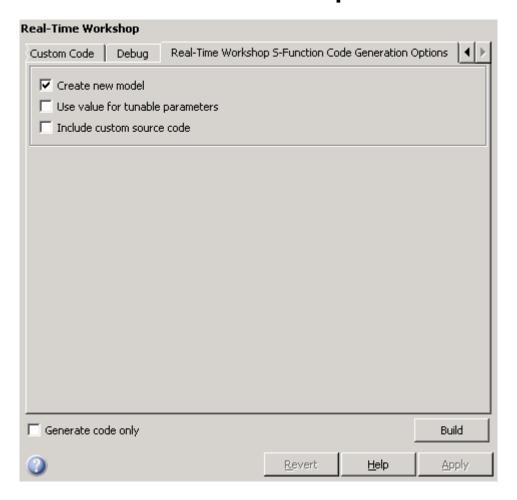

#### In this section...

"Real-Time Workshop S-Function Code Generation Options Tab Overview" on page 7-201

"Create new model" on page 7-202

"Use value for tunable parameters" on page 7-203

"Include custom source code" on page 7-204

# Real-Time Workshop S-Function Code Generation Options Tab Overview

Control Real-Time Workshopcode generated for the S-function target (rtwsfcn.tlc).

## Configuration

This tab appears only if you specify the S-function target (rtwsfcn.tlc) **System target file**.

#### See Also

Real-Time Workshop S-Function Code Generation Options

#### Create new model

Create a new model containing the generated Real-Time Workshop S-function block.

#### **Settings**

Default: on

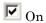

Creates a new model, separate from the current model, containing the generated Real-Time Workshop S-function block.

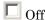

Generates code but a new model is not created.

#### **Command-Line Information**

Parameter: CreateModel

Type: string

Value: 'on' | 'off' Default: 'on'

#### See Also

# Use value for tunable parameters

Use the variable value instead of the variable name in generated block mask edit fields for tunable parameters.

#### **Settings**

Default: off

✓ On

Uses variable values for tunable parameters instead of the variable name in the generated block mask edit fields.

Off

Uses variable names for tunable parameters in the generated block mask edit fields.

#### **Command-Line Information**

Parameter: UseParamValues

Type: string

Value: 'on' | 'off' Default: 'off'

#### See Also

#### Include custom source code

Include custom source code in the code generated for the Real-Time Workshop S-function.

## **Settings**

Default: off

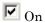

Always include provided custom source code in the code generated for the Real-Time Workshop S-function.

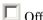

Do not include custom source code in the code generated for the Real-Time Workshop S-function.

#### **Command-Line Information**

Parameter: AlwaysIncludeCustomSrc

Type: string

Value: 'on' | 'off' Default: 'off'

#### See Also

# Real-Time Workshop Pane: Tornado Target

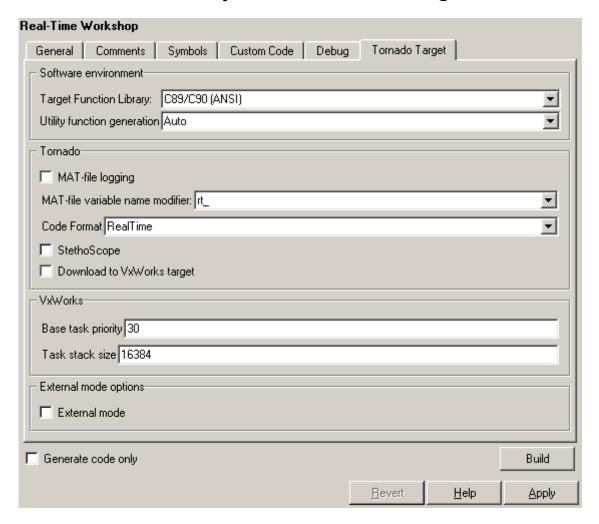

#### In this section...

- "Tornado Target Tab Overview" on page 7-207
- "Target function library" on page 7-208
- "Utility function generation" on page 7-210
- "MAT-file logging" on page 7-211
- "MAT-file variable name modifier" on page 7-213
- "Code Format" on page 7-215
- "StethoScope" on page 7-216
- "Download to VxWorks target" on page 7-218
- "Base task priority" on page 7-220
- "Task stack size" on page 7-222
- "External mode" on page 7-223
- "Transport layer" on page 7-225
- "MEX-file arguments" on page 7-227
- "Static memory allocation" on page 7-229
- "Static memory buffer size" on page 7-231

# **Tornado Target Tab Overview**

Control Real-Time Workshop generated code for the Tornado Target.

## **Configuration**

This tab appears only if you specify tornado.tlc as the System target file.

#### See Also

- Tornado User's Guide from Wind River® Systems
- StethoScope User's Guide from Wind River Systems
- Targeting Tornado for Real-Time Applications

# **Target function library**

Specify a target-specific math library for your model.

#### **Settings**

Default: C89/C90 (ANSI)

C89/C90 (ANSI)

Generates calls to the ISO/IEC 9899:1990 C standard math library for floating-point functions.

C99 (ISO)

Generates calls to the ISO/IEC 9899:1999 C standard math library.

GNU99 (GNU)

Generates calls to the GNU gcc math library, which provides C99 extensions as defined by compiler option -std=gnu99.

## Tip

Before setting this parameter, verify that your compiler supports the library you want to use. If you select a parameter value that your compiler does not support, compiler errors can occur.

#### **Command-Line Information**

Parameter: GenFloatMathFcnCalls

Type: string

Value: 'ANSI C' | 'C99 (ISO)' | 'GNU99 (GNU)'

Default: 'ANSI C'

| Application       | Setting           |
|-------------------|-------------------|
| Debugging         | No impact         |
| Traceability      | No impact         |
| Efficiency        | Any valid library |
| Safety precaution | No impact         |

Configuring Model Interfaces

# **Utility function generation**

Specify the location for generating utility functions.

#### **Settings**

Default: Auto

#### Auto

Operates as follows:

- When the model contains Model blocks, place utilities within the slprj/target/ sharedutils directory.
- When the model does not contain Model blocks, place utilities in the build directory (generally, in model.com model.com).

#### Shared location

Directs code for utilities to be placed within the slprj directory in your working directory.

#### **Command-Line Information**

Parameter: UtilityFuncGeneration

Type: string

Value: 'Auto' | 'Shared location'

Default: 'Auto'

## **Recommended Settings**

| Application       | Setting         |
|-------------------|-----------------|
| Debugging         | Shared location |
| Traceability      | Shared location |
| Efficiency        | Shared location |
| Safety precaution | No impact       |

#### See Also

Configuring Model Interfaces

# **MAT-file logging**

Specify whether to enable MAT-file logging.

#### **Settings**

Default: off

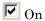

Enables MAT-file logging. When you select this option, the generated code saves to MAT-files any data specified in the **Configuration**Parameters > Data Import/Export Pane > Save to workspace subpane, and the data specified by any To Workspace blocks. See "Data Import/Export Pane" and To Workspace. In simulation, this data would be written to the MATLAB workspace, as described in "Exporting Data to the MATLAB Workspace", but setting MAT-file logging redirects the data to a MAT-file instead. The file is named <code>model.mat</code>, where <code>model</code> is the name of your model.

Off

Disables MAT-file logging. Clearing this option has the following benefits:

- Eliminates overhead associated with supporting a file system, which typically is not needed for embedded applications
- Eliminates extra code and memory usage required to initialize, update, and clean up logging variables
- Under certain conditions, eliminates code and storage associated with root output ports
- Omits the comparison between the current time and stop time in the model\_step, allowing the generated program to run indefinitely, regardless of the stop time setting

## **Dependencies**

This parameter only appears for ERT-based targets and the Tornado target.

#### Limitation

MAT-file logging does not work in a referenced model, and no code is generated to implement it.

#### **Command-Line Information**

Parameter: MatFileLogging

Type: string

Value: 'on' | 'off' Default: 'off'

# **Recommended Settings**

| Application       | Setting   |
|-------------------|-----------|
| Debugging         | On        |
| Traceability      | No impact |
| Efficiency        | Off       |
| Safety precaution | Off       |

#### See Also

Using Virtualized Output Ports Optimization

## **MAT-file variable name modifier**

Select the string to add to the MAT-file variable names.

## **Settings**

Default: rt\_

rt\_
 Adds a prefix string.
\_rt
 Adds a suffix string.
none
 Does not add a string.

## Dependency

When an ERT target is selected, this parameter is enabled by **MAT-file** logging.

#### **Command-Line Information**

Parameter: LogVarNameModifier

Type: string

Value: 'none' | 'rt\_' | '\_rt'

Default: 'rt\_'

| Application       | Setting   |
|-------------------|-----------|
| Debugging         | No impact |
| Traceability      | No impact |
| Efficiency        | No impact |
| Safety precaution | No impact |

Data Logging

## **Code Format**

Specify the code generation format.

#### **Settings**

Default: RealTime

RealTime

Specifies the Real-Time code generation format.

RealTimeMalloc

Specifies the Real-Time Malloc code generation format.

#### **Command-Line Information**

Parameter: CodeFormat

Type: string

Value: 'RealTime' | 'RealTimeMalloc'

Default: 'RealTime'

## **Recommended Settings**

| Application       | Setting   |
|-------------------|-----------|
| Debugging         | No impact |
| Traceability      | No impact |
| Efficiency        | No impact |
| Safety precaution | No impact |

#### See Also

Targeting Tornado for Real-Time Applications

# **StethoScope**

Specify whether to enable StethoScope, an optional data acquisition and data monitoring tool.

## **Settings**

Default: off

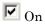

Enables StethoScope.

Off

Disables StethoScope.

### **Tips**

You can optionally monitor and change the parameters of the executing real-time program using either StethoScope or Simulink external mode, but not both with the same compiled image.

## **Dependencies**

Enabling StethoScope automatically disables External mode, and vice versa.

#### **Command-Line Information**

Parameter: StethoScope

Type: string

Value: 'on' | 'off' Default: 'off'

| Application  | Setting   |
|--------------|-----------|
| Debugging    | On        |
| Traceability | No impact |

| Application       | Setting |
|-------------------|---------|
| Efficiency        | Off     |
| Safety precaution | Off     |

- Tornado User's Guide from Wind River Systems
- StethoScope User's Guide from Wind River Systems
- Targeting Tornado for Real-Time Applications
- StethoScope Tasks
- StethoScope Monitoring

# Download to VxWorks target

Specify whether to automatically download the generated program to the VxWorks target.

### Settings

Default: off

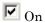

Automatically downloads the generated program to VxWorks after each build.

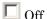

Does not automatically download to VxWorks, you must downloaded generated programs manually.

#### **Tips**

- Automatic download requires specifying the target name and host name in the makefile, as described in Configuring for Automatic Downloading.
- Before every build, reset VxWorks by pressing Ctrl+X on the host console or power-cycling the VxWorks chassis. This ensures that no dangling processes or stale data exist in VxWorks when the automatic download occurs.

#### **Command-Line Information**

Parameter: DownloadToVxWorks

Type: string

Value: 'on' | 'off' Default: 'off'

| Application  | Setting   |
|--------------|-----------|
| Debugging    | No impact |
| Traceability | No impact |

| Application       | Setting   |
|-------------------|-----------|
| Efficiency        | No impact |
| Safety precaution | Off       |

- Tornado User's Guide from Wind River Systems
- Targeting Tornado for Real-Time Applications
- Configuring for Automatic Downloading
- Building the Application
- Automatic Download and Execution

# Base task priority

Specify the priority with which the base rate task for the model is to be spawned.

## **Settings**

Default: 30

# **Tips**

- For a multirate, multitasking model, the Real-Time Workshop software increments the priority of each subrate task by one.
- The value you specify for this option will be overridden by a base priority specified in a call to the rt\_main() function spawned as a task.

#### **Command-Line Information**

Parameter: BasePriority

Type: integer

Value: any valid value

Default: 30

#### **Recommended Settings**

| Application       | Setting                                                     |
|-------------------|-------------------------------------------------------------|
| Debugging         | No impact                                                   |
| Traceability      | No impact                                                   |
| Efficiency        | May affect efficiency, depending on other task's priorities |
| Safety precaution | No impact                                                   |

## See Also

• Tornado User's Guide from Wind River Systems

• Targeting Tornado for Real-Time Applications

## Task stack size

Stack size in bytes for each task that executes the model.

#### **Settings**

**Default:** 16384

#### **Command-Line Information**

Parameter: TaskStackSize

Type: integer

Value: any valid value

Default: 16384

## **Recommended Settings**

| Application       | Setting                                          |
|-------------------|--------------------------------------------------|
| Debugging         | No impact                                        |
| Traceability      | No impact                                        |
| Efficiency        | Larger stack may waste space                     |
| Safety precaution | Larger stack reduces the possibility of overflow |

## See Also

- Tornado User's Guide from Wind River Systems
- Targeting Tornado for Real-Time Applications
- Task Stack Size

## **External mode**

Specify whether to enable communication between the Simulink model and an application based on a client/server architecture.

## Settings

Default: on

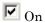

Enables external mode. The client (Simulink model) transmits messages requesting the server (application) to accept parameter changes or to upload signal data. The server responds by executing the request.

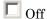

Disables external mode.

## **Dependencies**

Selecting this parameter enables:

- Transport layer
- MEX-file arguments
- Static memory allocation

#### **Command-Line Information**

Parameter: ExtMode

Type: string

Value: 'on' | 'off'

Default: 'on'

| Application  | Setting   |  |
|--------------|-----------|--|
| Debugging    | No impact |  |
| Traceability | No impact |  |

| Application       | Setting   |
|-------------------|-----------|
| Efficiency        | No impact |
| Safety precaution | No impact |

External Mode

# **Transport layer**

Specify the transport protocol for external mode communications.

## Settings

Default: tcpip

tcpip

Applies a TCP/IP transport mechanism. The MEX-file name is ext\_comm.

#### Tip

The **MEX-file name** displayed next to **Transport layer** cannot be edited in the Configuration Parameters dialog box. For targets provided by The MathWorks, the value is specified in *matlabroot*/toolbox/simulink/simulink/extmode transports.m.

## **Dependency**

This parameter is enabled by **External Mode**.

#### **Command-Line Information**

Parameter: ExtModeTransport

Type: integer Value: 0 | 1 Default: 0

| Application       | Setting   |
|-------------------|-----------|
| Debugging         | No impact |
| Traceability      | No impact |
| Efficiency        | No impact |
| Safety precaution | No impact |

Target Interfacing

# **MEX-file arguments**

Specify arguments to pass to an external mode interface MEX-file for communicating with executing targets.

#### **Settings**

Default: ""

For TCP/IP interfaces, ext comm allows three optional arguments:

- Network name of your target (for example, 'myPuter' or '148.27.151.12')
- Verbosity level (0 for no information or 1 for detailed information)
- TCP/IP server port number (an integer value between 256 and 65535, with a default of 17725)

## **Dependency**

This parameter is enabled by **External Mode**.

#### **Command-Line Information**

Parameter: ExtModeMexArgs

Type: string

Value: any valid arguments

Default: ""

| Application       | Setting   |
|-------------------|-----------|
| Debugging         | No impact |
| Traceability      | No impact |
| Efficiency        | No impact |
| Safety precaution | No impact |

- Target Interfacing
- Client/Server Implementations

# Static memory allocation

Control the memory buffer for external mode communication.

#### **Settings**

Default: off

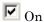

Enables the **Static memory buffer size** parameter for allocating allocate dynamic memory.

☐ Off

Uses a static memory buffer for external mode instead of allocating dynamic memory (calls to malloc).

#### Tip

To determine how much memory you need to allocate, select verbose mode on the target to display the amount of memory it tries to allocate and the amount of memory available.

#### **Dependencies**

- This parameter is enabled by **External Mode**.
- This parameter enables Static memory buffer size.

#### **Command-Line Information**

Parameter: ExtModeStaticAlloc

Type: string

Value: 'on' | 'off' Default: 'off'

| Application | Setting   |
|-------------|-----------|
| Debugging   | No impact |

| Application       | Setting   |
|-------------------|-----------|
| Traceability      | No impact |
| Efficiency        | No impact |
| Safety precaution | No impact |

External Mode Interface Options

# Static memory buffer size

Specify the memory buffer size for external mode communication.

## Settings

Default: 1000000

Enter the number of bytes to preallocate for external mode communications buffers in the target.

#### **Tips**

- If you enter too small a value for your application, external mode issues an out-of-memory error.
- To determine how much memory you need to allocate, select verbose mode on the target to display the amount of memory it tries to allocate and the amount of memory available.

## **Dependency**

This parameter is enabled by Static memory allocation.

#### **Command-Line Information**

Parameter: ExtModeStaticAllocSize

**Type:** integer

Value: any valid value **Default:** 1000000

| Application       | Setting   |
|-------------------|-----------|
| Debugging         | No impact |
| Traceability      | No impact |
| Efficiency        | No impact |
| Safety precaution | No impact |

External Mode Interface Options

# **Parameter Reference**

#### In this section...

"Recommended Settings Summary" on page 7-233

"Parameter Command-Line Information Summary" on page 7-255

# **Recommended Settings Summary**

The following table summarizes the impact of each configuration parameter on debugging, traceability, efficiency, and safety considerations, and indicates the factory default configuration settings for the GRT and ERT targets, unless otherwise specified.

For parameters that are available only when an ERT target is specified, see the "Recommended Settings Summary" in the Real-Time Workshop Embedded Coder documentation.

For additional details, click the links in the Configuration Parameter column.

#### **Mapping Application Requirements to the Solver Pane**

|                         | Settings for Building Code |              |              |                      |                                                                            |
|-------------------------|----------------------------|--------------|--------------|----------------------|----------------------------------------------------------------------------|
| Configuration Parameter | Debugging                  | Traceability | Efficiency   | Safety<br>Precaution | Factory Default                                                            |
| Start Time              | No impact                  | No impact    | No<br>impact | 0.0                  | 0.0 seconds                                                                |
| Stop time               | No impact                  | No impact    | No<br>impact | Any positive value   | 10.0 seconds                                                               |
| Туре                    | Fixed-step                 | Fixed-step   | Fixed-ste    | pFixed-step          | Variable-step<br>(you must change<br>to Fixed-step for<br>code generation) |

# **Mapping Application Requirements to the Solver Pane (Continued)**

|                                                          | Settings for Building Code |              |              |                                                                                                    |                            |
|----------------------------------------------------------|----------------------------|--------------|--------------|----------------------------------------------------------------------------------------------------|----------------------------|
| Configuration Parameter                                  | Debugging                  | Traceability | Efficiency   | Safety<br>Precaution                                                                                                    | Factory Default            |
| "Solver"                                                 | No impact                  | No impact    | No<br>impact | Discrete<br>(no<br>continuous<br>states)                                                                                                    | ode3<br>(Bogacki-Shampine) |
| "Periodic sample<br>time constraint"                     | No impact                  | No impact    | No<br>impact | Specified<br>or Ensure<br>sample<br>time<br>independent                                                                                                    | Unconstrained              |
| "Sample time properties"                                 | No impact                  | No impact    | No<br>impact | Period,<br>offset, and<br>priority of<br>each sample<br>time in the<br>model; faster<br>sample<br>times must<br>have higher<br>priority<br>than slower<br>sample times |                            |
| Tasking mode for periodic sample times                   | No impact                  | No impact    | No<br>impact | No impact                                                                                                    | Auto                       |
| "Automatically handle rate transition for data transfer" | No impact                  | No impact    | No<br>impact | Off                                                                                                    | Off                        |

## Mapping Application Requirements to the Data Import/Export Pane

|                            | Settings for |              |              |                           |                 |
|----------------------------|--------------|--------------|--------------|---------------------------|-----------------|
| Configuration<br>Parameter | Debugging    | Traceability | Efficiency   | Safety<br>Precaution      | Factory Default |
| "Input"                    | No impact    | No impact    | No<br>impact | No impact (GRT) Off (ERT) | Off             |
| "Initial State"            | No impact    | No impact    | No<br>impact | No impact (GRT) Off (ERT) | Off             |
| "Time"                     | No impact    | No impact    | No<br>impact | No impact (GRT) Off (ERT) | On              |
| "States"                   | No impact    | No impact    | No<br>impact | No impact (GRT) Off (ERT) | Off             |
| "Output"                   | No impact    | No impact    | No<br>impact | No impact (GRT) Off (ERT) | On              |
| "Final states"             | No impact    | No impact    | No<br>impact | No impact (GRT) Off (ERT) | Off             |
| "Signal logging"           | No impact    | No impact    | No<br>impact | No impact (GRT) Off (ERT) | On              |

## Mapping Application Requirements to the Data Import/Export Pane (Continued)

|                                                         | Settings for |              |              |                           |                 |
|---------------------------------------------------------|--------------|--------------|--------------|---------------------------|-----------------|
| Configuration<br>Parameter                              | Debugging    | Traceability | Efficiency   | Safety<br>Precaution      | Factory Default |
| "Inspect signal logs when simulation is paused/stopped" | No impact    | No impact    | No<br>impact | No impact (GRT) Off (ERT) | Off             |
| "Limit data<br>points to last"                          | No impact    | No impact    | No<br>impact | No impact (GRT) Off (ERT) | On              |
| "Decimation"                                            | No impact    | No impact    | No<br>impact | No impact (GRT) Off (ERT) | 1               |
| "Format"                                                | No impact    | No impact    | No<br>impact | No impact (GRT) Off (ERT) | Array           |
| "Output options"                                        | No impact    | No impact    | No<br>impact | No impact (GRT) Off (ERT) | Refine output   |
| "Refine factor"                                         | No impact    | No impact    | No<br>impact | No impact (GRT) Off (ERT) | 1               |
| "Output times"                                          | No impact    | No impact    | No<br>impact | No impact (GRT) Off (ERT) | '[]'            |

## Mapping Application Requirements to the Optimization Pane

|                                                                        | Settings for    |                                 |              |                      |                 |
|------------------------------------------------------------------------|-----------------|---------------------------------|--------------|----------------------|-----------------|
| Configuration Parameter                                                | Debugging       | Traceability                    | Efficiency   | Safety<br>Precaution | Factory Default |
| Block reduction                                                        | Off (GRT)       | Off                             | On           | Off                  | On              |
|                                                                        | No impact (ERT) |                                 |              |                      |                 |
| Implement logic signals as Boolean data (vs. double)                   | No impact       | No impact                       | On           | On                   | On              |
| Inline                                                                 | Off (GRT)       | On                              | On           | No impact            | Off             |
| parameters                                                             | On (ERT)        |                                 |              |                      |                 |
| Conditional input branch execution                                     | No impact       | On                              | On           | Off                  | On              |
| Signal storage reuse                                                   | Off             | Off                             | On           | No impact            | On              |
| Application lifespan (days)                                            | No impact       | No impact                       | Finite value | inf                  | inf             |
| Enable local<br>block outputs                                          | Off             | No impact                       | On           | No impact            | On              |
| Ignore integer<br>downcasts<br>in folded<br>expressions                | Off             | No impact                       | On           | Off                  | Off             |
| Eliminate<br>superfluous<br>local variables<br>(Expression<br>folding) | Off             | No impact<br>(GRT)<br>Off (ERT) | On           | No impact            | On              |

### **Mapping Application Requirements to the Optimization Pane (Continued)**

|                                                                    | Settings for Building Code |              |                                                                      |                      |                 |  |
|--------------------------------------------------------------------|----------------------------|--------------|----------------------------------------------------------------------|----------------------|-----------------|--|
| Configuration Parameter                                            | Debugging                  | Traceability | Efficiency                                                           | Safety<br>Precaution | Factory Default |  |
| "Minimize data<br>copies between<br>local and global<br>variables" | Off                        | Off          | On                                                                   | On                   | Off             |  |
| Loop unrolling threshold                                           | No impact                  | No impact    | >0                                                                   | >1                   | 5               |  |
| Use memcpy<br>for vector<br>assignment                             | No impact                  | No impact    | On                                                                   | No impact            | On              |  |
| Memcpy<br>threshold (bytes)                                        | No impact                  | No impact    | Accept<br>default or<br>determine<br>target-spec<br>optimal<br>value | No impact            | 64              |  |
| Use memset to initialize floats and doubles to 0.0                 | No impact                  | No impact    | On                                                                   | No impact            | On              |  |
| Reuse block<br>outputs                                             | Off                        | Off          | On                                                                   | No impact            | On              |  |
| Inline invariant signals                                           | Off                        | Off          | On                                                                   | No impact            | Off             |  |

### **Mapping Application Requirements to the Optimization Pane (Continued)**

|                                                                                              | Settings for |              |            |                      |                 |
|----------------------------------------------------------------------------------------------|--------------|--------------|------------|----------------------|-----------------|
| Configuration Parameter                                                                      | Debugging    | Traceability | Efficiency | Safety<br>Precaution | Factory Default |
| Remove code from floating-point to integer conversions that wraps out-of-range values        | Off          | Off          | On         | Off (GRT) On (ERT)   | Off             |
| Remove code from floating-point to integer conversions with saturation that maps NaN to zero | Off          | Off          | On         | Off (GRT) On (ERT)   | On              |
| "Use bitsets for<br>storing state<br>configuration"                                          | Off          | Off          | Off        | No impact            | Off             |
| "Use bitsets for<br>storing boolean<br>data"                                                 | Off          | Off          | Off        | No impact            | Off             |

### Mapping Application Requirements to the Diagnostics: Solver Pane

|                         | Settings for |              |              |                      |                 |
|-------------------------|--------------|--------------|--------------|----------------------|-----------------|
| Configuration Parameter | Debugging    | Traceability | Efficiency   | Safety<br>Precaution | Factory Default |
| "Algebraic loop"        | error        | No impact    | No<br>impact | error                | warning         |

### Mapping Application Requirements to the Diagnostics: Solver Pane (Continued)

|                                              | Settings for |              |              |                      |                 |
|----------------------------------------------|--------------|--------------|--------------|----------------------|-----------------|
| Configuration Parameter                      | Debugging    | Traceability | Efficiency   | Safety<br>Precaution | Factory Default |
| "Minimize algebraic loop"                    | No impact    | No impact    | No<br>impact | error                | warning         |
| "Block priority violation"                   | No impact    | No impact    | No<br>impact | error                | warning         |
| "Consecutive<br>zero-crossings<br>violation" | No impact    | No impact    | No<br>impact | warning or<br>error  | error           |
| "Unspecified inheritability of sample time"  | No impact    | No impact    | No<br>impact | error                | warning         |
| "Solver data inconsistency"                  | warning      | No impact    | none         | No impact            | warning         |
| "Automatic<br>solver parameter<br>selection" | No impact    | No impact    | No<br>impact | error                | warning         |

### Mapping Application Requirements to the Diagnostics: Sample Time Pane

|                                               | Settings for |              |              |                      |                 |
|-----------------------------------------------|--------------|--------------|--------------|----------------------|-----------------|
| Configuration Parameter                       | Debugging    | Traceability | Efficiency   | Safety<br>Precaution | Factory Default |
| "Source block<br>specifies -1<br>sample time" | No impact    | No impact    | No<br>impact | error                | none            |
| "Discrete used as continuous"                 | No impact    | No impact    | No<br>impact | error                | warning         |
| "Multitask rate transition"                   | No impact    | No impact    | No<br>impact | error                | error           |

### Mapping Application Requirements to the Diagnostics: Sample Time Pane (Continued)

|                                                                             | Settings for |              |              |                      |                 |
|-----------------------------------------------------------------------------|--------------|--------------|--------------|----------------------|-----------------|
| Configuration Parameter                                                     | Debugging    | Traceability | Efficiency   | Safety<br>Precaution | Factory Default |
| "Single task rate transition"                                               | No impact    | No impact    | No<br>impact | none or<br>error     | none            |
| "Multitask<br>conditionally<br>executed<br>subsystem"                       | No impact    | No impact    | No<br>impact | error                | error           |
| "Tasks with equal priority"                                                 | No impact    | No impact    | No<br>impact | none or<br>error     | warning         |
| "Enforce sample<br>times specified<br>by Signal<br>Specification<br>blocks" | No impact    | No impact    | No<br>impact | error                | warning         |

## Mapping Application Requirements to the Diagnostics: Data Validity Pane

|                               | Settings for        |                     |              |                      |                 |
|-------------------------------|---------------------|---------------------|--------------|----------------------|-----------------|
| Configuration Parameter       | Debugging           | Traceability        | Efficiency   | Safety<br>Precaution | Factory Default |
| "Signal resolution"           | No impact           | No impact           | No<br>impact | Explicit only        | Explicit only   |
| "Division by singular matrix" | No impact           | No impact           | No<br>impact | error                | none            |
| "Underspecified data types"   | No impact           | No impact           | No<br>impact | error                | none            |
| "Simulation range checking"   | warning or<br>error | warning or<br>error | none         | error                | none            |
| "Detect<br>overflow"          | No impact           | No impact           | No<br>impact | error                | warning         |

## Mapping Application Requirements to the Diagnostics: Data Validity Pane (Continued)

|                                                     | Settings for Building Code |              |              |                      |                        |  |
|-----------------------------------------------------|----------------------------|--------------|--------------|----------------------|------------------------|--|
| Configuration Parameter                             | Debugging                  | Traceability | Efficiency   | Safety<br>Precaution | Factory Default        |  |
| "Inf or NaN block output"                           | No impact                  | No impact    | No<br>impact | error                | none                   |  |
| ""rt" prefix for identifiers"                       | No impact                  | No impact    | No<br>impact | error                | error                  |  |
| "Detect<br>downcast"                                | No impact                  | No impact    | No<br>impact | error                | error                  |  |
| "Detect<br>overflow"                                | No impact                  | No impact    | No<br>impact | error                | error                  |  |
| "Detect<br>underflow"                               | No impact                  | No impact    | No<br>impact | error                | none                   |  |
| "Detect precision loss"                             | No impact                  | No impact    | No<br>impact | error                | error                  |  |
| "Detect loss of<br>tunability"                      | No impact                  | No impact    | No<br>impact | error                | none                   |  |
| "Detect read<br>before write"                       | No impact                  | No impact    | No<br>impact | error                | Enable all as warnings |  |
| "Detect write after read"                           | No impact                  | No impact    | No<br>impact | error                | Enable all as warning  |  |
| "Detect write after write"                          | No impact                  | No impact    | No<br>impact | error                | Enable all as errors   |  |
| "Multitask data store"                              | No impact                  | No impact    | No<br>impact | error                | warning                |  |
| "Duplicate data store names"                        | warning                    | No impact    | none         | No impact            | none                   |  |
| "Check<br>undefined<br>subsystem initial<br>output" | No impact                  | No impact    | No<br>impact | On                   | On                     |  |

### Mapping Application Requirements to the Diagnostics: Data Validity Pane (Continued)

|                                                   | Settings for |              |              |                                            |                       |
|---------------------------------------------------|--------------|--------------|--------------|--------------------------------------------|-----------------------|
| Configuration Parameter                           | Debugging    | Traceability | Efficiency   | Safety<br>Precaution                       | Factory Default       |
| "Check preactivation output of execution context" | No impact    | No impact    | No<br>impact | On                                         | Off                   |
| "Check runtime output of execution context"       | No impact    | No impact    | No<br>impact | On                                         | Off                   |
| Model<br>Verification<br>block enabling           | No impact    | No impact    | No<br>impact | No impact<br>(GRT)<br>Disable<br>all (ERT) | Use local<br>settings |

# Mapping Application Requirements to the Diagnostics: Type Conversion Pane

|                                                             | Settings for |              |              |                      |                 |
|-------------------------------------------------------------|--------------|--------------|--------------|----------------------|-----------------|
| Configuration Parameter                                     | Debugging    | Traceability | Efficiency   | Safety<br>Precaution | Factory Default |
| "Unnecessary<br>type<br>conversions"                        | No impact    | No impact    | No<br>impact | warning              | none            |
| "Vector/matrix<br>block input<br>conversion"                | No impact    | No impact    | No<br>impact | error                | none            |
| "32-bit integer to<br>single precision<br>float conversion" | No impact    | No impact    | No<br>impact | warning              | warning         |

### Mapping Application Requirements to the Diagnostics: Connectivity Pane

|                                                      | Settings for         |              |              |                      |                    |
|------------------------------------------------------|----------------------|--------------|--------------|----------------------|--------------------|
| Configuration Parameter                              | Debugging            | Traceability | Efficiency   | Safety<br>Precaution | Factory Default    |
| "Signal label<br>mismatch"                           | No impact            | No impact    | No<br>impact | error                | none               |
| "Unconnected<br>block input<br>ports"                | No impact            | No impact    | No<br>impact | error                | warning            |
| "Unconnected<br>block output<br>ports"               | No impact            | No impact    | No<br>impact | error                | warning            |
| "Unconnected line"                                   | No impact            | No impact    | No<br>impact | error                | none               |
| "Unspecified bus<br>object at root<br>Outport block" | No impact            | No impact    | No<br>impact | error                | warning            |
| "Element name<br>mismatch"                           | No impact            | No impact    | No<br>impact | error                | warning            |
| "Mux blocks used<br>to create bus<br>signals"        | No impact            | No impact    | No<br>impact | error                | warning            |
| "Bus signal<br>treated as<br>vector"                 | No impact            | No impact    | No<br>impact | error                | warning            |
| "Invalid<br>function-call<br>connection"             | No impact            | No impact    | No<br>impact | error                | error              |
| "Context-depended inputs"                            | n <b>t</b> No impact | No impact    | No<br>impact | Enable all           | Use local settings |

### Mapping Application Requirements to the Diagnostics: Compatibility Pane

|                                    | Settings for |              |              |                      |                 |
|------------------------------------|--------------|--------------|--------------|----------------------|-----------------|
| Configuration Parameter            | Debugging    | Traceability | Efficiency   | Safety<br>Precaution | Factory Default |
| "S-function<br>upgrades<br>needed" | No impact    | No impact    | No<br>impact | error                | none            |

## Mapping Application Requirements to the Diagnostics: Model Referencing Pane

|                                                | Settings for |              |              |                      |                 |
|------------------------------------------------|--------------|--------------|--------------|----------------------|-----------------|
| Configuration Parameter                        | Debugging    | Traceability | Efficiency   | Safety<br>Precaution | Factory Default |
| "Model block<br>version<br>mismatch"           | No impact    | No impact    | No<br>impact | none                 | none            |
| "Port and<br>parameter<br>mismatch"            | No impact    | No impact    | No<br>impact | error                | none            |
| "Model<br>configuration<br>mismatch"           | No impact    | No impact    | No<br>impact | warning              | none            |
| "Invalid root Inport/Outport block connection" | No impact    | No impact    | No<br>impact | error                | none            |
| "Unsupported data logging"                     | No impact    | No impact    | No<br>impact | error                | warning         |

### Mapping Application Requirements to the Diagnostics: Saving Pane

|                                                               | Settings for |              |              |                      |                 |
|---------------------------------------------------------------|--------------|--------------|--------------|----------------------|-----------------|
| Configuration Parameter                                       | Debugging    | Traceability | Efficiency   | Safety<br>Precaution | Factory Default |
| "Block diagram<br>contains<br>disabled library<br>links"      | No impact    | No impact    | No<br>impact | No impact            | warning         |
| "Block diagram<br>contains<br>parameterized<br>library links" | No impact    | No impact    | No<br>impact | No impact            | none            |

## Mapping Application Requirements to the Hardware Implementation Pane

|                         | Settings for |              |                 |                                                                      |                   |
|-------------------------|--------------|--------------|-----------------|----------------------------------------------------------------------|-------------------|
| Configuration Parameter | Debugging    | Traceability | Efficiency      | Safety<br>Precaution                                                 | Factory Default   |
| Device vendor           | No impact    | No impact    | No<br>impact    | No impact                                                            | No impact         |
| Device type             | No impact    | No impact    | No<br>impact    | No impact                                                            | No impact         |
| Number of bits          | No impact    | No impact    | Target specific | No impact (GRT)                                                      | 8, 16, 32, 32, 32 |
|                         |              |              |                 | Match<br>operation<br>of target<br>compiler and<br>hardware<br>(ERT) |                   |
| Byte ordering           | No impact    | No impact    | No<br>impact    | No impact                                                            | Unspecified       |

### Mapping Application Requirements to the Hardware Implementation Pane (Continued)

|                                                     | Settings for                    |                                      |                                        |                                   |                 |
|-----------------------------------------------------|---------------------------------|--------------------------------------|----------------------------------------|-----------------------------------|-----------------|
| Configuration Parameter                             | Debugging                       | Traceability                         | Efficiency                             | Safety<br>Precaution              | Factory Default |
| Signed integer<br>division rounds<br>to             | No impact (GRT) Undefined (ERT) | No impact (GRT)  Zero or Floor (ERT) | No<br>impact<br>(GRT)<br>Zero<br>(ERT) | No impact<br>(GRT)<br>Floor (ERT) | Undefined       |
| Shift right on a signed integer as arithmetic shift | No impact                       | No impact                            | On                                     | No impact                         | On              |
| Emulation<br>hardware (code<br>generation only)     | No impact                       | No impact                            | No<br>impact                           | No impact                         | On              |

### Mapping Application Requirements to the Model Referencing Pane

|                                                            | Settings for |              |              |                                           |                            |
|------------------------------------------------------------|--------------|--------------|--------------|-------------------------------------------|----------------------------|
| Configuration Parameter                                    | Debugging    | Traceability | Efficiency   | Safety<br>Precaution                      | Factory Default            |
| "Rebuild options"                                          | No impact    | No impact    | No<br>impact | Never or<br>If any<br>changes<br>detected | If any changes<br>detected |
| "Never rebuild<br>targets<br>diagnostic"                   | No impact    | No impact    | No<br>impact | error if<br>targets<br>require<br>rebuild | error                      |
| "Total number<br>of instances<br>allowed per top<br>model" | No impact    | No impact    | No<br>impact | No impact                                 | Multiple                   |

## Mapping Application Requirements to the Model Referencing Pane (Continued)

|                                                                    | Settings for |              |              |                      |                 |
|--------------------------------------------------------------------|--------------|--------------|--------------|----------------------|-----------------|
| Configuration Parameter                                            | Debugging    | Traceability | Efficiency   | Safety<br>Precaution | Factory Default |
| "Model dependencies"                                               | No impact    | No impact    | No<br>impact | No impact            | 1.1             |
| "Pass scalar root<br>inputs by value<br>for Real-Time<br>Workshop" | No impact    | No impact    | No<br>impact | Off                  | Off             |
| "Minimize<br>algebraic loop<br>occurrences"                        | No impact    | No impact    | No<br>impact | Off                  | Off             |

### **Mapping Application Requirements to the Simulation Target Pane**

|                                                    | Settings for |              |              |                      |                   |
|----------------------------------------------------|--------------|--------------|--------------|----------------------|-------------------|
| Configuration Parameter                            | Debugging    | Traceability | Efficiency   | Safety<br>Precaution | Factory Default   |
| "Enable<br>debugging/animat                        | On<br>ion"   | No impact    | Off          | On                   | On                |
| "Enable overflow<br>detection (with<br>debugging)" | On           | No impact    | Off          | On                   | On                |
| "Echo<br>expressions<br>without<br>semicolons"     | On           | No impact    | Off          | No impact            | On                |
| "Simulation<br>target build<br>mode"               | No impact    | No impact    | No<br>impact | No impact            | Incremental build |

### Mapping Application Requirements to the Simulation Target: Symbols Pane

|                         | Settings for |              |              |                      |                 |
|-------------------------|--------------|--------------|--------------|----------------------|-----------------|
| Configuration Parameter | Debugging    | Traceability | Efficiency   | Safety<br>Precaution | Factory Default |
| "Reserved names"        | No impact    | No impact    | No<br>impact | No impact            | {}              |

### Mapping Application Requirements to the Simulation Target: Custom Code Pane

|                         | Settings for |              |              |                      |                 |
|-------------------------|--------------|--------------|--------------|----------------------|-----------------|
| Configuration Parameter | Debugging    | Traceability | Efficiency   | Safety<br>Precaution | Factory Default |
| "Source file"           | No impact    | No impact    | No<br>impact | No impact            | 1.1             |
| "Header file"           | No impact    | No impact    | No<br>impact | No impact            | 1.1             |
| "Initialize function"   | No impact    | No impact    | No<br>impact | No impact            | 1.1             |
| "Terminate function"    | No impact    | No impact    | No<br>impact | No impact            | 1.1             |
| "Include directories"   | No impact    | No impact    | No<br>impact | No impact            | 1.1             |
| "Source files"          | No impact    | No impact    | No<br>impact | No impact            | 1.1             |
| "Libraries"             | No impact    | No impact    | No<br>impact | No impact            | 1.1             |

## Mapping Application Requirements to the Real-Time Workshop: General Pane

|                                             | Settings for Building Code       |                                            |                                      |                      |                                   |
|---------------------------------------------|----------------------------------|--------------------------------------------|--------------------------------------|----------------------|-----------------------------------|
| Configuration Parameter                     | Debugging                        | Traceability                               | Efficiency                           | Safety<br>Precaution | Factory<br>Default                |
| System target file                          | No impact                        | No impact                                  | No impact                            | No impact (GRT)      | grt.tlc                           |
|                                             |                                  |                                            |                                      | ERT based<br>(ERT)   |                                   |
| Language                                    | No impact                        | No impact                                  | No impact                            | No impact            | С                                 |
| Compiler optimization level                 | Optimization off (faster builds) | sOptimizatior<br>off<br>(faster<br>builds) | sOptimization<br>on (faster<br>runs) | sNo impact           | Optimizations off (faster builds) |
| Custom<br>compiler<br>optimization<br>flags | Optimization off (faster builds) | sOptimizatior<br>off<br>(faster<br>builds) | sOptimization<br>on (faster<br>runs) | sNo impact           | Optimizations off (faster builds) |
| TLC options                                 | No impact                        | No impact                                  | No impact                            | No impact            | 1-1                               |
| Generate<br>makefile                        | No impact                        | No impact                                  | No impact                            | No impact            | On                                |
| Make command                                | No impact                        | No impact                                  | No impact                            | make_rtw             | make_rtw                          |
| Template<br>makefile                        | No impact                        | No impact                                  | No impact                            | No impact            | grt_default_tmf                   |
| Generate code only                          | Off                              | No impact                                  | No impact                            | No impact            | Off                               |

### Mapping Application Requirements to the Real-Time Workshop: Report Pane

| Configuration                                         | Settings for | Factory Default |              |                       |     |
|-------------------------------------------------------|--------------|-----------------|--------------|-----------------------|-----|
| Parameter                                             | Debugging    | Traceability    | Efficiency   | Safety<br>Precautions |     |
| "Create code<br>generation<br>report" on page<br>7-30 | On           | On              | No<br>impact | On                    | Off |
| "Launch report<br>automatically"<br>on page 7-33      | On           | On              | No<br>impact | No impact             | Off |

### Mapping Application Requirements to the Real-Time Workshop: Comments Pane

|                                                             | Settings for | Settings for Building Code |              |                      |                 |
|-------------------------------------------------------------|--------------|----------------------------|--------------|----------------------|-----------------|
| Configuration Parameter                                     | Debugging    | Traceability               | Efficiency   | Safety<br>Precaution | Factory Default |
| Include comments                                            | On           | On                         | No<br>impact | On                   | On              |
| Simulink block /<br>Stateflow object<br>comments            | On           | On                         | No<br>impact | On                   | On              |
| Show eliminated blocks                                      | On           | On                         | No<br>impact | On                   | Off             |
| Verbose<br>comments for<br>Simulink Global<br>storage class | On           | On                         | No<br>impact | On                   | Off             |

### Mapping Application Requirements to the Real-Time Workshop: Symbols Pane

|                                                           | Settings for       | Settings for Building Code |              |                      |                 |
|-----------------------------------------------------------|--------------------|----------------------------|--------------|----------------------|-----------------|
| Configuration Parameter                                   | Debugging          | Traceability               | Efficiency   | Safety<br>Precaution | Factory Default |
| Maximum identifier length                                 | Any valid<br>value | >30                        | No<br>impact | >30                  | 31              |
| Use the same<br>reserved names<br>as Simulation<br>Target | No impact          | No impact                  | No<br>impact | No impact            | Off             |
| Reserved names                                            | No impact          | No impact                  | No<br>impact | No impact            | {}              |

### Mapping Application Requirements to the Real-Time Workshop: Custom Code Pane

|                                                                    | Settings for | Settings for Building Code |              |                      |                 |
|--------------------------------------------------------------------|--------------|----------------------------|--------------|----------------------|-----------------|
| Configuration Parameter                                            | Debugging    | Traceability               | Efficiency   | Safety<br>Precaution | Factory Default |
| Use the same<br>custom code<br>settings as<br>Simulation<br>Target | No impact    | No impact                  | No<br>impact | No impact            | Off             |
| Source file                                                        | No impact    | No impact                  | No<br>impact | No impact            | 1.1             |
| Header file                                                        | No impact    | No impact                  | No<br>impact | No impact            | 1.1             |
| Initialize<br>function                                             | No impact    | No impact                  | No<br>impact | No impact            | 1.1             |
| Terminate function                                                 | No impact    | No impact                  | No<br>impact | No impact            | 1.1             |
| Include<br>directories                                             | No impact    | No impact                  | No<br>impact | No impact            | 1.1             |

# Mapping Application Requirements to the Real-Time Workshop: Custom Code Pane (Continued)

|                         | Settings for | Settings for Building Code |              |                      |                 |
|-------------------------|--------------|----------------------------|--------------|----------------------|-----------------|
| Configuration Parameter | Debugging    | Traceability               | Efficiency   | Safety<br>Precaution | Factory Default |
| Source files            | No impact    | No impact                  | No<br>impact | No impact            | 1.1             |
| Libraries               | No impact    | No impact                  | No<br>impact | No impact            | 1.1             |

### Mapping Application Requirements to the Real-Time Workshop: Debug Pane

|                                               | Settings for | Settings for Building Code |              |                      |                 |
|-----------------------------------------------|--------------|----------------------------|--------------|----------------------|-----------------|
| Configuration Parameter                       | Debugging    | Traceability               | Efficiency   | Safety<br>Precaution | Factory Default |
| Verbose build                                 | On           | No impact                  | No<br>impact | On                   | On              |
| Retain .rtw file                              | On           | No impact                  | No<br>impact | No impact            | Off             |
| "Profile TLC" on<br>page 7-120                | On           | No impact                  | No<br>impact | No impact            | Off             |
| Start TLC<br>debugger when<br>generating code | On           | No impact                  | No<br>impact | No impact            | Off             |
| Start TLC<br>coverage when<br>generating code | On           | No impact                  | No<br>impact | No impact            | Off             |
| Enable TLC assertion                          | On           | No impact                  | No<br>impact | On                   | Off             |

## Mapping Application Requirements to the Real-Time Workshop: Interface Pane

|                                                 | Settings for Building Code  |                             |                    |                      |                 |
|-------------------------------------------------|-----------------------------|-----------------------------|--------------------|----------------------|-----------------|
| Configuration Parameter                         | Debugging                   | Traceability                | Efficiency         | Safety<br>Precaution | Factory Default |
| Target function library                         | No impact                   | No impact                   | Any valid<br>value | No impact            | C89/C90 (ANSI)  |
| Utility function generation                     | Shared<br>location<br>(GRT) | Shared<br>location<br>(GRT) | Shared location    | No impact            | Auto            |
|                                                 | No impact (ERT)             | No impact<br>(ERT)          |                    |                      |                 |
| MAT-file variable name modifier                 | No impact                   | No impact                   | No<br>impact       | No impact            | rt_             |
| Interface                                       | No impact                   | No impact                   | No<br>impact       | No impact (GRT)      | None            |
| Signals in C API                                | No impact                   | No impact                   | No<br>impact       | No impact            | On              |
| Parameters in C<br>API                          | No impact                   | No impact                   | No<br>impact       | No impact            | On              |
| Transport layer                                 | No impact                   | No impact                   | No<br>impact       | No impact            | tcpip           |
| MEX-file arguments                              | No impact                   | No impact                   | No<br>impact       | No impact            | 1.1             |
| Static memory allocation                        | No impact                   | No impact                   | No<br>impact       | No impact            | Off             |
| "Static memory<br>buffer size" on<br>page 7-231 | No impact                   | No impact                   | No<br>impact       | No impact            | 1000000         |

## **Parameter Command-Line Information Summary**

The following table lists Real-Time Workshop parameters that you can use to tune model and target configurations. The table provides brief descriptions, valid values (bold type highlights defaults), and a mapping to Configuration Parameter dialog box equivalents. For descriptions of the panes and options in that dialog box, see Configuration Parameters in the Real-Time Workshop documentation.

Use the get\_param and set\_param commands to retrieve and set the values of the parameters on the MATLAB command line or programmatically in scripts.

The Configuration Wizard in the Real-Time Workshop Embedded Coder product provides buttons and scripts for customizing code generation. See "Using Configuration Wizard Blocks" in the Real-Time Workshop Embedded Coder documentation for information on using Configuration Wizard features.

For information about Simulink parameters, see "Configuration Parameters Dialog Box" in the Simulink documentation. For information on using get\_param and set\_param to tune the parameters for various model configurations, see "Parameter Tuning by Using MATLAB Commands".

For parameters that are specific to the ERT target, or targets based on the ERT target, see "Parameter Command-Line Information Summary" in the Real-Time Workshop Embedded Coder documentation.

**Note** Parameters that are specific to Stateflow or Fixed-Point Toolbox products support are marked with (Stateflow) and (Simulink® Fixed Point<sup>TM</sup>), respectively.

The default setting for a parameter might vary for different targets.

### **Command-Line Information: Optimization Pane**

| Parameter and Values                   | Configuration Parameters Dialog Box Equivalent                                                              | Description                                                                                                    |
|----------------------------------------|----------------------------------------------------------------------------------------------------|----------------------------------------------------------------------------------------------------|
| BufferReuse<br>off, <b>on</b>          | Optimization > Reuse block outputs                                                                          | Reuse local (function) variables for block outputs wherever possible. Selecting this option trades code traceability for code efficiency.                                                                                                    |
| DataBitsets (Stateflow) off, on        | Optimization > Use bitsets for storing boolean data                                                         | Use bit sets for storing Boolean data.                                                                                                    |
| EfficientFloat2IntCast off, on         | Optimization > Remove code from floating-point to integer conversions that wrap out-of-range values         | Remove wrapping code that handles out-of-range floating-point to integer conversion results.                                                                                                    |
| EfficientMapNaN2IntZero off, <b>on</b> | Optimization > Remove code from floating-point to integer conversions with saturation that maps NaN to zero | Remove code that handles floating-point to integer conversion results for NaN values.                                                                                                    |
| EnableMemcpy off, <b>on</b>            | Optimization > Use memcpy for vector assignment                                                             | Optimize code generated for vector assignment by replacing for loops with memcpy function calls.                                                                                                    |
| EnforceIntegerDowncast off, <b>on</b>  | Optimization > Ignore integer downcasts in folded expressions                                               | Remove casts of intermediate variables to improve code efficiency. When you select this option, expressions involving 8-bit and 16-bit arithmetic on microprocessors of a larger bit size are less likely to overflow in code than in simulation. |

# **Command-Line Information: Optimization Pane (Continued)**

| Parameter and Values                  | Configuration Parameters Dialog Box Equivalent                                        | Description                                                                                                    |
|---------------------------------------|---------------------------------------------------------------------------------------|----------------------------------------------------------------------------------------------------|
| EnhancedBackFolding off, on           | Optimization > Minimize data copies between local and global variables                | Reuse existing global variables to store temporary results.                                                                                                    |
| ExpressionFolding off, <b>on</b>      | Optimization > Eliminate superfluous local variables (Expression folding) > Interface | Collapse block computations into single expressions wherever possible. This improves code readability and efficiency.                                                                                        |
| InitFltsAndDblsToZero <b>off</b> , on | Optimization > Use<br>memset to initialize<br>floats and doubles to<br>0.0            | Optimize initialization of storage for float and double values. Set this option if the representation of floating-point zero used by your compiler and target CPU is identical to the integer bit pattern 0. |
| InlineInvariantSignals off, <b>on</b> | Optimization > Inline invariant signals                                               | Precompute and inline the values of invariant signals in the generated code.                                                                                                    |
| LifeSpan<br>string                    | Optimization > Application lifespan (days)                                            | Optimize the size of counters used to compute absolute and elapsed time, using the specified application life span value.                                                                                    |
| LocalBlockOutputs off, <b>on</b>      | Optimization > Enable local block outputs                                             | Declare block outputs in local (function) scope wherever possible to reduce global RAM usage.                                                                                                    |

### **Command-Line Information: Optimization Pane (Continued)**

| Parameter and Values                                                    | Configuration Parameters Dialog Box Equivalent                                  | Description                                                                                                    |
|-------------------------------------------------------------------------|---------------------------------------------------------------------------------|----------------------------------------------------------------------------------------------------|
| MemcpyThreshold<br>int - <b>64</b>                                      | Optimization > Memcpy threshold (bytes)                                         | Specify the minimum array size in bytes for which memcpy function calls should replace for loops in the generated code for vector assignments. |
| NoFixptDivByZeroProtection<br>(Simulink Fixed Point)<br><b>off</b> , on | Optimization > Remove code that protects against division arithmetic exceptions | Suppress generation of code that guards against division by zero for fixed-point data.                                                         |
| RollThreshold<br>int - <b>5</b>                                         | Optimization > Loop unrolling threshold                                         | Specify the minimum signal width for which a for loop is to be generated.                                                                      |
| StateBitsets (Stateflow) off, on                                        | Optimization > Use bitsets for storing state configuration                      | Use bit sets for storing state configuration.                                                                                                  |

### Command-Line Information: Real-Time Workshop Pane: General Tab

| Parameter and Values                 | Configuration Parameters Dialog Box Equivalent    | Description                                                                   |
|--------------------------------------|---------------------------------------------------|-------------------------------------------------------------------------------|
| GenCodeOnly string - <b>off</b> , on | Real-Time Workshop > General > Generate code only | Generate source code, but do not execute the makefile to build an executable. |
| GenerateMakefile string - off, on    | Real-Time Workshop > General > Generate makefile  | Specify whether to generate a makefile during the build process for a model.  |

### Command-Line Information: Real-Time Workshop Pane: General Tab (Continued)

| Parameter and Values                                                                      | Configuration Parameters Dialog Box Equivalent                    | Description                                                                                                    |
|-------------------------------------------------------------------------------------------|-------------------------------------------------------------------|----------------------------------------------------------------------------------------------------|
| MakeCommand string - make_rtw                                                             | Real-Time Workshop > General > Make command                       | Specify the make command and optional arguments to be used to generate an executable for the model.                                                                                                    |
| RTWCompilerOptimization string - <b>Off</b> , On, Custom                                  | Real-Time Workshop > General > Compiler optimization level        | Use this parameter to trade off compilation time against run time for your model code without having to supply compiler-specific flags to other levels of the Real-Time Workshop build process.  Off - Turn compiler optimizations off for faster builds On - Turn compiler optimizations on for faster code execution Custom - Specify custom compiler optimization flags via the RTWCustomCompilerOptimizations parameter |
| RTWCustomCompiler Optimizations string - , unquoted string of compiler optimization flags | Real-Time Workshop > General > Custom compiler optimization flags | If you specified Custom to the RTWCompilerOptimization parameter, use this parameter to specify custom compiler optimization flags, for example, -02.                                                                                                    |
| SaveLog off, on                                                                           | Real-Time Workshop > General > Save build log                     | Save build log.                                                                                                    |
| SystemTargetFile string - grt.tlc                                                         | Real-Time Workshop > General > System target file                 | Specify a system target file.                                                                                                    |

## Command-Line Information: Real-Time Workshop Pane: General Tab (Continued)

| Parameter and Values                                         | Configuration Parameters Dialog Box Equivalent   | Description                                                                                                    |
|--------------------------------------------------------------|--------------------------------------------------|----------------------------------------------------------------------------------------------------|
| TargetLang string - <b>C</b> , C++, C++ (Encapsulated) (ERT) | Real-Time Workshop > General > Language          | Specify whether to generate C code, C++ compatible code, or C++ encapsulated code. The C++ (Encapsulated) value appears only when you select an ERT system target file for the model. Using C++ (Encapsulated) to generate code requires a Real-Time Workshop Embedded Coder license. |
| TemplateMakefile string - grt_default_tmf                    | Real-Time Workshop > General > Template makefile | Specify the current template makefile for building a Real-Time Workshop target.                                                                                                    |
| TLCOptions<br>string -                                       | Real-Time Workshop > General > TLC options       | Specify additional TLC command line options.                                                                                                    |

# Command-Line Information: Real-Time Workshop Pane: Report Tab

| Parameter and Values                       | Configuration Parameters Dialog Box Equivalent              | Description                                              |
|--------------------------------------------|-------------------------------------------------------------|----------------------------------------------------------|
| GenerateReport<br>string - <b>off</b> , on | Real-Time Workshop > Report > Create code generation report | Document the generated C or C++ code in an HTML report.  |
| LaunchReport<br>string - <b>off</b> , on   | Real-Time Workshop > Report > Launch report automatically   | Display the HTML report after code generation completes. |

### Command-Line Information: Real-Time Workshop Pane: Comments Tab

| Parameter and Values                             | Configuration Parameters Dialog Box Equivalent                                    | Description                                                                                                    |
|--------------------------------------------------|-----------------------------------------------------------------------------------|----------------------------------------------------------------------------------------------------|
| ForceParamTrailComments string - <b>off</b> , on | Real-Time Workshop > Comments > Verbose comments for SimulinkGlobal storage class | Specify that comments be included in the generated file. To reduce file size, the model parameters data structure is not commented when there are more than 1000 parameters. |
| GenerateComments string - off, on                | Real-Time Workshop > Comments > Include comments                                  | Include comments in generated code.                                                                                                    |
| ShowEliminatedStatement string - <b>off</b> , on | Real-Time Workshop > Comments > Show eliminated blocks                            | Show statements for eliminated blocks as comments in the generated code.                                                                                                    |
| SimulinkBlockComments string - off, <b>on</b>    | Real-Time Workshop > Comments > Simulink block / Stateflow object comments        | Insert Simulink block and Stateflow object names as comments above the generated code for each block.                                                                        |

## Command-Line Information: Real-Time Workshop Pane: Symbols Tab

| Parameter and Values        | Configuration Parameters Dialog Box Equivalent           | Description                                                                                                    |
|-----------------------------|----------------------------------------------------------|----------------------------------------------------------------------------------------------------|
| MaxIdLength int - <b>31</b> | Real-Time Workshop > Symbols > Maximum identifier length | Specify the maximum number of characters that can be used in generated function, type definition, and variable names. |

### Command-Line Information: Real-Time Workshop Pane: Symbols Tab (Continued)

| Parameter and Values                            | Configuration Parameters Dialog Box Equivalent                                  | Description                                                                                                    |
|-------------------------------------------------|---------------------------------------------------------------------------------|----------------------------------------------------------------------------------------------------|
| ReservedNameArray string array - {}             | Real-Time Workshop > Symbols > Reserved names                                   | Enter the names of variables or<br>functions in the generated code that<br>match the names of variables or<br>functions specified in custom code<br>to avoid name conflicts. |
| UseSimReservedNames<br>string - <b>off</b> , on | Real-Time Workshop > Symbols > Use the same reserved names as Simulation Target | Specify whether to use the same reserved names as those specified in the Simulation  Target > Symbols pane.                                                                  |

### Command-Line Information: Real-Time Workshop Pane: Custom Code Tab

| Parameter and Values         | Configuration Parameters Dialog Box Equivalent                   | Description                                                                                                    |
|------------------------------|------------------------------------------------------------------|----------------------------------------------------------------------------------------------------|
| CustomHeaderCode<br>string - | Real-Time Workshop > Custom Code > Header file                   | Specify the code to appear at the top of the generated <i>model</i> .h header file.                                      |
| CustomInclude string -       | Real-Time Workshop > Custom Code > Include directories           | Specify a space-separated list of include directories to be added to the include path when compiling the generated code. |
| CustomInitializer string -   | Real-Time Workshop<br>> Custom Code                              | Specify the code to appear in the generated model initialize function.                                                   |
| CustomLibrary string -       | Real-Time Workshop > Custom Code > Initialize function Libraries | Specify a space-separated list of static library files to be linked with the generated code.                             |

### Command-Line Information: Real-Time Workshop Pane: Custom Code Tab (Continued)

| Parameter and Values                            | Configuration Parameters Dialog Box Equivalent                                            | Description                                                                                                |
|-------------------------------------------------|-------------------------------------------------------------------------------------------|----------------------------------------------------------------------------------------------------|
| CustomSource<br>string -                        | Real-Time Workshop > Custom Code > Source files                                           | Specify a space-separated list of source files to be compiled and linked with the generated code.          |
| CustomSourceCode<br>string -                    | Real-Time Workshop > Custom Code > Source file                                            | Specify code to appear at the top of the generated model.c source file.                                    |
| CustomTerminator string -                       | Real-Time Workshop > Custom Code > Terminate function                                     | Specify code to appear in the model generated terminate function.                                          |
| RTWUseSimCustomCode<br>string - <b>off</b> , on | Real-Time Workshop > Custom Code > Use the same custom code settings as Simulation Target | Specify whether to use the same custom code settings as those in the Simulation Target > Custom Code pane. |

## Command-Line Information: Real-Time Workshop Pane: Debug Tab

| Parameter and Values                   | Configuration Parameters Dialog Box Equivalent | Description                                                                                      |
|----------------------------------------|------------------------------------------------|--------------------------------------------------------------------------------------------------|
| ProfileTLC string - <b>off</b> , on    | Real-Time Workshop > Debug > Profile TLC       | Profile the execution time of each TLC file used to generate code for this model in HTML format. |
| RTWVerbose<br>string - off, <b>on</b>  | Real-Time Workshop > Debug > Verbose build     | Display messages indicating code generation stages and compiler output.                          |
| RetainRTWFile string - <b>off</b> , on | Real-Time Workshop > Debug > Retain .rtw file  | Retain the <i>model</i> .rtw file in the current build directory.                                |

## Command-Line Information: Real-Time Workshop Pane: Debug Tab (Continued)

| Parameter and Values                    | Configuration Parameters Dialog Box Equivalent                       | Description                                                                                                    |
|-----------------------------------------|----------------------------------------------------------------------|----------------------------------------------------------------------------------------------------|
| TLCAssert<br>string - <b>off</b> , on   | Real-Time Workshop > Debug > Enable TLC assertion                    | Produce a TLC stack trace when the argument to the assert directives evaluates to false.                                                                                       |
| TLCCoverage<br>string - <b>off</b> , on | Real-Time Workshop > Debug > Start TLC coverage when generating code | Generate .log files containing the number of times each line of TLC code is executed during code generation.                                                                   |
| TLCDebug<br>string - <b>off</b> , on    | Real-Time Workshop > Debug > Start TLC debugger when generating code | Start the TLC debugger during code generation at the beginning of the TLC program. TLC breakpoint statements automatically invoke the TLC debugger regardless of this setting. |

### Command-Line Information: Real-Time Workshop Pane: Interface Tab

| Parameter and Values    | Configuration Parameters Dialog Box Equivalent                             | Description                                                                                                    |
|-------------------------|----------------------------------------------------------------------------|----------------------------------------------------------------------------------------------------|
| ExtMode off, on         | Real-Time Workshop > Interface > Interface                                 | Specify the data interface to be generated with the code.                                                          |
| ExtModeMexArgs string() | Real-Time Workshop > Interface > Interface > External > MEX-file arguments | Specify arguments that are passed to an external mode interface MEX-file for communicating with executing targets. |

### Command-Line Information: Real-Time Workshop Pane: Interface Tab (Continued)

| Parameter and Values                                                                                                    | Configuration Parameters Dialog Box Equivalent                          | Description                                                                                                    |
|----------------------------------------------------------------------------------------------------|-------------------------------------------------------------------------|----------------------------------------------------------------------------------------------------|
| ExtModeStaticAlloc off, on                                                                                                    | Real-Time Workshop > Interface > Static memory allocation               | Use a static memory buffer for external mode instead of allocating dynamic memory (calls to malloc).                                                                                                    |
| ExtModeStaticAllocSize integer (1000000)                                                                                                    | Real-Time Workshop > Interface > Static memory buffer size              | Specify the size in bytes of the external mode static memory buffer.                                                                                                    |
| ExtModeTransport<br>int - <b>0</b> for TCP/IP, 1 for 32-bit<br>Windows serial                                                                                                    | Real-Time Workshop > Interface > Interface > External > Transport layer | Specify transport protocols for external mode communications.                                                                                                    |
| GenerateASAP2 off, on                                                                                                    | Real-Time Workshop > Interface > Interface                              | Specify the data interface to be generated with the code.                                                                                                    |
| GenFloatMathFcnCalls string - ANSI_C, C99 (ISO), GNU99 (GNU)  (For ERT-based models, additional target-specific values may be available; see the Target function library drop-down list in the Configuration Parameters dialog box.) | Real-Time Workshop > Interface > Target function library                | Specify a target-specific math library for your model. Verify that your compiler supports the library you want to use; otherwise compile-time errors can occur.  ANSI_C - ISO/IEC 9899:1990 C standard math library for floating-point functions C99 (ISO) - ISO/IEC 9899:1999 C standard math library GNU99 (GNU) - GNU gcc math library, which provides C99 extensions as defined by compiler option -std=gnu99 |

### Command-Line Information: Real-Time Workshop Pane: Interface Tab (Continued)

| Parameter and Values                                         | Configuration Parameters Dialog Box Equivalent                   | Description                                          |
|--------------------------------------------------------------|------------------------------------------------------------------|------------------------------------------------------|
| LogVarNameModifier string - <b>none</b> , rt_, _rt           | Real-Time Workshop > Interface > MAT-file variable name modifier | Augment the MAT-file variable name.                  |
| MatFileLogging (ERT) string - <b>off</b> , on                | Real-Time Workshop > Interface > MAT-file logging                | Generate code that logs data to a MAT-file.          |
| RTWCAPIParams<br>string - <b>off</b> , on                    | Real-Time Workshop > Interface > Parameters in C API             | Generate parameter tuning structures in C API.       |
| RTWCAPISignals string - <b>off</b> , on                      | Real-Time Workshop > Interface > Signals in C API                | Generate signal structure in C API.                  |
| UtilityFuncGeneration string - <b>Auto</b> , Shared location | Real-Time Workshop > Interface > Utility function generation     | Specify where utility functions are to be generated. |

### **Command-Line Information: Not in GUI**

| Parameter and Values | Configuration Parameters Dialog Box Equivalent | Description                           |
|----------------------|------------------------------------------------|---------------------------------------|
| CodeGenDirectory     | Not available                                  | For MathWorks <sup>TM</sup> use only. |
| Comment              | Not available                                  | For MathWorks use only.               |

# Command-Line Information: Not in GUI (Continued)

| Parameter and Values                               | Configuration Parameters Dialog Box Equivalent | Description                                                                                                    |
|----------------------------------------------------|------------------------------------------------|----------------------------------------------------------------------------------------------------|
| CompOptLevelCompliant off, on                      | Not available                                  | Set in SelectCallback for a target to indicate whether the target supports the ability to use the Compiler optimization level parameter on the Real-Time Workshop pane to control the compiler optimization level for building generated code. |
|                                                    |                                                | Default is off for custom targets<br>and on for targets provided with<br>the Real-Time Workshop and<br>Real-Time Workshop Embedded<br>Coder products.                                                                                          |
| ConfigAtBuild                                      | Not available                                  | For MathWorks use only.                                                                                                    |
| ConfigurationMode                                  | Not available                                  | For MathWorks use only.                                                                                                    |
| ConfigurationScript                                | Not available                                  | For MathWorks use only.                                                                                                    |
| ERTCustomFileBanners                               | Not available                                  | For MathWorks use only.                                                                                                    |
| EvaledLifeSpan                                     | Not available                                  | For MathWorks use only.                                                                                                    |
| ExtModeMexFile                                     | Not available                                  | For MathWorks use only.                                                                                                    |
| ExtModeTesting                                     | Not available                                  | For MathWorks use only.                                                                                                    |
| FoldNonRolledExpr                                  | Not available                                  | For MathWorks use only.                                                                                                    |
| GenerateFullHeader                                 | Not available                                  | For MathWorks use only.                                                                                                    |
| IncAutoGenComments                                 | Not available                                  | For MathWorks use only.                                                                                                    |
| IncludeRegionsInRTWFile<br>BlockHierarchyMap       | Not available                                  | For MathWorks use only.                                                                                                    |
| IncludeRootSignalInRTWFile                         | Not available                                  | For MathWorks use only.                                                                                                    |
| IncludeVirtualBlocksInRTW<br>FileBlockHierarchyMap | Not available                                  | For MathWorks use only.                                                                                                    |

### **Command-Line Information: Not in GUI (Continued)**

| Parameter and Values                            | Configuration Parameters Dialog Box Equivalent | Description                                                                                                    |
|-------------------------------------------------|------------------------------------------------|----------------------------------------------------------------------------------------------------|
| IsERTTarget                                     | Not available                                  | For MathWorks use only.                                                                                                    |
| IsPILTarget                                     | Not available                                  | For MathWorks use only.                                                                                                    |
| ModelReferenceCompliant string - off, <b>on</b> | Not available                                  | Set in SelectCallback for a target to indicate whether the target supports model reference.                                                                                                    |
| ParamNamingFcn                                  | Not available                                  | For MathWorks use only.                                                                                                    |
| PostCodeGenCommand string -                     | Not available                                  | Add the specified post code generation command to the model build process.                                                                                                    |
| PreserveName                                    | Not available                                  | For MathWorks use only.                                                                                                    |
| PreserveNameWithParent                          | Not available                                  | For MathWorks use only.                                                                                                    |
| ProcessScript                                   | Not available                                  | For MathWorks use only.                                                                                                    |
| ProcessScriptMode                               | Not available                                  | For MathWorks use only.                                                                                                    |
| RTWCAPIStates                                   | Not available                                  | For MathWorks use only.                                                                                                    |
| SignalNamingFcn                                 | Not available                                  | For MathWorks use only.                                                                                                    |
| SystemCodeInlineAuto                            | Not available                                  | For MathWorks use only.                                                                                                    |
| TargetFcnLib                                    | Not available                                  | For MathWorks use only.                                                                                                    |
| TargetLibSuffix<br>string -                     | Not available                                  | Control the suffix used for naming a target's dependent libraries (for example, _target.lib or _target.a). If specified, the string must include a period (.). (For generated model reference libraries, the library suffix defaults to _rtwlib.lib on Windows systems and _rtwlib.a on UNIX systems.) |

# Command-Line Information: Not in GUI (Continued)

| Parameter and Values                                        | Configuration Parameters Dialog Box Equivalent | Description                                                                                                    |
|-------------------------------------------------------------|------------------------------------------------|----------------------------------------------------------------------------------------------------|
| TargetPreCompLibLocation string -                           | Not available                                  | Control the location of precompiled libraries. If you do not set this parameter, the code generator uses the location specified in rtwmakecfg.m.                         |
| TargetPreprocMaxBitsSint int - <b>32</b>                    | Not available                                  | Specify the maximum number of bits that the target C preprocessor can use for signed integer math.                                                                       |
| TargetPreprocMaxBitsUint int - <b>32</b>                    | Not available                                  | Specify the maximum number of bits that the target C preprocessor can use for unsigned integer math.                                                                     |
| TargetTypeEmulationWarn SuppressLevel SuppressLevel int - 0 | Not available                                  | When greater than or equal to 2, suppress warning messages that the Real-Time Workshop software displays when emulating integer sizes in rapid prototyping environments. |

# Embedded MATLAB Coder Configuration Parameters

- "Real-Time Workshop Dialog Box for Embedded MATLAB Coder" on page 8-2.
- "Automatic C MEX Generation Dialog Box for Embedded MATLAB Coder" on page 8-16
- "Hardware Implementation Dialog Box for Embedded MATLAB Coder" on page 8-26
- "Compiler Options Dialog Box" on page 8-29

# Real-Time Workshop Dialog Box for Embedded MATLAB Coder

#### In this section...

"Real-Time Workshop Dialog Box Overview" on page 8-2

"General Tab" on page 8-3

"Report Tab" on page 8-5

"Symbols Tab" on page 8-7

"Custom Code Tab" on page 8-9

"Debug Tab" on page 8-11

"Interface Tab" on page 8-13

"Generate code only" on page 8-15

# Real-Time Workshop Dialog Box Overview

Specifies parameters for embeddable C code generation using Embedded MATLAB Coder.

### **Displaying the Dialog Box**

To display the **Real-Time Workshop** dialog box for Embedded MATLAB Coder, follow these steps at the MATLAB command prompt:

1 Define a configuration object variable for embeddable C code generation in the MATLAB workspace by issuing a constructor command like this:

```
codegen cfg=emlcoder.RTWConfig;
```

- **2** Open the property dialog box using one of these methods:
  - Double-click the configuration object variable in the MATLAB workspace
  - Issue the open command from the MATLAB prompt, passing it the configuration object variable, as in this example:

```
open codegen cfg;
```

The dialog box displays on your desktop.

#### See Also

"Configuring Your Environment for Code Generation"

# **General Tab**

Specifies general parameters for embeddable  ${\bf C}$  code generation using Embedded MATLAB Coder.

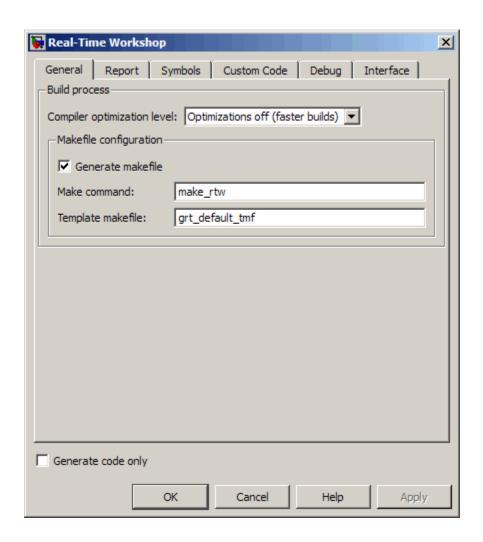

The following table describes the general parameters for the Embedded MATLAB Coder Real-Time Workshop dialog box:

| General Parameter                                 | Equivalent Command-Line<br>Property and Values<br>(default in bold) | Description                                                                                                    |
|---------------------------------------------------|---------------------------------------------------------------------|----------------------------------------------------------------------------------------------------|
| "Compiler optimization<br>level" on page 7-9      | RTWCompilerOptimization string, <b>Off</b> , 'On', 'Custom'         | Specify level of compiler optimization for generating code. Turning optimizations off shortens compile time; turning optimizations on minimizes run time. |
| "Custom compiler optimization flags" on page 7-11 | RTWCustomCompilerOptimizationstring,                                | Specify compiler optimization flags to apply to the generated code.                                                                                       |
|                                                   |                                                                     | Note Requires that you select Custom for Compiler optimization level                                                                                      |
| "Generate makefile" on<br>page 7-14               | GenerateMakefile <b>true</b> , false                                | Specify whether to generate a makefile during the build process.                                                                                          |
| "Make command" on page 7-16                       | MakeCommand string, make_rtw                                        | Specify a make command (if Generate makefile is selected).                                                                                                |
| "Template makefile" on<br>page 7-18               | MakeCommand string, grt_default_tmf                                 | Specify a template makefile (if <b>Generate makefile</b> is selected).                                                                                    |

# **Report Tab**

Controls the report that is created for embeddable  ${\bf C}$  code generation using Embedded MATLAB Coder.

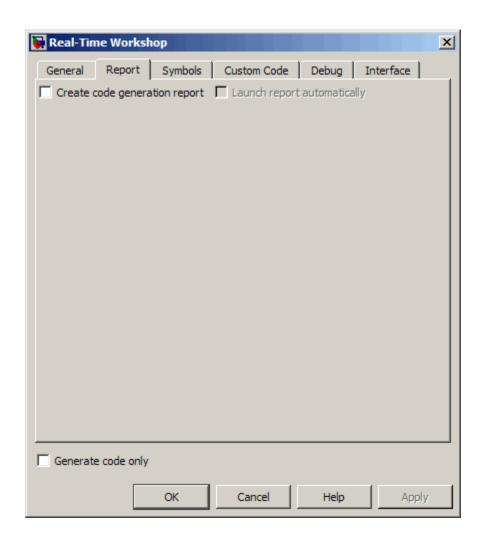

The following table describes the report parameters for the Embedded MATLAB Coder Real-Time Workshop dialog box:

| Report Parameter                              | Equivalent Command-Line<br>Property and Values<br>(default in bold) | Description                                                                            |
|-----------------------------------------------|---------------------------------------------------------------------|----------------------------------------------------------------------------------------|
| "Create code generation report" on page 7-30  | GenerateReport<br>true, <b>false</b>                                | Document generated code in an HTML report.                                             |
| "Launch report automatically"<br>on page 7-33 | LaunchReport<br>true, <b>false</b>                                  | Specify whether to automatically display HTML reports after code generation completes. |
|                                               |                                                                     | Note Requires that you select<br>Create code generation<br>report                      |

# **Symbols Tab**

Specifies parameters for selecting automatically generated naming rules for identifiers in embeddable C code generation using Embedded MATLAB Coder.

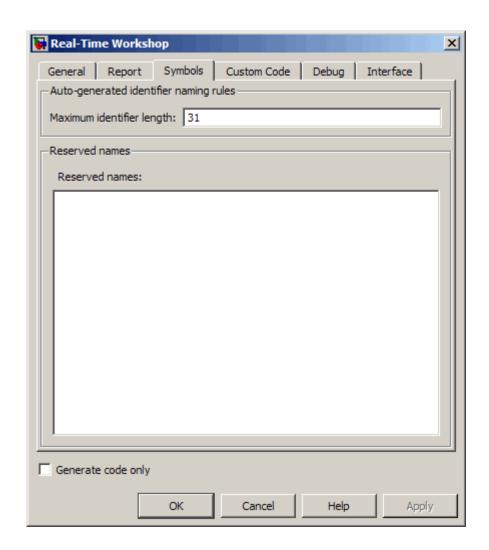

The following table describes the symbols parameters for the Embedded MATLAB Coder Real-Time Workshop dialog box:

| Symbols Parameter                           | Equivalent Command-Line<br>Property and Values<br>(default in bold) | Description                                                                                                    |
|---------------------------------------------|---------------------------------------------------------------------|----------------------------------------------------------------------------------------------------|
| "Maximum identifier length"<br>on page 7-88 | MaxIdLength integer, <b>31</b>                                      | Specify maximum number of characters in generated function, type definition, and variable names. Minimum is 31.                          |
| "Reserved names" on page 7-100              | ReservedNameArray string,                                           | Enter the names of variables or functions in the generated code that match the names of variables or functions specified in custom code. |

# **Custom Code Tab**

Creates a list of custom C code, directories, source and header files, and libraries to be included in files generated by Embedded MATLAB Coder.

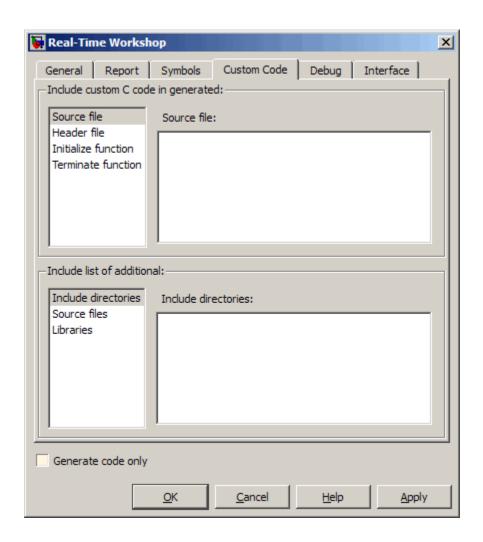

# **Configuration**

- 1 Select the type of information to include from the list on the left side of the pane.
- **2** Enter a string to identify the specific code, directory, source file, or library.
- 3 Click Apply.

The following table describes the custom code parameters for the Embedded MATLAB Coder **Real-Time Workshop** dialog box:

| Custom Code Parameter               | Equivalent Command-Line<br>Property and Values<br>(default in bold) | Description                                                                                                    |
|-------------------------------------|---------------------------------------------------------------------|----------------------------------------------------------------------------------------------------|
| "Source file" on page 7-108         | CustomSourceCode string,                                            | Specify code appearing near<br>the top of the generated .c<br>or .cpp file, outside of any<br>function.                  |
| "Header file" on page 7-109         | CustomHeaderCode string,                                            | Specify code appearing near the top of the generated .h file.                                                            |
| "Initialize function" on page 7-110 | CustomInitializer string,                                           | Specify code appearing in the initialize function of the generated .c or .cpp file.                                      |
| "Terminate function" on page 7-111  | CustomTerminator string,                                            | Specify code appearing in the terminate function of the generated .c or .cpp file.                                       |
| "Include directories" on page 7-112 | CustomInclude string,                                               | Specify a space-separated list of include directories to be added to the include path when compiling the generated code. |
| "Source files" on page 7-113        | CustomSource string,                                                | Specify a space-separated list of source files to be compiled and linked with the generated code.                        |
| "Libraries" on page 7-114           | CustomLibrary string,                                               | Specify a list of additional libraries to link with.                                                                     |

# **Debug Tab**

Specifies parameters for debugging the Embedded MATLAB Coder build process.

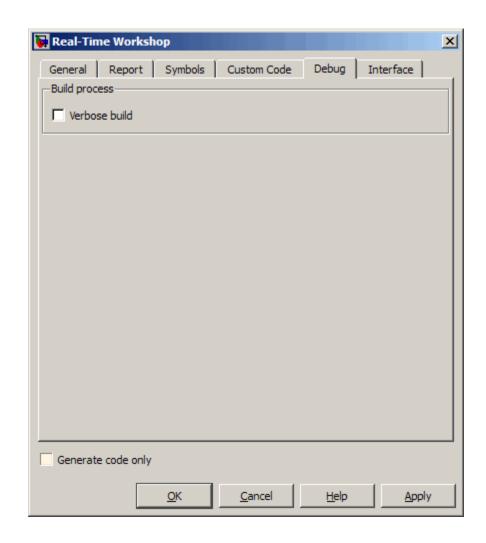

The following table describes the debug parameters for the Embedded MATLAB Coder Real-Time Workshop dialog box:

| Debug Parameter               | Equivalent Command-Line<br>Property and Values<br>(default in bold) | Description                       |
|-------------------------------|---------------------------------------------------------------------|-----------------------------------|
| "Verbose build" on page 7-118 | RTWVerbose<br>true, <b>false</b>                                    | Display code generation progress. |

# **Interface Tab**

Specifies parameters for selecting the target software environment for the code generated by Embedded MATLAB Coder.

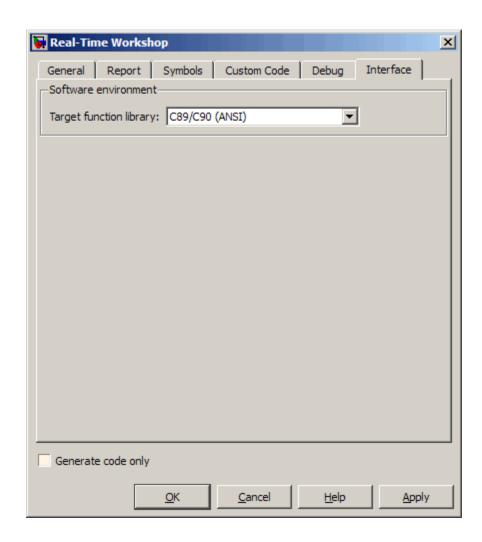

The following table describes the interface parameters for the Embedded MATLAB Coder Real-Time Workshop dialog box:

| Interface<br>Parameter               | Equivalent Command-Line<br>Property and Values<br>(default in bold) | Description                                                                                                    |
|--------------------------------------|---------------------------------------------------------------------|----------------------------------------------------------------------------------------------------|
| "Target function<br>library" on page | TargetFunctionLibrary string, ANSI_C                                | Specify a target-specific math library for your model.                                                                                                    |
| 7-129                                |                                                                     | Supports target function libraries (TFLs) for GRT system target files.                                                                                                    |
|                                      |                                                                     | If you have a Real-Time Workshop Embedded Coder license, you can configure Embedded MATLAB Coder to use ERT TFLs when generating C code. You enable this feature by defining a configuration object for C code generation using an ert parameter at the MATLAB command prompt, as in this example: |
|                                      |                                                                     | rtwcfg = emlcoder.RTWConfig('e                                                                                                    |

# Generate code only

Specify code generation versus an executable build. See "Generate code only" on page 7-24.

# **Automatic C MEX Generation Dialog Box for Embedded** MATLAB Coder

#### In this section...

"Automatic C MEX Generation Dialog Box Overview" on page 8-16

"General Tab" on page 8-17

"Report Tab" on page 8-19

"Symbols Tab" on page 8-21

"Custom Code Tab" on page 8-23

### Automatic C MEX Generation Dialog Box Overview

Specifies parameters for C MEX generation using Embedded MATLAB Coder.

### **Displaying the Dialog Box**

To display the Automatic C MEX Generation dialog box for Embedded MATLAB Coder, follow these steps at the MATLAB command prompt:

1 Define a configuration object variable for C MEX generation in the MATLAB workspace by issuing a constructor command like this:

```
mexgen cfg=emlcoder.MEXConfig;
```

- **2** Open the property dialog box using one of these methods:
  - Double-click the configuration object variable in the MATLAB workspace
  - Issue the open command from the MATLAB prompt, passing it the configuration object variable, as in this example:

```
open mexgen cfg;
```

The dialog box displays on your desktop.

#### See Also

"Configuring Your Environment for Code Generation"

# **General Tab**

Specifies general parameters for C MEX generation using Embedded MATLAB Coder.

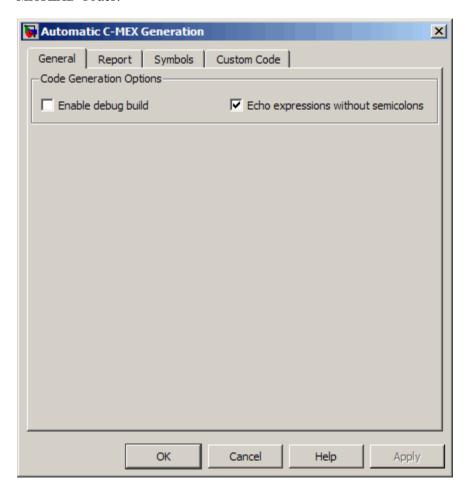

#### **Parameters**

The following table describes the general parameters for the Embedded MATLAB Coder Automatic C MEX Generation dialog box:

| General Parameter                                     | Equivalent Command-Line<br>Property and Values<br>(default in bold) | Description                                                                                                |
|-------------------------------------------------------|---------------------------------------------------------------------|----------------------------------------------------------------------------------------------------|
| "Enable debug build" on page<br>8-18                  | EnableDebugging true, <b>false</b>                                  | Compile the generated code in debug mode.                                                                  |
| "Echo expressions without<br>semicolons" on page 8-19 | EchoExpressions true, false                                         | Specify whether or not actions that do not terminate with a semicolon appear in the MATLAB Command Window. |

# **Enable debug build**

For C MEX code generation, specify whether Embedded MATLAB Coder compiles the generated code in debug mode.

#### Settings. Default: false

**☑** true

Compile generated code in debug mode.

false

Compile generated code in release (or optimized) mode.

#### **Command-Line Information.**

Parameter: EnableDebugging

Type: boolean

Value: true | false Default: false

### **Recommended Settings.**

| Application       | Setting   |
|-------------------|-----------|
| Debugging         | true      |
| Traceability      | true      |
| Efficiency        | false     |
| Safety precaution | No impact |

**See Also.** "How Debugging Affects Simulation Speed" in the Simulink User's Guide.

### **Echo expressions without semicolons**

For C MEX code generation, specify whether or not actions that do not terminate with a semicolon appear in the MATLAB Command Window.

#### Settings. Default: true

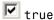

Enables output to appear in the MATLAB Command Window for actions that do not terminate with a semicolon.

# false

Disables output from appearing in the MATLAB Command Window for actions that do not terminate with a semicolon.

#### **Command-Line Information.**

Parameter: EchoExpressions

Type: boolean

Value: true | false

Default: true

### **Recommended Settings.**

| Application       | Setting   |
|-------------------|-----------|
| Debugging         | true      |
| Traceability      | No impact |
| Efficiency        | false     |
| Safety precaution | No impact |

# Report Tab

Controls the report that is created for C MEX generation using Embedded MATLAB Coder.

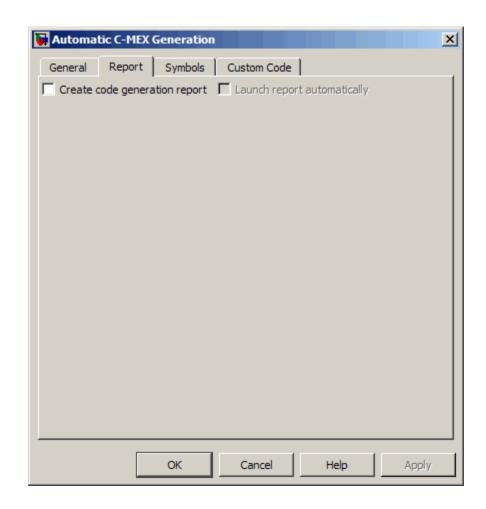

The following table describes the report parameters for the Embedded MATLAB Coder Automatic C MEX Generation dialog box:

| Report Parameter                              | Equivalent Command-Line<br>Property and Values<br>(default in bold) | Description                                                                                                    |
|-----------------------------------------------|---------------------------------------------------------------------|----------------------------------------------------------------------------------------------------|
| "Create code generation report" on page 7-30  | GenerateReport<br>true, <b>false</b>                                | Document generated code in an HTML report.                                                                            |
| "Launch report automatically"<br>on page 7-33 | Launch report automatically" LaunchReport                           | Specify whether to automatically display HTML reports after code generation completes.  Note Requires that you select |
|                                               |                                                                     | Create code generation report                                                                                         |

# **Symbols Tab**

Specifies parameters for selecting automatically generated naming rules for identifiers in C MEX generation using Embedded MATLAB Coder.

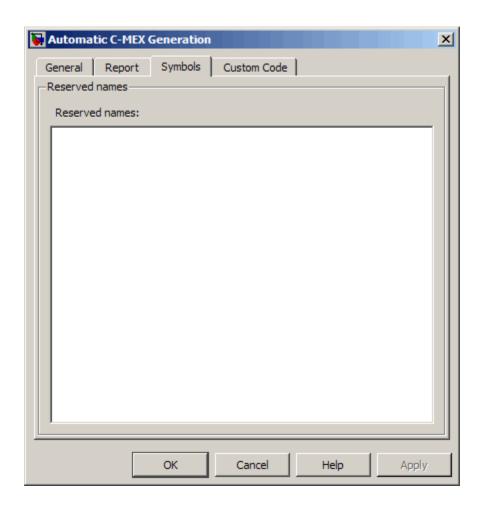

The following table describes the symbols parameters for the Embedded MATLAB Coder Automatic C MEX Generation dialog box:

| Symbols Parameter                 | Equivalent Command-Line<br>Property and Values<br>(default in bold) | Description                                                                                                    |
|-----------------------------------|---------------------------------------------------------------------|----------------------------------------------------------------------------------------------------|
| "Reserved names" on page<br>7-100 | ReservedNameArray string,                                           | Enter the names of variables or functions in the generated code that match the names of variables or functions specified in custom code. |

# **Custom Code Tab**

Creates a list of custom C code, directories, source and header files, and libraries to be included in files generated by Embedded MATLAB Coder.

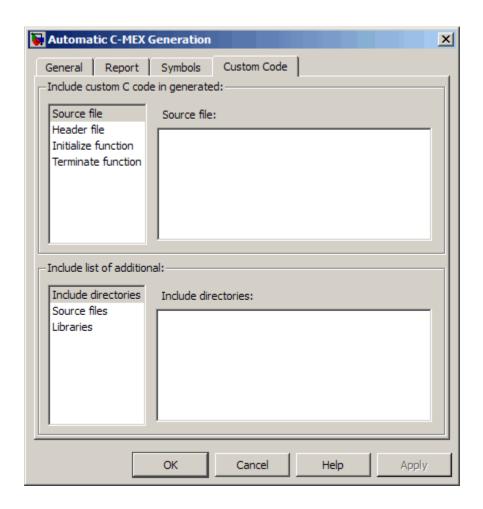

# **Configuration**

- 1 Select the type of information to include from the list on the left side of the pane.
- **2** Enter a string to identify the specific code, directory, source file, or library.
- 3 Click Apply.

The following table describes the custom code parameters for the Embedded MATLAB Coder Automatic C MEX Generation dialog box:

| Custom Code Parameter               | Equivalent Command-Line<br>Property and Values<br>(default in bold) | Description                                                                                                    |
|-------------------------------------|---------------------------------------------------------------------|----------------------------------------------------------------------------------------------------|
| "Source file" on page 7-108         | CustomSourceCode string,                                            | Specify code appearing near the top of the generated C MEX file.                                                         |
| "Header file" on page 7-109         | CustomHeaderCode string,                                            | Specify code appearing near the top of the generated header . h file.                                                    |
| "Initialize function" on page 7-110 | CustomInitializer string,                                           | Specify code appearing in the initialize function of the generated C MEX file.                                           |
| "Terminate function" on page 7-111  | CustomTerminator string,                                            | Specify code appearing in the terminate function of the generated .c or .cpp file.                                       |
| "Include directories" on page 7-112 | CustomInclude string,                                               | Specify a space-separated list of include directories to be added to the include path when compiling the generated code. |
| "Source files" on page 7-113        | CustomSource string,                                                | Specify a space-separated list of source files to be compiled and linked with the generated code.                        |
| "Libraries" on page 7-114           | CustomLibrary string,                                               | Specify a list of additional libraries to link with.                                                                     |

# Hardware Implementation Dialog Box for Embedded **MATLAB Coder**

#### In this section...

"Hardware Implementation Parameters Dialog Box Overview" on page 8-26

"Hardware Implementation Parameters" on page 8-27

### Hardware Implementation Parameters Dialog Box **Overview**

Specifies parameters of the target hardware implementation.

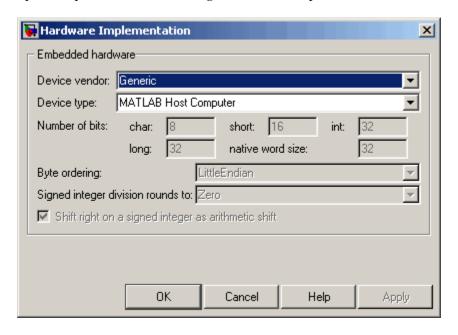

# **Displaying the Dialog Box**

To display the Hardware Implementation dialog box for Embedded MATLAB Coder, follow these steps at the MATLAB command prompt:

1 Define a configuration object variable for hardware implementation in the MATLAB workspace by issuing a constructor command like this:

hwi cfg=emlcoder.HardwareImplementation;

- **2** Open the property dialog box using one of these methods:
  - Double-click the configuration object variable in the MATLAB workspace
  - Issue the open command from the MATLAB prompt, passing it the configuration object variable, as in this example:

```
open hwi cfg;
```

The dialog box displays on your desktop.

#### See Also

"Configuring Your Environment for Code Generation"

# **Hardware Implementation Parameters**

The following table describes the hardware implementation parameters for Embedded MATLAB Coder:

| Parameter              | Equivalent Command-Line<br>Property and Values<br>(default in bold) | Description                                                                                      |
|------------------------|---------------------------------------------------------------------|--------------------------------------------------------------------------------------------------|
| "Device vendor"        | ProdHWDeviceType string, Generic->MATLAB Host Computer              | Specify manufacturer of hardware you will use to implement the production version of the system. |
| "Device type"          | ProdHWDeviceType string, Generic->MATLAB Host Computer              | Specify type of hardware you will use to implement the production version of the system.         |
| "Number of bits: char" | ProdBitPerChar integer, 8                                           | Describe length in bits of the C char data type supported by the target hardware.                |

| Parameter                                             | Equivalent Command-Line<br>Property and Values<br>(default in bold) | Description                                                                                                    |
|-------------------------------------------------------|---------------------------------------------------------------------|----------------------------------------------------------------------------------------------------|
| "Number of bits: short"                               | ProdBitPerShort<br>integer, <b>16</b>                               | Describe length in bits of the C short data type supported by the target hardware.                                           |
| "Number of bits: int"                                 | ProdBitPerInt integer, <b>32</b>                                    | Describe length in bits of the C int data type supported by the target hardware.                                             |
| "Number of bits: long"                                | ProdBitPerLong integer, <b>32</b>                                   | Describe length in bits of the C long data type supported by the target hardware.                                            |
| "Number of bits: native word size"                    | WordSize integer, <b>32</b>                                         | Describe microprocessor native word size for the target hardware.                                                            |
| "Byte ordering"                                       | ProdEndianess 'Unspecified', LittleEndian , 'BigEndian'             | Describe significance of the first byte of a data word for the target hardware.                                              |
| "Signed integer division rounds to"                   | ProdIntDivRoundTo 'Undefined', <b>Zero</b> , 'Floor'                | Describe how your compiler rounds the result of dividing one signed integer by another to produce a signed integer quotient. |
| "Shift right on a signed integer as arithmetic shift" | ProdShiftRightIntArith true, false                                  | Describe whether your compiler implements a signed integer right shift as an arithmetic right shift.                         |

# **Compiler Options Dialog Box**

#### In this section...

"Compiler Options Parameters Dialog Box Overview" on page 8-29

"Compiler Options Parameters" on page 8-30

# **Compiler Options Parameters Dialog Box Overview**

Specifies parameters for fine-tuning the behavior of the compiler.

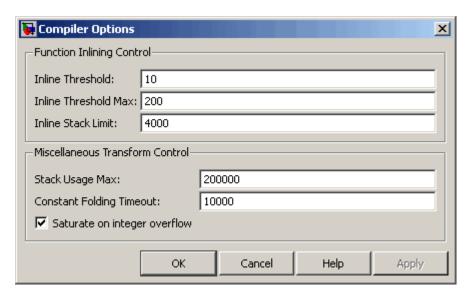

### **Displaying the Dialog Box**

To display the Compiler Options dialog box for Embedded MATLAB Coder, follow these steps at the MATLAB command prompt:

**1** Define a configuration object variable for compiler options in the MATLAB workspace by issuing a constructor command like this:

co cfg=emlcoder.CompilerOptions;

**2** Open the property dialog box using one of these methods:

- Double-click the configuration object variable in the MATLAB workspace
- Issue the open command from the MATLAB prompt, passing it the configuration object variable, as in this example:

open co cfg;

The dialog box displays on your desktop.

# **Compiler Options Parameters**

The following table describes the parameters for fine-tuning the behavior of the compiler for Embedded MATLAB Coder:

| Parameter                    | Equivalent Command-Line<br>Property and Values<br>(default in bold) | Description                                                                       |
|------------------------------|---------------------------------------------------------------------|-----------------------------------------------------------------------------------|
| Inline Threshold             | InlineThreshold integer, 10                                         | Specify the maximum size of functions to be inlined.                              |
| Inline Threshold Max         | InlineThresholdMax integer, <b>200</b>                              | Specify the maximum size of functions after inlining.                             |
| Inline Stack Limit           | InlineStackLimit integer, <b>4000</b>                               | Specify the stack size limit on inlined functions.                                |
| Stack Usage Max              | StackUsageMax<br>integer, 200000                                    | Specify the maximum stack usage per function.                                     |
| Constant Folding Timeout     | ConstantFoldingTimeout integer, 10000                               | Specify the maximum number of instructions to be executed by the constant folder. |
| Saturate on integer overflow | SaturateOnIntegerOverflow true, false                               | Add checks in the generated code to detect integer overflow or underflow.         |

# Model Advisor Checks

# **Real-Time Workshop Checks**

#### In this section...

- "Real-Time Workshop Overview" on page 9-3
- "Check solver for code generation" on page 9-4
- "Identify questionable blocks within the specified system" on page 9-6
- "Check for model reference configuration mismatch" on page 9-7
- "Check the hardware implementation" on page 9-8
- "Identify questionable software environment specifications" on page 9-10
- "Identify questionable code instrumentation (data I/O)" on page 9-12
- "Check for blocks that have constraints on tunable parameters" on page 9-13
- "Identify questionable subsystem settings" on page 9-15
- "Disable signal logging" on page 9-16
- "Identify blocks that generate expensive saturation and rounding code" on page 9-17
- "Check sample times and tasking mode" on page 9-18
- "Identify questionable fixed-point operations" on page 9-19

# **Real-Time Workshop Overview**

Use Real-Time Workshop Model Advisor checks to configure your model for code generation.

#### See Also

- Consulting Model Advisor
- Simulink Model Advisor Check Reference
- Simulink Verification and Validation Model Advisor Check Reference

# Check solver for code generation

Check model solver and sample time configuration settings.

### **Description**

Incorrect configuration settings can stop the Real-Time Workshop software from generating code. Underspecifying sample times can lead to undesired results. Avoid generating code that might corrupt data or produce unpredictable behavior.

#### **Results and Recommended Actions**

| Condition                                                           | Recommended Action                                                                               |
|---------------------------------------------------------------------|--------------------------------------------------------------------------------------------------|
| The solver type is set incorrectly for model level code generation. | Set Configuration Parameters > Solver >                                                          |
|                                                                     | • <b>Type</b> to Fixed-step                                                                      |
|                                                                     | <ul> <li>Solver to Discrete (no continuous states)</li> </ul>                                    |
| Multitasking diagnostic options are not set to error.               | Set Configuration Parameters > Diagnostics >                                                     |
|                                                                     | <ul> <li>Sample Time &gt; Multitask<br/>conditionally executed<br/>subsystem to error</li> </ul> |
|                                                                     | • Sample Time > Multitask rate transition to error                                               |
|                                                                     | <ul> <li>Data Validity &gt; Multitask data<br/>store to error</li> </ul>                         |

### **Tips**

You do not have to modify the solver settings to generate code from a subsystem. The Real-Time Workshop Embedded Coder build process automatically changes Solver type to fixed-step when you select Real-Time Workshop > Build Subsystem or Real-Time Workshop > Generate S-Function from the subsystem context menu.

# See Also

- "Adjusting Simulation Configuration Parameters for Code Generation"
- "Executing Multitasking Models"

# Identify questionable blocks within the specified system

Identify blocks not supported by code generation or not recommended for deployment.

### **Description**

The code generator creates code only for the blocks that it supports. Some blocks are not recommended for production code deployment.

#### **Results and Recommended Actions**

| Condition                                                    | Recommended Action                                                                         |
|--------------------------------------------------------------|--------------------------------------------------------------------------------------------|
| A block is not supported by the Real-Time Workshop software. | Remove the specified block from the model or replace the block with the recommended block. |
| A block is not recommended for production code deployment.   | Remove the specified block from the model or replace the block with the recommended block. |
| Check for Gain blocks whose value equals 1.                  | Replace Gain blocks with Signal Conversion blocks.                                         |

#### See Also

"Requirements and Restrictions for ERT-Based Simulink Models"

## Check for model reference configuration mismatch

Identify referenced model configuration parameter settings that do not match the top-level model configuration parameter settings.

## **Description**

The code generator cannot create code for top-level models that contain referenced models with different, incompatible configuration parameter settings.

#### **Results and Recommended Actions**

| Condition                                                                                        | Recommended Action                                      |
|--------------------------------------------------------------------------------------------------|---------------------------------------------------------|
| The top-level model and the referenced model have inconsistent configuration parameter settings. | Modify the specified Configuration Parameters settings. |

### See Also

Model Referencing Configuration Parameter Requirements

## Check the hardware implementation

Identify inconsistent or underspecified hardware implementation settings

## **Description**

The Simulink and Real-Time Workshop software require two sets of target specifications. The first set describes the final intended production target. The second set describes the currently selected target. If the configurations do not match, the code generator creates extra code to emulate the behavior of the production target. Inconsistencies or underspecification of hardware attributes can lead to nonoptimal results.

| Condition                                                                                     | Recommended Action                                                                                                    |
|-----------------------------------------------------------------------------------------------|----------------------------------------------------------------------------------------------------|
| Your system target file is grt.tlc.                                                           | Use an ERT-based target to generate final production code.                                                                    |
| Hardware implementation parameters are not set to recommended values.                         | Specify the following Configuration Parameters > Hardware Implementation parameters to the recommended values:                |
|                                                                                               | • Number of bits                                                                                                    |
|                                                                                               | • Byte ordering                                                                                                    |
|                                                                                               | <ul> <li>Signed integer division rounding</li> </ul>                                                                          |
| Hardware implementation  Embedded Hardware settings do not match Emulation Hardware settings. | Select the Configuration Parameters > Hardware Implementation > None check box and configure the Emulation hardware settings. |
| The target hardware has not been configured.                                                  | Specify the parameters in the Emulation hardware box in the Configuration Parameters > Hardware Implementationpane.           |

## Limitations

A Real-Time Workshop Embedded Coder license is required to use an ERT-based target.

## See Also

Making GRT-Based Targets ERT-Compatible

# Identify questionable software environment specifications

Identify questionable software environment settings.

## **Description**

- Support for some software environment settings can lead to inefficient code generation and nonoptimal results.
- Industry standards for C, such as ISO and MISRA®, require identifiers to be unique within the first 31 characters.
- Stateflow charts with weak Simulink I/O data types lead to inefficient code.

| Condition                                                                     | Recommended Action                                                                                                    |
|-------------------------------------------------------------------------------|----------------------------------------------------------------------------------------------------|
| The maximum identifier length does not conform with industry standards for C. | Set the Configuration Parameters > Real-Time Workshop > Interface > Maximum identifier length parameter to 31 characters. |
| Real-Time Workshop Interface parameters are not set to recommended values.    | Set the following Configuration Parameters > Real-Time Workshop > Interface parameters to the recommended values:         |
|                                                                               | • Support: continuous time                                                                                                |
|                                                                               | • Support: non-finite numbers                                                                                             |
|                                                                               | • Support: non-inlined S-functions                                                                                        |
|                                                                               | • Generate scalar inlined parameters                                                                                      |

| Condition                                                                            | Recommended Action                                                                                                    |
|--------------------------------------------------------------------------------------|----------------------------------------------------------------------------------------------------|
| Real-Time Workshop Symbols parameters are not set to recommended values.             | Set the Configuration Parameters > Real-Time Workshop > Symbols > Generate scalar inlined parameters as parameter to Macros.                                      |
| The model contains Stateflow charts with weak Simulink I/O data type specifications. | Select the Stateflow chart property Use Strong Data Typing with Simulink I/O. You might need to adjust the data types in your model after selecting the property. |

## Limitations

A Stateflow license is required when using Stateflow charts.

## See Also

"Strong Data Typing with Simulink I/O"

## Identify questionable code instrumentation (data I/O)

Identify questionable code instrumentation.

## **Description**

- Instrumentation of the generated code can cause nonoptimal results.
- Test points require global memory and are not optimal for production code generation.

| Condition                                                                                                    | Recommended Action                                                                                                    |
|----------------------------------------------------------------------------------------------------|----------------------------------------------------------------------------------------------------|
| Interface parameters are not set to recommended values.                                                                                                    | Set the Configuration Parameters > Real-Time Workshop > Interface parameters to the recommended values.                                                                                                    |
| Blocks generate assertion code.                                                                                                    | Set the Configuration Parameters > Diagnostics > Data Validity > Model Verification block enabling parameter to Disable All on a block-by-block basis or globally.                                                                                         |
| Block output signals have one or more test points and the <b>Ignore test point signals</b> check box is cleared in the <b>Real-Time Workshop</b> pane of the Configuration Parameters dialog box. | Remove test points from the specified block output signals. For each signal, in the Signal Properties dialog box, clear the <b>Test point</b> check box.                                                                                                   |
|                                                                                                    | Alternatively, if the model is using an ERT-based system target file, select the <b>Ignore test point</b> signals check box in the <b>Real-Time Workshop</b> pane of the Configuration Parameters dialog box to ignore test points during code generation. |

# Check for blocks that have constraints on tunable parameters

Identify blocks with constraints on tunable parameters.

## **Description**

Lookup Table and Lookup Table (2-D) blocks have strict constraints when they are tunable. If you violate lookup table block restrictions, the generated code produces wrong answers.

## **Results and Recommended Actions**

| Condition                                          | Recommended Action                                                                                                    |
|----------------------------------------------------|----------------------------------------------------------------------------------------------------|
| Lookup Table blocks have tunable parameters.       | When tuning parameters during simulation or when running the generated code, you must:  • Preserve monotonicity of the setting for the Vector of input values parameter.                                                                                                    |
|                                                    | <ul> <li>Preserve the number and location<br/>of zero values that you specify<br/>for Vector of input values<br/>and Vector of output values<br/>parameters if you specify multiple<br/>zero values for the Vector of<br/>input values parameter.</li> </ul>                                                                                      |
| Lookup Table (2-D) blocks have tunable parameters. | <ul> <li>When tuning parameters during simulation or when running the generated code, you must:</li> <li>Preserve monotonicity of the setting for the Row index input values and Column index of input values parameters.</li> </ul>                                                                                                    |
|                                                    | <ul> <li>Preserve the number and location<br/>of zero values that you specify<br/>for Row index input values,</li> <li>Column index of input values,<br/>and Vector of output values</li> <li>parameters if you specify multiple</li> <li>zero values for the Row index</li> <li>input values or Column index</li> <li>of input values</li> </ul> |

## See Also

Lookup Table block

## Identify questionable subsystem settings

Identify questionable subsystem block settings.

## **Description**

Subsystem blocks implemented as void/void functions in the generated code use global memory to store the subsystem I/O.

## **Results and Recommended Actions**

| Condition                                                                                               | Recommended Action                                                               |
|----------------------------------------------------------------------------------------------------|----------------------------------------------------------------------------------|
| Subsystem blocks have the Subsystem Parameters > Real-Time Workshop system code option set to Function. | Set the Subsystem Parameters > Real-Time Workshop system code parameter to Auto. |

### See Also

Subsystem block

# Disable signal logging

Disables unnecessary signal logging.

## **Description**

Disabling unnecessary signal logging avoids declaring extra signal memory in generated code.

## **Analysis Results and Recommended Actions**

| Conditions          | Recommended Action                     |
|---------------------|----------------------------------------|
| Signals are logged. | Disable signal logging on all signals. |

## **Action Results**

Clicking Modify All disables signal logging on all logged signals.

# Identify blocks that generate expensive saturation and rounding code

Check for blocks that generate expensive saturation or rounding code.

## **Description**

- Setting the **Saturate on integer overflow** parameter can produce condition-checking code that your application might not require.
- Generated rounding code is inefficient because of **Round integer** calculations toward parameter setting.

| Condition                                  | Recommended Action                                                                                                    |
|--------------------------------------------|----------------------------------------------------------------------------------------------------|
| Blocks generate expensive saturation code. | Check each block to ensure that your application requires setting Function Block Parameters > Signal Attributes > Saturate on integer overflow. Otherwise, clear the Saturate on integer overflow parameter to ensure the most efficient implementation of the block in the generated code. |
| Generated code is inefficient.             | Set the Function Block Parameters > Round integer calculations toward parameter to the recommended value.                                                                                                    |

## Check sample times and tasking mode

Set up the sample time and tasking mode for your system.

## **Description**

Incorrect tasking mode can result in inefficient code execution or incorrect generated code.

## **Results and Recommended Actions**

| Condition                                                                                              | Recommended Action                                                                                                    |
|----------------------------------------------------------------------------------------------------|----------------------------------------------------------------------------------------------------|
| The model represents a multirate system but is not configured for multitasking.                        | Set the Configuration Parameters > Solver > Tasking mode for periodic sample times parameter as recommended.                                                                              |
| The model is configured for multitasking, but multitasking is not appropriate for the target hardware. | Set the Configuration Parameters > Solver > Tasking mode for periodic sample times parameter to SingleTasking, or change the Configuration Parameters > Hardware Implementation settings. |

### See Also

"Single-Tasking and Multitasking Execution Modes"

## Identify questionable fixed-point operations

Identify fixed-point operations that can lead to nonoptimal results.

## Description

The following operations can lead to nonoptimal results:

- Division
  - The rounding behavior of signed integer division is not fully specified by C language standards. Therefore, Real-Time Workshop code contains statements as needed to ensure bit-true agreement for the results of integer and fixed-point division in simulation, production code, and test code. Such statements add overhead when the code executes.
  - Integer division generated code contains protection against arithmetic exceptions such as division by zero, INT\_MIN/-1, and LONG\_MIN/-1. If you construct models making it impossible for exception triggering input combinations to reach a division operation, the protection code generated as part of the division operation is redundant.
  - The index search method Evenly-spaced points requires a division operation, which can be computationally expensive.
- Multiplication
  - Product blocks are configured to do more than one division operation. Multiplying all the denominator terms together first, and then computing only one division operation improves accuracy and speed in floating-point and fixed-point calculations.
  - Product blocks are configured to do more than one multiplication or division operation. Using several blocks, with each block performing one multiplication or one division operation, allows you to control the data type and scaling used for intermediate calculations. The choice of data types for intermediate calculations affects precision, range errors, and efficiency.
  - Blocks that have the Saturate on integer overflow parameter selected, and have an ideal multiplication product with a larger integer size than the target integer size, must determine the ideal product in generated C code. The C code required to do this multiplication is large and slow.

- Blocks with relative scaling of inputs and outputs must determine the ideal product in the generated C code. The C code required to do this multiplication is large and slow.
- Blocks that multiply signals with nonzero bias require extra steps to implement the multiplication. Inserting Data Type Conversion blocks remove the biases, and allow you to control data type and scaling for intermediate calculations. The conversion is done once and all blocks in the subsystem benefit from simpler, bias-free math.
- Blocks are multiplying signals with mismatched slope adjustment factors. This mismatch causes the overall operation to involve two multiply instructions.
- the Real-Time Workshop software generates a reciprocal operation followed by a multiply operation for Product blocks that have a divide operation for the first input, and a multiply operation for the second input. If you reverse the inputs so that the multiplication occurs first and the division occurs second, the Real-Time Workshop software generates a single division operation for both inputs.
- An input with an invariant constant value is used as the denominator in an online division operation. If the operation is changed to multiplication, and the invariant input is replaced by its reciprocal, then the division is done offline and the online operation is multiplication. This leads to faster and smaller generated code.

#### Addition

- Sum blocks can have a range error when the input range exceeds the output range.
- A Sum block has an input with a slope adjustment factor that does not equal the slope adjustment factor of the output. This mismatch requires the Sum block to do one or more multiplication operations.
- The net sum of the Sum block input biases does not equal the bias of the output. The generated code includes one extra addition or subtraction instruction to correctly account for the net bias adjustment. For better accuracy and efficiency, nonzero bias terms are collected into a single net bias correction term. The ranges given for the input and output exclude their biases.
- Using Relational Operator blocks

- The data types of the Relational Operator block inputs are not the same. A conversion operation is required every time the block is executed. If one of the inputs is invariant, then changing the data type and scaling of the invariant input to match the other input improves the efficiency of the model.
- The Relational Operator block inputs have different ranges, resulting in a range error when casting, and a precision loss each time a conversion is performed. You can insert Data Type Conversion blocks before the Relational Operator block to convert both inputs to a common data type that has sufficient range and precision to represent each input, making the relational operation error-free.
- The inputs of the Relational Operator block have different slope adjustment factors. The mismatch causes the Relational Operator block to require a multiply operation each time the input with lesser positive range is converted to the data type and scaling of the input with greater positive range.

#### • Using MinMax blocks

- The input and output of the MinMax block have different data types. A conversion operation is required every time the block is executed. The model is more efficient with the same data types.
- The input of the MinMax block is converted to the data type and scaling of the output before performing a relational operation, resulting in a range error when casting, or a precision loss each time a conversion is performed.
- The input of the MinMax block has a different slope adjustment factor than the output. This mismatch causes the MinMax block to require a multiply operation each time the input is converted to the data type and scaling of the output.
- Discrete-Time Integerator blocks have a complicated initial condition setting. The initial condition for the Discrete-Time Integrator blocks are used to initialize the state and output. As a result, the output equation generates excessive code and an extra global variable is required.

| Condition                                                                                                 | Recommended Action                                                                                                    |
|----------------------------------------------------------------------------------------------------|----------------------------------------------------------------------------------------------------|
| Integer division generated code is large.                                                                 | Set the Configuration Parameters > Hardware Implementation > Signed integer division rounds to parameter to the recommended value.                                                                                                    |
| Protection code generated as part of the division operation is redundant.                                 | Verify that your model cannot cause exceptions in division operations and then remove redundant protection code by setting the Configuration Parameters > Optimization > Remove code that protects against division arithmetic exceptions parameter. |
| Generated code is inefficient.                                                                            | Set the Function Block Parameters > Round integer calculations toward parameter to the recommended value.                                                                                                    |
| Lookup table input data is not evenly spaced.                                                             | If the data is nontunable, adjust the table to be evenly spaced. See fixpt_look1_func_approx.                                                                                                    |
| Lookup table input data is not evenly spaced when quantized, but it is very close to being evenly spaced. | If the data is nontunable, adjust<br>the table to be evenly spaced. See<br>fixpt_evenspace_cleanup.                                                                                                    |
| Lookup table input data is evenly spaced, but the spacing is not a power of 2.                            | If the data is nontunable, reimplement the table with even power-of-2 spacing. See fixpt_look1_func_approx.                                                                                                    |
| <pre>Index search method is set to Evenly-spaced points.</pre>                                            | Specify a different Function Block Parameters > Index search method to avoid the division operation.                                                                                                    |

| Condition                                                                                                    | Recommended Action                                                                                                    |
|----------------------------------------------------------------------------------------------------|----------------------------------------------------------------------------------------------------|
| Blocks require cumbersome multiplication.                                                                                | Restrict multiplication operations:  • So the product integer size is no larger than the target integer size.                      |
|                                                                                                    | • To the recommended size.                                                                                                    |
| Blocks multiply signals with nonzero bias.                                                                               | Insert a Data Type Conversion block<br>before and after the block containing<br>the multiplication operation.                      |
| Product blocks are multiplying signals with mismatched slope adjustment factors.                                         | Change the scaling of the output<br>so that its slope adjustment factor<br>is the product of the input slope<br>adjustment factor. |
| Product blocks are configured to do multiple division operations.                                                        | Multiply all the denominator terms together, and then do a single division using cascading Product blocks.                         |
| Product blocks are configured to do many multiplication or division operations.                                          | Split the operations across several blocks, with each block performing one multiplication or one division operation.               |
| Product blocks are configured with a divide operation for the first input and a multiply operation for the second input. | Reverse the inputs so the multiply operation occurs first and the division operation occurs second.                                |
| An input with an invariant constant value is used as the denominator in an online division operation.                    | Change the operation to multiplication, and replace the invariant input by its reciprocal.                                         |

#### **Condition** Recommended Action The data type range of the inputs of Change the output and accumulator Sum blocks exceeds the data type data types so the range equals or range of the output, which can cause exceeds all input ranges. overflow or saturation. For example, if the model has two inputs: • int8 (-128 to 127) • uint8 (0 to 255) The data type range of the output and accumulator must equal or exceed -128 to 255. A int16 (-32768to 32767) data type meets this condition. A Sum block has an input with a Change the data types so the inputs, slope adjustment factor that does not outputs, and accumulator have the same slope adjustment factor. equal the slope adjustment factor of the output. The net sum of the Sum block input Change the bias of the output scaling, making the net bias biases does not equal the bias of the

The inputs of the Relational Operator block have different data types.

output.

ther inputs. Insert Data Type Conversion blocks before the Relational

Change the data type and scaling

of the invariant input to match

blocks before the Relational Operator block to convert both inputs to a common data type.

Change the scaling of either input.

adjustment zero.

The inputs of the Relational Operator block have different slope adjustment factor.

The input and output of the MinMax block have different data types.

Change the data type of the input or output.

| Condition                                                                                                    | Recommended Action                                                                                                    |
|----------------------------------------------------------------------------------------------------|----------------------------------------------------------------------------------------------------|
| The input of the MinMax block has a different slope adjustment factor than the output.                           | Change the scaling of the input or the output.                                                                                     |
| The initial condition of the Discrete-Time Integrator block is used to initialize both the state and the output. | Set the Function Block Parameters > Use initial condition as initial and reset value for parameter to State only (most efficient). |

## Limitations

A Simulink Fixed Point license is required to generate fixed-point code.

## See Also

- Lookup Table block
- Remove code that protects against division arithmetic exceptions

# Index

| A                                     | C                                      |
|---------------------------------------|----------------------------------------|
| addCompileFlags function 3-2          | C MEX generation parameters            |
| addDefines function 3-6               | Embedded MATLAB Coder                  |
| addIncludeFiles function 3-9          | custom code 8-23                       |
| addIncludePaths function 3-13         | general 8-17                           |
| addLinkFlags function 3-16            | report 8-19                            |
| addLinkObjects function 3-19          | symbols 8-21                           |
| addNonBuildFiles function 3-24        | General pane                           |
| addSourceFiles function 3-27          | Echo expressions without               |
| addSourcePaths function 3-31          | semicolons 8-19                        |
| Async Interrupt block 6-2             | Enable debug build 8-18                |
| automatic C MEX generation parameters | code generation parameters             |
| Embedded MATLAB Coder 8-16            | Embedded MATLAB Coder 8-2              |
|                                       | custom code 8-9                        |
| В                                     | debug 8-11                             |
|                                       | general 8-3                            |
| blocks                                | generate code only 8-15                |
| Async Interrupt 6-2                   | interface 8-13                         |
| Model Header                          | report 8-5                             |
| reference 6-8                         | symbols 8-7                            |
| Model Source                          | compiler options                       |
| reference 6-9                         | adding to build information 3-2        |
| Protected RT 6-10                     | compiler options parameters            |
| RTW S-Function 6-11                   | Embedded MATLAB Coder 8-29             |
| System Derivatives 6-13               | configuration parameters               |
| System Disable 6-14                   | code generation 7-255                  |
| System Enable 6-16                    | impacts of settings 7-233              |
| reference 6-15                        | Configuration Parameters dialog box    |
| System Outputs 6-17                   | Real-Time Workshop (comments)          |
| System Start 6-18                     | Comments tab overview 7-50             |
| System Terminate 6-19                 | Custom comments 7-58                   |
| System Update 6-20                    | Custom comments function 7-60          |
| Task Sync 6-21                        | Include comments 7-51                  |
| Unprotected RT 6-25                   | Requirements in block comments 7-64    |
| blocks, Simulink                      | Show eliminated blocks 7-53            |
| support for 4-1                       | Simulink block descriptions 7-55       |
|                                       | Simulink block Stateflow object        |
|                                       | comments 7-52                          |
|                                       | Simulink data object descriptions 7-57 |
|                                       | Stateflow object descriptions 7-62     |

Verbose comments for Simulink global Configure C++ Encapsulation Interface 7-170 storage class 7-54 Real-Time Workshop (custom code) Configure Model Functions 7-169 Custom Code tab overview 7-104 Create Simulink (S-Function) Header file 7-109 block 7-171 Include directories 7-112 Enable portable word sizes 7-173 Initialize function 7-110 Generate destructor 7-163 Libraries 7-114 Generate reusable code 7-152 Source file 7-108 GRT compatible call interface 7-146 Source files 7-113 I/O access methods 7-164 Terminate function 7-111 Inline access methods 7-166 Use local custom code settings (do not interface 7-179 inherit from main model) 7-106 Interface tab overview 7-128 Use the same custom code settings as MAT-file logging 7-175 Simulation Target 7-105 MAT-file variable name modifier 7-177 Real-Time Workshop (debug) Maximum word length 7-145 Debug tab overview 7-117 MEX-file arguments 7-185 Enable TLC assertion 7-123 Multiword type definitions 7-143 Profile TLC 7-120 Parameters and states access Retain .rtw file 7-119 methods 7-161 Start TLC coverage when generating Parameters and states members code 7-122 private 7-159 Start TLC debugger when generating Parameters in C API 7-182 Pass root-level I/O as 7-157 code 7-121 Verbose build 7-118 Reusable code error diagnostic 7-155 Real-Time Workshop (general) Signals in C API 7-181 Build/Generate code 7-26 Single output/update function 7-148 Compiler optimization level 7-9 Static memory allocation 7-187 Custom compiler optimization flags 7-11 Static memory buffer size 7-189 General tab overview 7-4 Support absolute time 7-134 Generate code only 7-24 Support complex numbers 7-140 Generate makefile 7-14 Support continuous time 7-138 Ignore custom storage classes 7-20 Support floating-point numbers 7-133 Ignore test point signals 7-22 Support non-finite numbers 7-136 Language 7-7 Support non-inlined S-functions 7-141 Make command 7-16 Suppress error status in real-time model System target file 7-5 data structure 7-167 Template makefile 7-18 Target function library 7-129 TLC options 7-12 Terminate function required 7-150 Real-Time Workshop (interface) Transport layer 7-183

Utility function 7-131 Parameter naming 7-95 Real-Time Workshop (Real-Time Workshop Reserved names 7-100 S-Function Code Generation Options) Signal naming 7-91 Create new model 7-202 Subsystem methods 7-77 Include custom source code 7-204 Symbols tab overview 7-69 Real-Time Workshop S-Function Use the same reserved names as Code Generation Options Tab Simulation Target 7-99 Overview 7-201 Real-Time Workshop (Tornado Target) Use value for tunable parameters 7-203 Base task priority 7-220 Real-Time Workshop (report) Code format 7-215 Code-to-model 7-35 Download to VxWorks target 7-218 Configure 7-39 External mode 7-223 Create code generation report 7-30 MAT-file logging 7-211 MAT-file variable name modifier 7-213 Eliminated / virtual blocks 7-40 MEX-file arguments 7-227 Launch report automatically 7-33 Model-to-code 7-37 Static memory allocation 7-229 Report tab overview 7-29 Static memory buffer size 7-231 StethoScope 7-216 Traceable Embedded MATLAB functions 7-46 Target function library 7-208 Traceable Simulink blocks 7-42 Task stack size 7-222 Traceable Stateflow objects 7-44 Tornado Target tab overview 7-207 Real-Time Workshop (RSim Target) Transport layer 7-225 Enable RSim executable to load Utility function 7-210 parameters from a MAT-file 7-194 Force storage classes to AUTO 7-197 D RSim Target tab overview 7-193 debugging Solver selection 7-195 and configuration parameter settings 7-233 Real-Time Workshop (symbols) derivatives Constant macros 7-84 in custom code 6-13 #define naming 7-97 disable code Field name of global types 7-75 in custom code 6-14 Generate scalar inlined parameter documentation as 7-90 generated code 3-73 Global types 7-72 Global variables 7-70 Local block output variables 7-82 E Local temporary variables 7-80 efficiency M-function 7-93 and configuration parameter settings 7-233 Maximum identifier length 7-88 Minimum mangle length 7-86

| Embedded MATLAB Coder                              | getFullFileList function 3-52              |
|----------------------------------------------------|--------------------------------------------|
| automatic C MEX generation                         | getIncludeFiles function 3-53              |
| parameters 8-16                                    | getIncludePaths function 3-56              |
| C MEX generation parameters                        | getLinkFlags function 3-58                 |
| custom code 8-23                                   | getNonBuildFiles function 3-61             |
| Echo expressions without                           | getSourceFiles function 3-63               |
| semicolons 8-19                                    | getSourcePaths function 3-66               |
| Enable debug build 8-18                            |                                            |
| general 8-17                                       | Н                                          |
| report 8-19                                        | hardware implementation parameters         |
| symbols 8-21                                       | Embedded MATLAB Coder 8-26                 |
| code generation parameters 8-2                     | header files                               |
| custom code 8-9                                    |                                            |
| debug 8-11                                         | finding for inclusion in build information |
| general 8-3                                        | object 3-44                                |
| generate code only 8-15                            |                                            |
| interface 8-13                                     | I                                          |
| report 8-5                                         | include files                              |
| symbols 8-7                                        | adding to build information 3-9            |
| compiler options parameters 8-29                   | finding for inclusion in build information |
| hardware implementation parameters 8-26            | object 3-44                                |
| invoking 3-34                                      | getting from build information 3-53        |
| emlc function 3-34                                 | include paths                              |
| enable code                                        | adding to build information 3-13           |
| in custom code 6-15                                | getting from build information 3-56        |
| extensions, file. See file extensions              | initialization code                        |
|                                                    | in custom code 6-16                        |
| F                                                  | interrupt service routines                 |
|                                                    | creating 6-2                               |
| file extensions updating in build information 3-78 | Creating 0-2                               |
| file separator                                     | L                                          |
| changing in build information 3-81                 | limitations                                |
| file types. See file extensions                    | of Real-Time Workshop product 1-1          |
| findIncludeFiles function 3-44                     | link objects                               |
|                                                    | adding to build information 3-19           |
| G                                                  | link options                               |
|                                                    | adding to build information 3-16           |
| getCompileFlags function 3-46                      | _                                          |
| getDefines function 3-48                           | getting from build information 3-58        |

| M                                         | R                                          |
|-------------------------------------------|--------------------------------------------|
| macros                                    | rate transitions                           |
| defining in build information 3-6         | protected 6-10                             |
| getting from build information 3-48       | unprotected 6-25                           |
| makefile                                  | RSim target                                |
| generating and executing for system 3-46  | parameter loading 7-194                    |
| model header                              | rsimgetrtp function 3-75                   |
| in custom code 6-8                        | RTW S-Function block 6-11                  |
| Model Header block                        | RTW.getBuildDir function 3-71              |
| reference 6-8                             | rtwreport function 3-73                    |
| Model Source block                        |                                            |
| reference 6-9                             | S                                          |
| models                                    | -                                          |
| parameters for configuring 7-255          | S-function target                          |
|                                           | generating 6-11                            |
| N                                         | safety precautions                         |
|                                           | and configuration parameter settings 7-233 |
| nonbuild files                            | separator, file                            |
| adding to build information 3-24          | changing in build information 3-81         |
| getting from build information 3-61       | source code                                |
|                                           | in custom code 6-9                         |
| 0                                         | source files                               |
| outputs code                              | adding to build information 3-27           |
| in custom code 6-17                       | getting from build information 3-63        |
| in custom code 6-17                       | source paths                               |
| _                                         | adding to build information 3-31           |
| P                                         | getting from build information 3-66        |
| packNGo function 3-69                     | startup code                               |
| parameter structure                       | in custom code 6-18                        |
| getting 3-75                              | System Derivatives block 6-13              |
| parameters                                | System Disable block 6-14                  |
| for configuring model code generation and | System Enable block 6-15                   |
| targets 7-255                             | System Initialize block 6-16               |
| paths                                     | System Outputs block 6-17                  |
| updating in build information 3-78        | System Start block 6-18                    |
| project files                             | System Terminate block 6-19                |
| packaging for relocation 3-69             | System Update block 6-20                   |
| Protected RT block 6-10                   |                                            |

## T

targets
parameters for configuring 7-255
task function
creating 6-21
Task Sync block 6-21
termination code
in custom code 6-19
traceability
and configuration parameter settings 7-233

## U

Unprotected RT block 6-25
update code
in custom code 6-20
updateFilePathsAndExtensions function 3-78
updateFileSeparator function 3-81